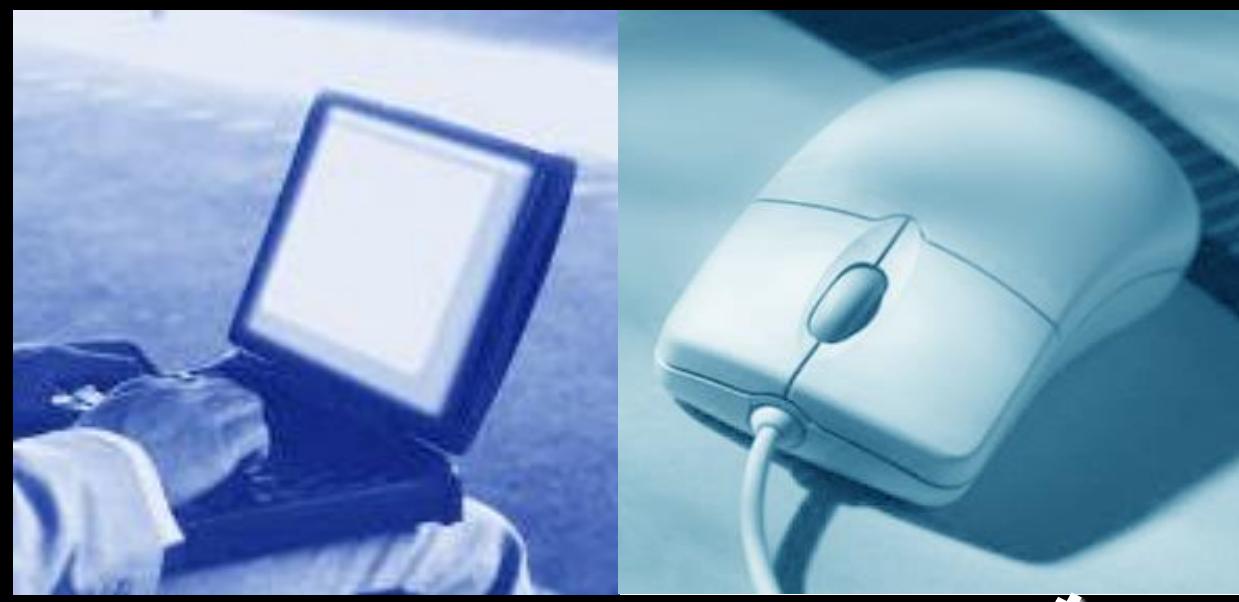

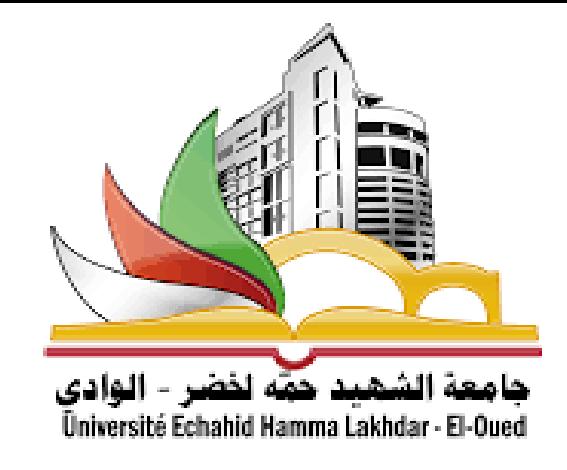

## أدوات البرمجة

سنة اولى رياضيات وإعلام آلي

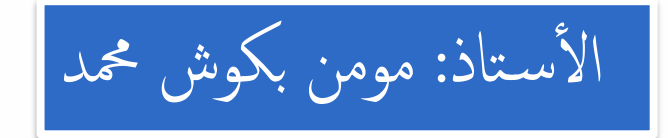

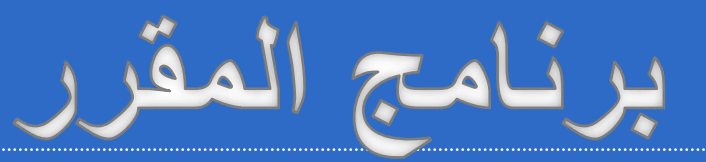

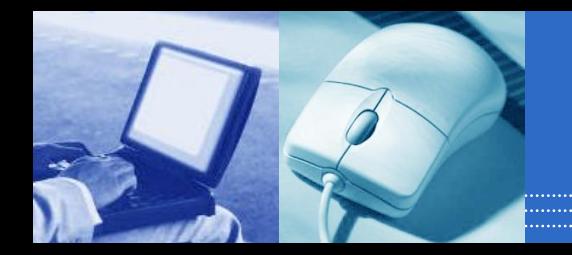

# •مقدمة •صياغة حل المسائل •المخططات العضوية Organigrammes •الخوارزميات Algorithmes •البرمجة بلغات البرمجة

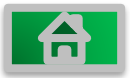

**مقدمة حول البرمجة**

جهاز الحاسب الآلـي آلــة تنفذ ما يأتيها من أوامـــر بدقـة ، حيث تكـون هذه الأوامـر مكتوبــة فيمـا يسمى ) برنامج ( ، وجميع البرامج تكون مكتوبة على هيئة سلسلة من الأوامر اليسيرة التي ينفذها الحاسب الآلي لتخرج لنا بالشكل الذي نراه. هذه الأوامر تكتب بلغة معينة يفهمها جهاز الحاسب ، وإذا أردنا من جهاز الحاسب أن ينفذ عملا معينا فعلينا أن نعطيه الأوامر اللازمة لتنفيذ هذا العمل وهذه الأوامر مكتوبة على شكل برنامج.

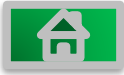

**مراحل حل المسألة باستعمال الحاسوب.**

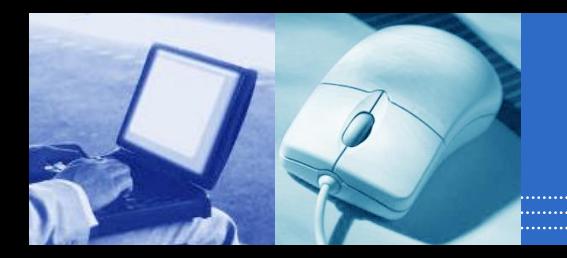

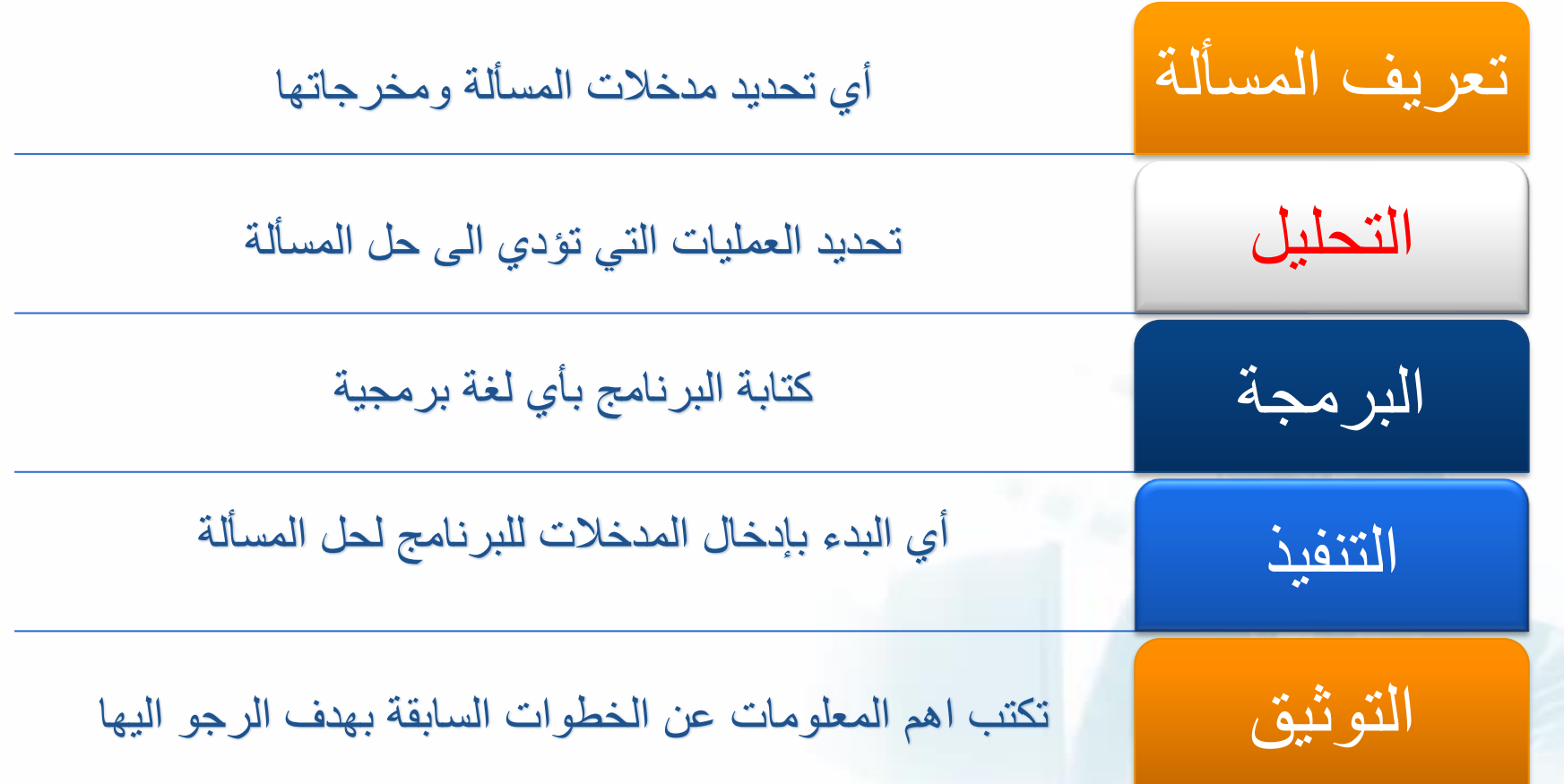

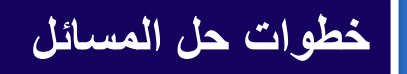

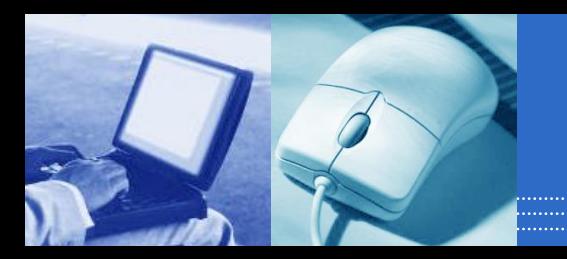

### **اوالً : صياغة حل المسائل**

**المقصود بحل المسائل هو تحديد الخطوات المتبعة للوصول إلى الحل لضمان صحة الحل. وتتكون هذه الصياغة من ثالث خطوات أساسية هي :**

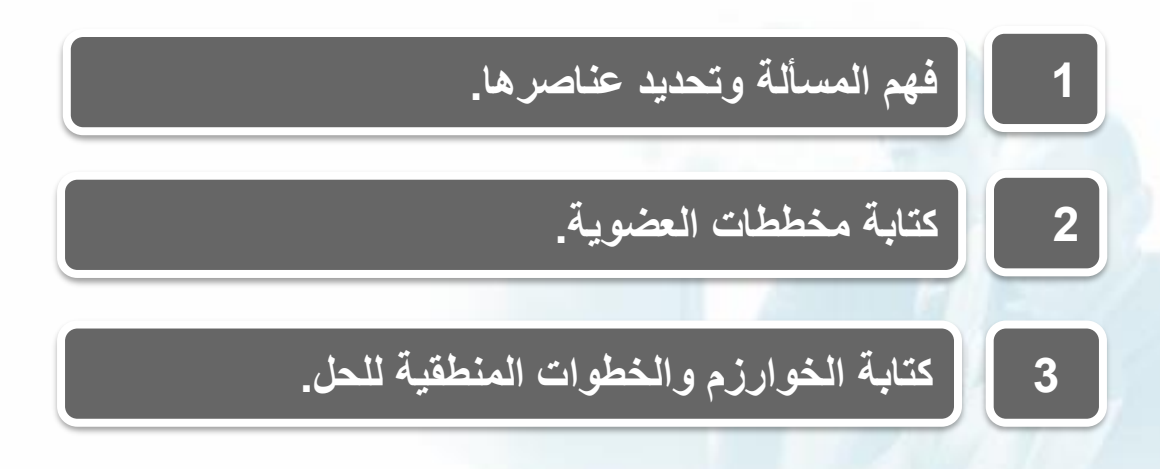

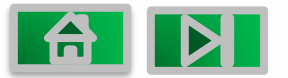

**خطوات حل المسائل**

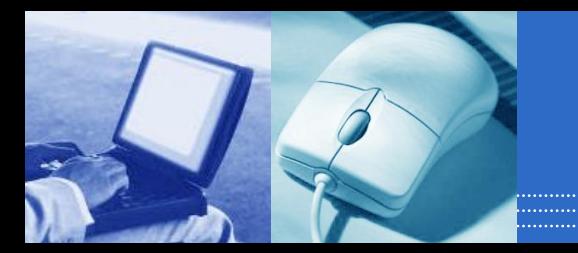

**ثانياً : كتابة البرنامج وتنفيذه**

### **تتكون هذه المرحلة من ثالث خطوات أساسية هي :**

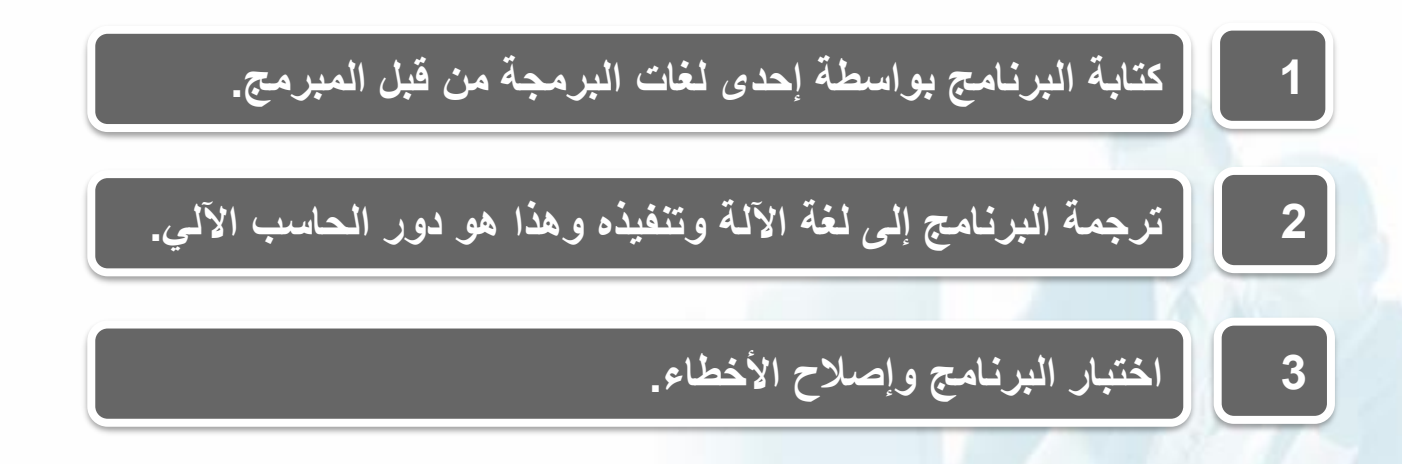

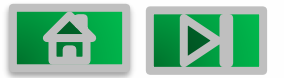

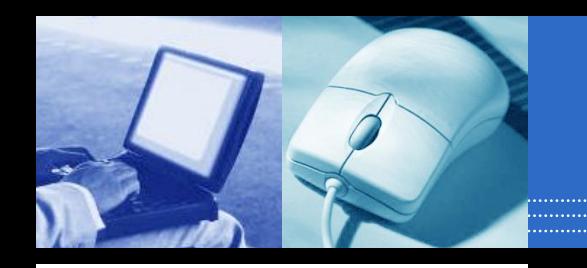

أهم الأوامر في البرمجة

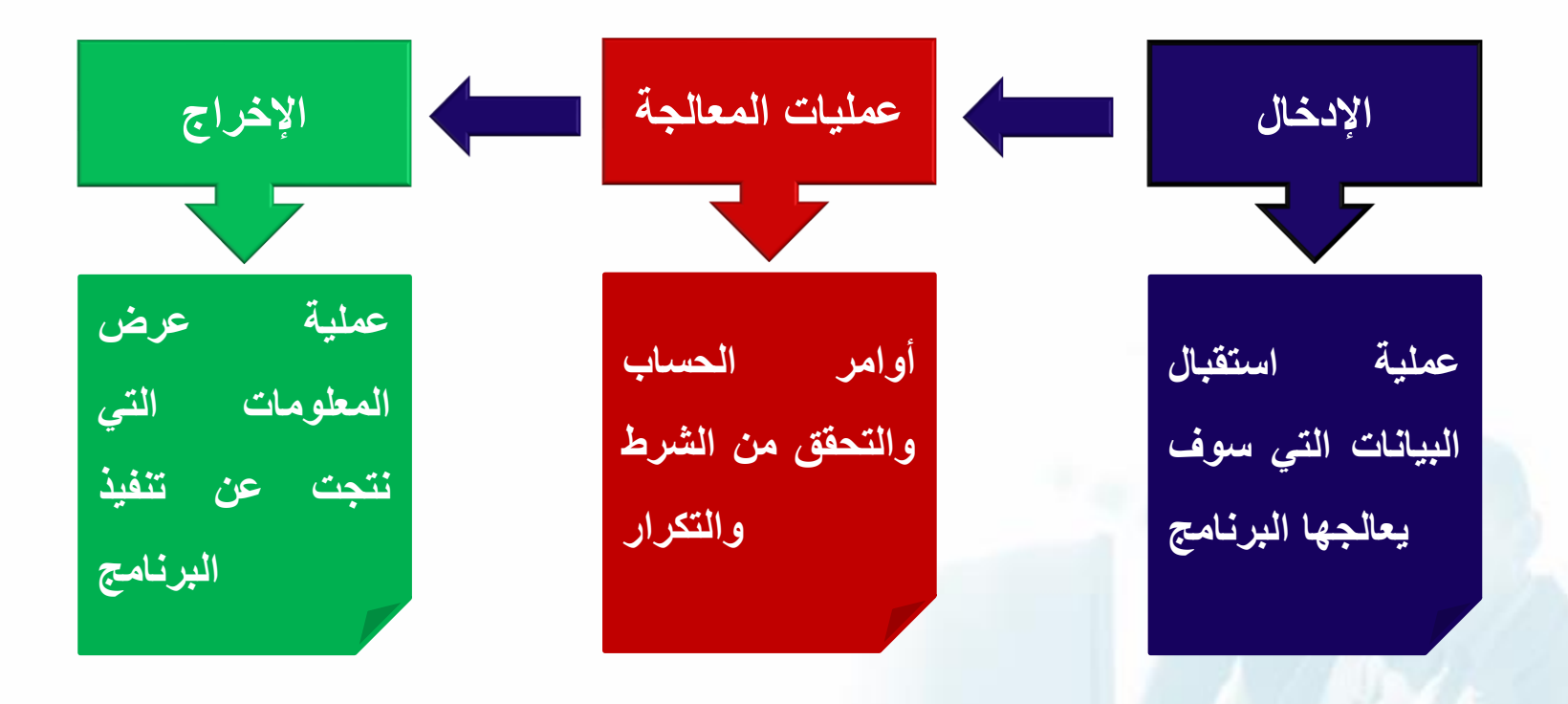

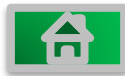

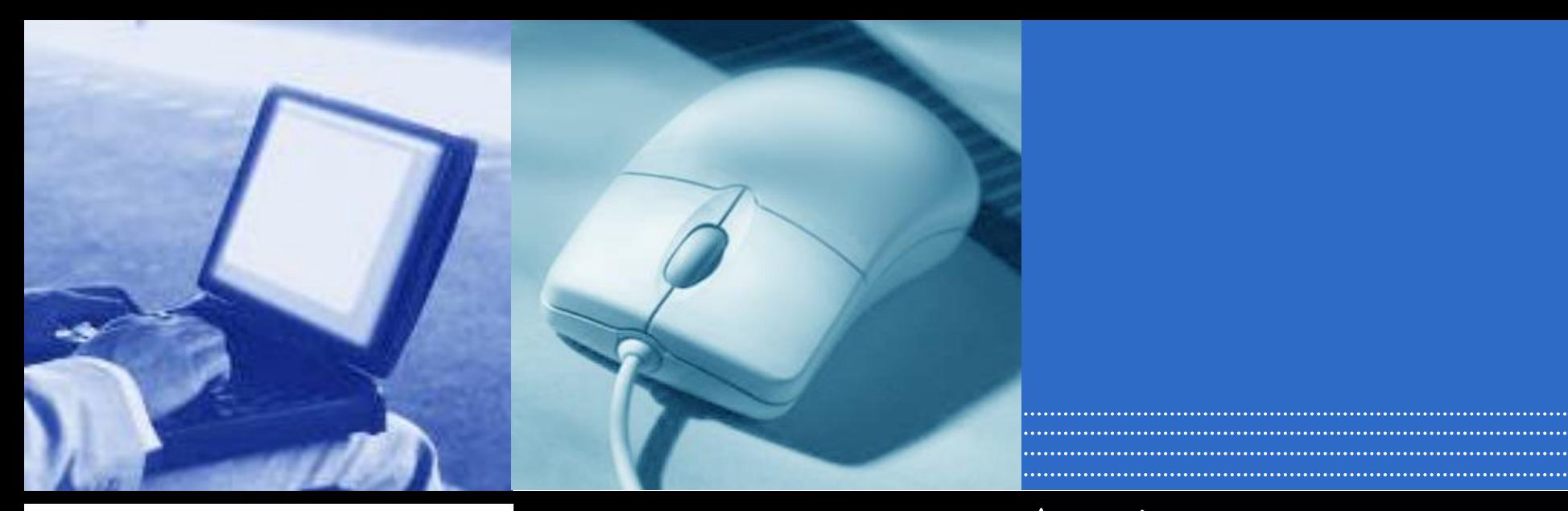

1 - تعريف **المخطط** العضوي

المشكلة من البداية إلى النهاية مع إخفاء التفاصيل لإعطاء الصلورة العامة للحل. فهي تعبر عن تدفق المن الشرق على بوزار بورزمية و إن الخاصة في توضيح عملية و الخاصة في توضيح عملية و خاصة في توضيح عملية و توضيح ع الحلقات و الشروط المنطقية . هو تمثيل مصور للخوارزمية يوضح خطوات حل العمليات في البرنامج و يشمل ذلك الحلقات وبنى التحكم و اتخاذ القرار.

| 台

**رموز تمثيل مخططات العضوية**

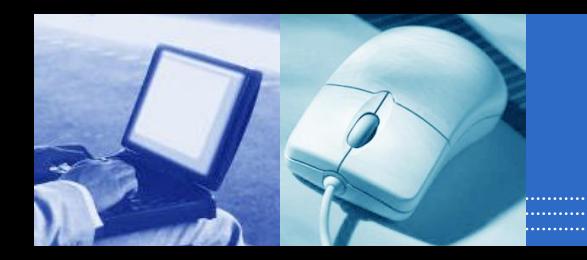

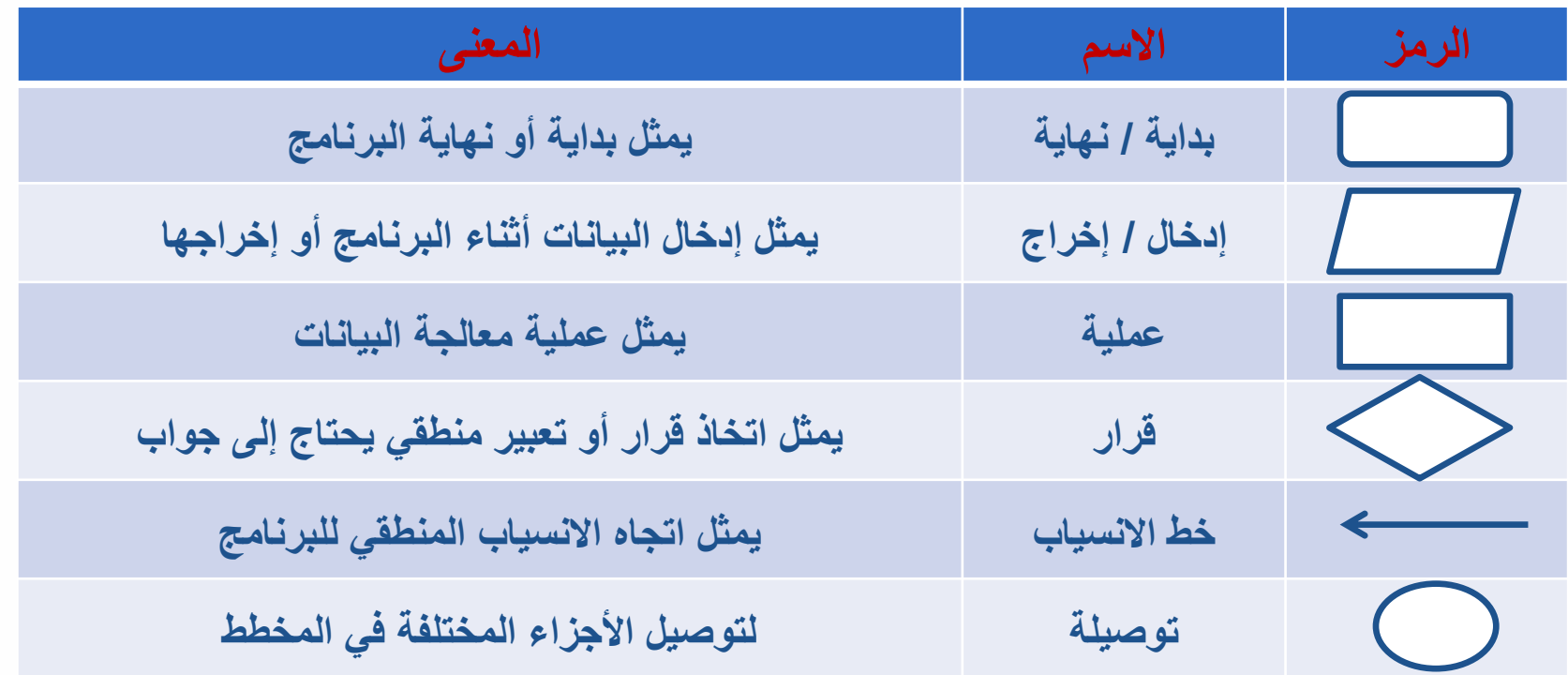

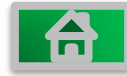

**فائدة مخططات العضوية**

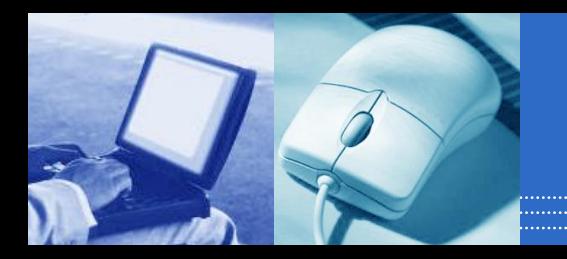

**1 ( توضيح الطريق الذي يمر به البرنامج ابتداء من المدخالت أو مخرجات البرنامج ونتائجه. البيانات ومن ثم المعالجة ، وأخيراً 2 ( توثيق منطق البرنامج للرجوع إليه عند الحاجة ، وذلك بغرض إجراء أي تعديالت على البرنامج أو اكتشاف األخطاء التي تقع عادة في البرامج وخاصة األخطاء المنطقية.**

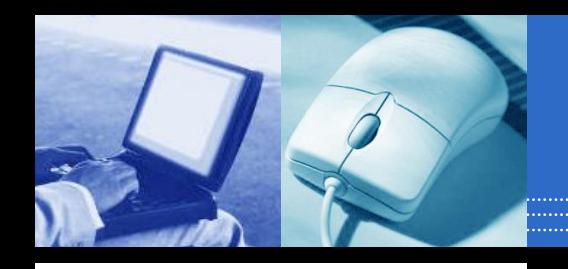

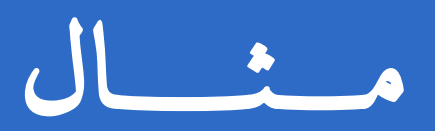

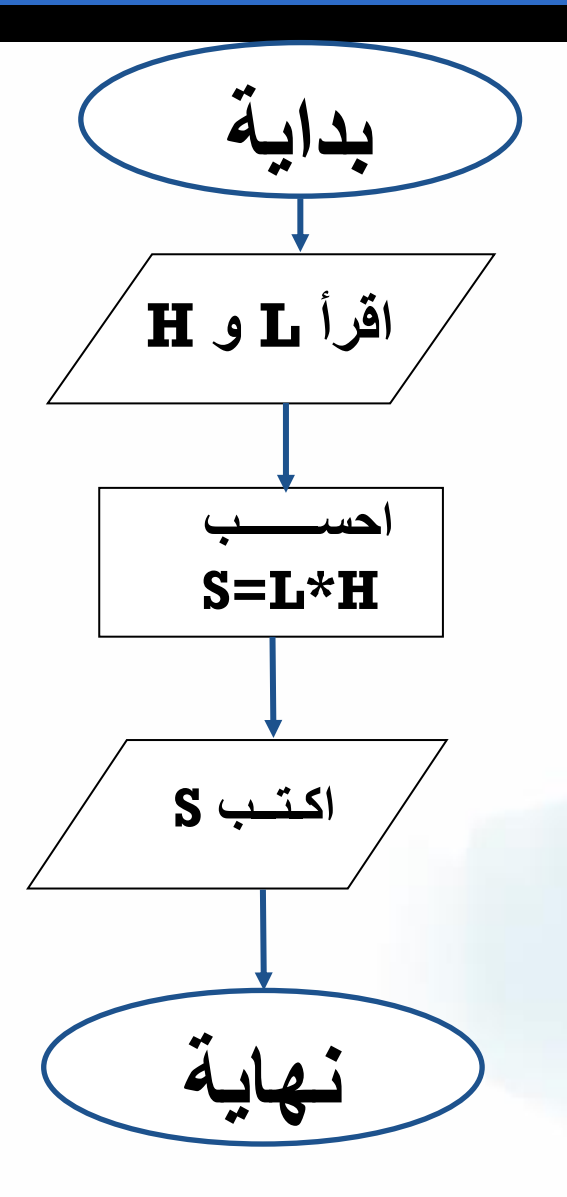

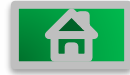

مفهوم الخوارزمية

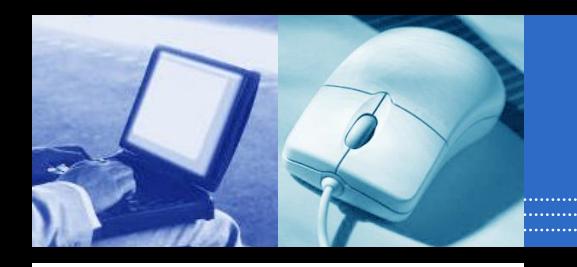

- نسبة الى العالم محمد من موسى الخوارزمي وهو عالم رياضيات.
- استخدم المفهوم في الرياضيات و هو يعني مجموعة من الخطوات الرياضية لحل مسألة معينة
	- هناك نوعين من الخوارزميات (منتهية وغير منتهية )

مجموعة من الخطوات المنطقية التي يتم تنفيذها حسب ترتيب محدد والتي تصف بدقة ووضوح طريقة عامة لحل مسألة معينة

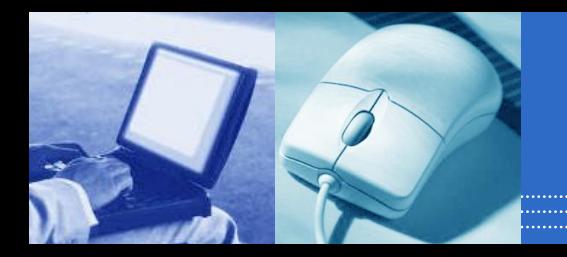

خصائص الخوارزمية

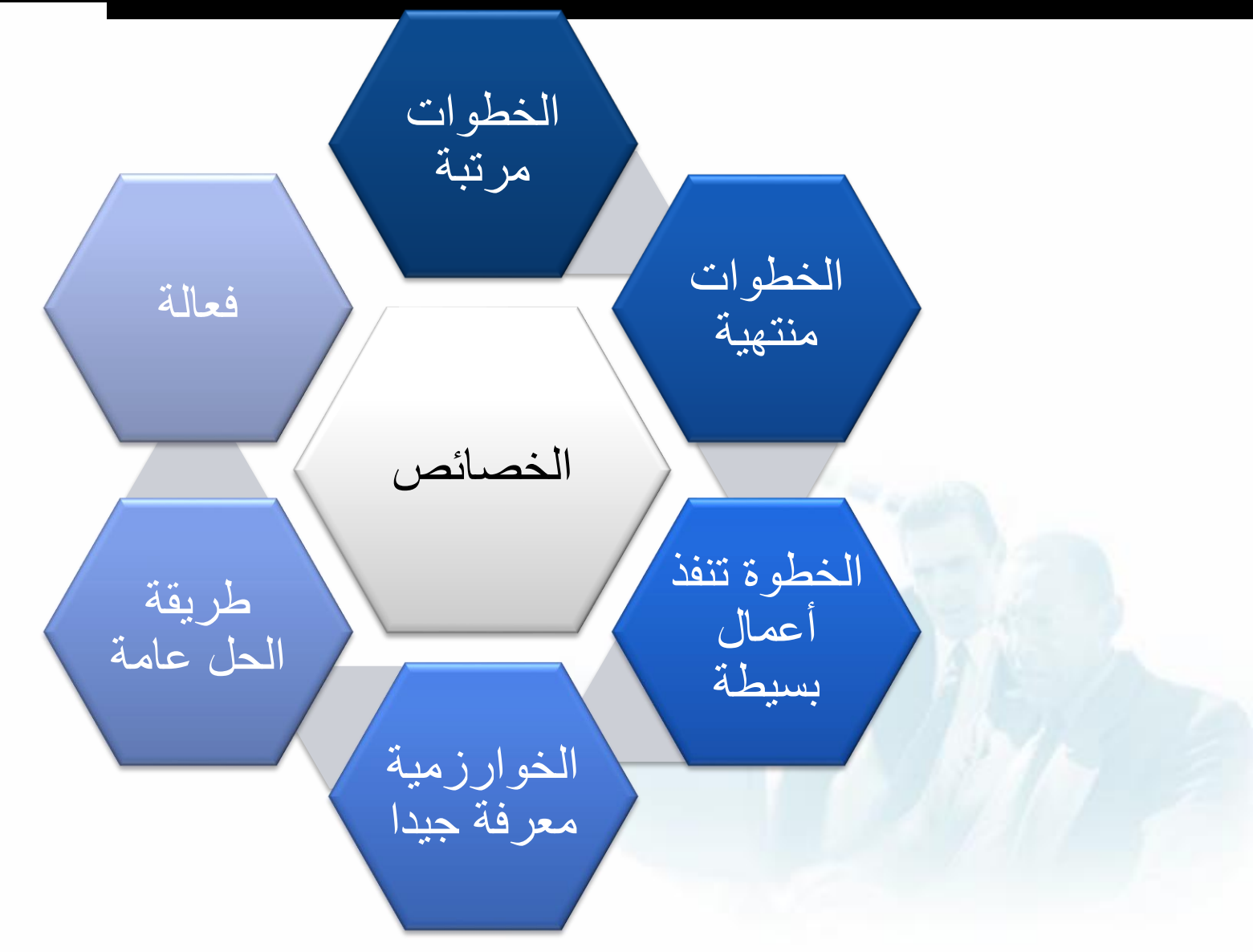

استخدام اللغة الطبيعية لكتابة الخوارزمية

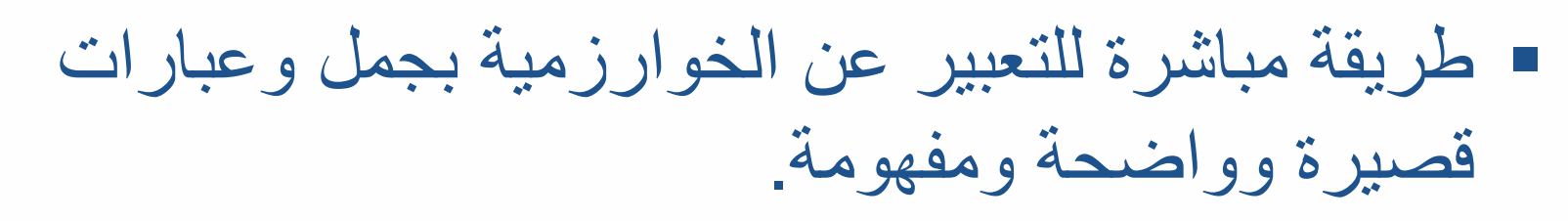

- **مثال ) خوارزمية اعداد رسالة الكترونية(**
	- **.1 البداية**
	- **.2 كتابة الرسالة**
	- **.3 كتابة عنوان الرسالة**
	- **.4 كتابة عنوان مستلم الرسالة** 
		- **.5 ارسال الرسالة** 
			- **.6 النهاية**
- **مالحظات على الخوارزمية**
- كل خطوة فيها عملية وحدة فقط
	- ترتيب الخطوات بشكل منطقي
- من الممكن تفصيل بعض الخطوات مثال )خطوة كتابة الرسالة تفصيلها الى كتابة التحية ونص الرسالة وشكر في الاخير )

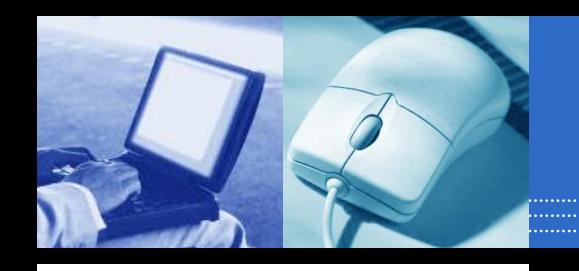

## **3 - تصنف المخططات إلى أصناف ثالثة هي:**

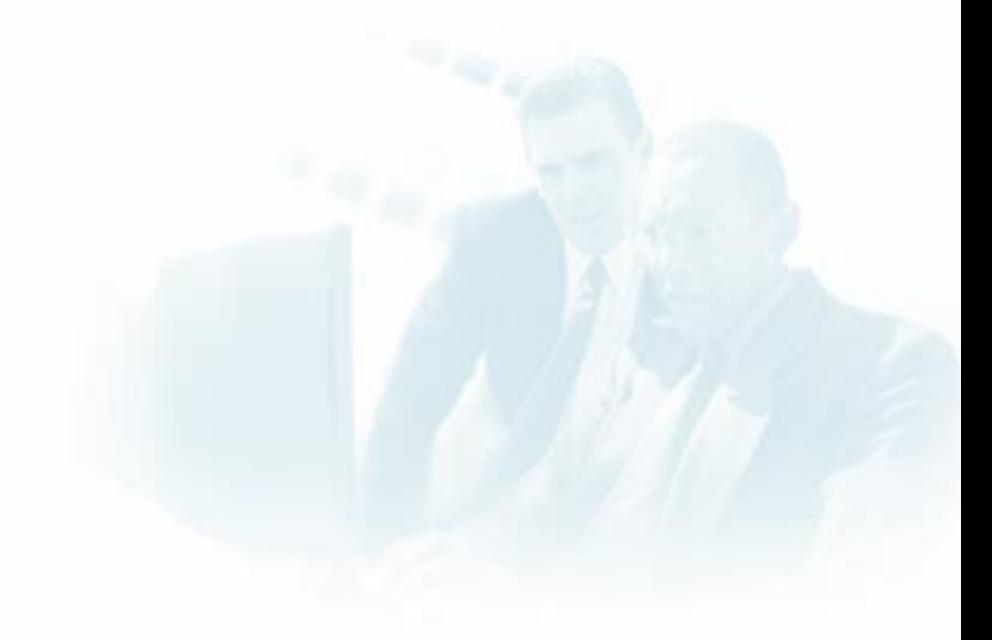

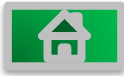

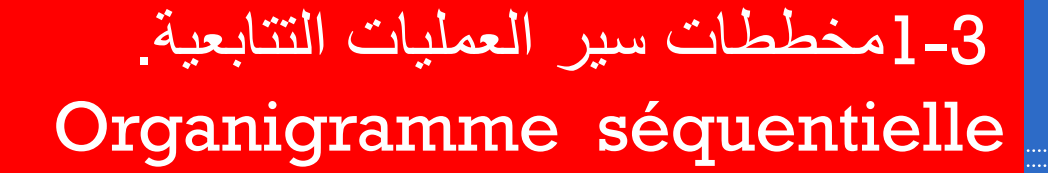

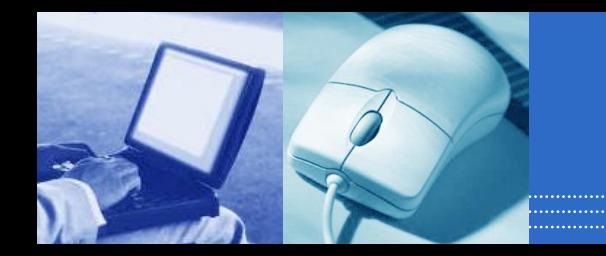

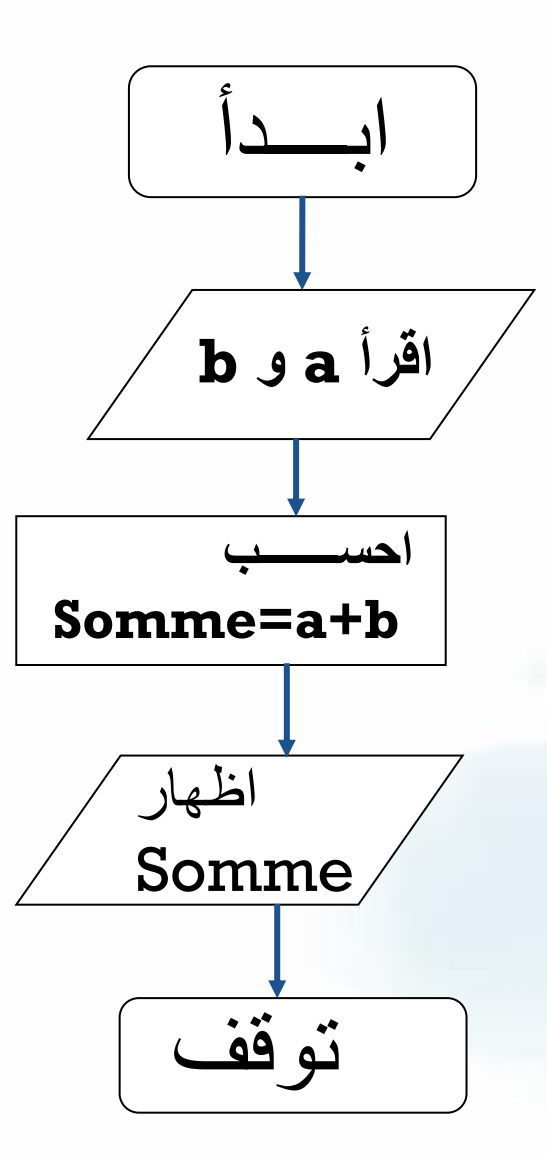

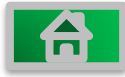

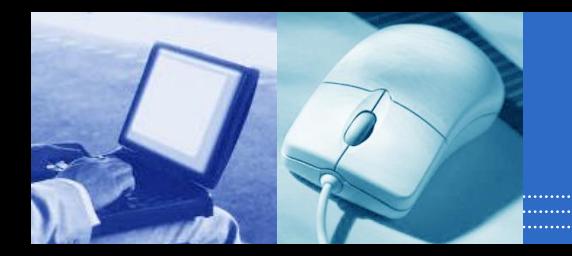

### 2-3 مخططات سير العمليات ذات التفرع Organigrammes ramifié

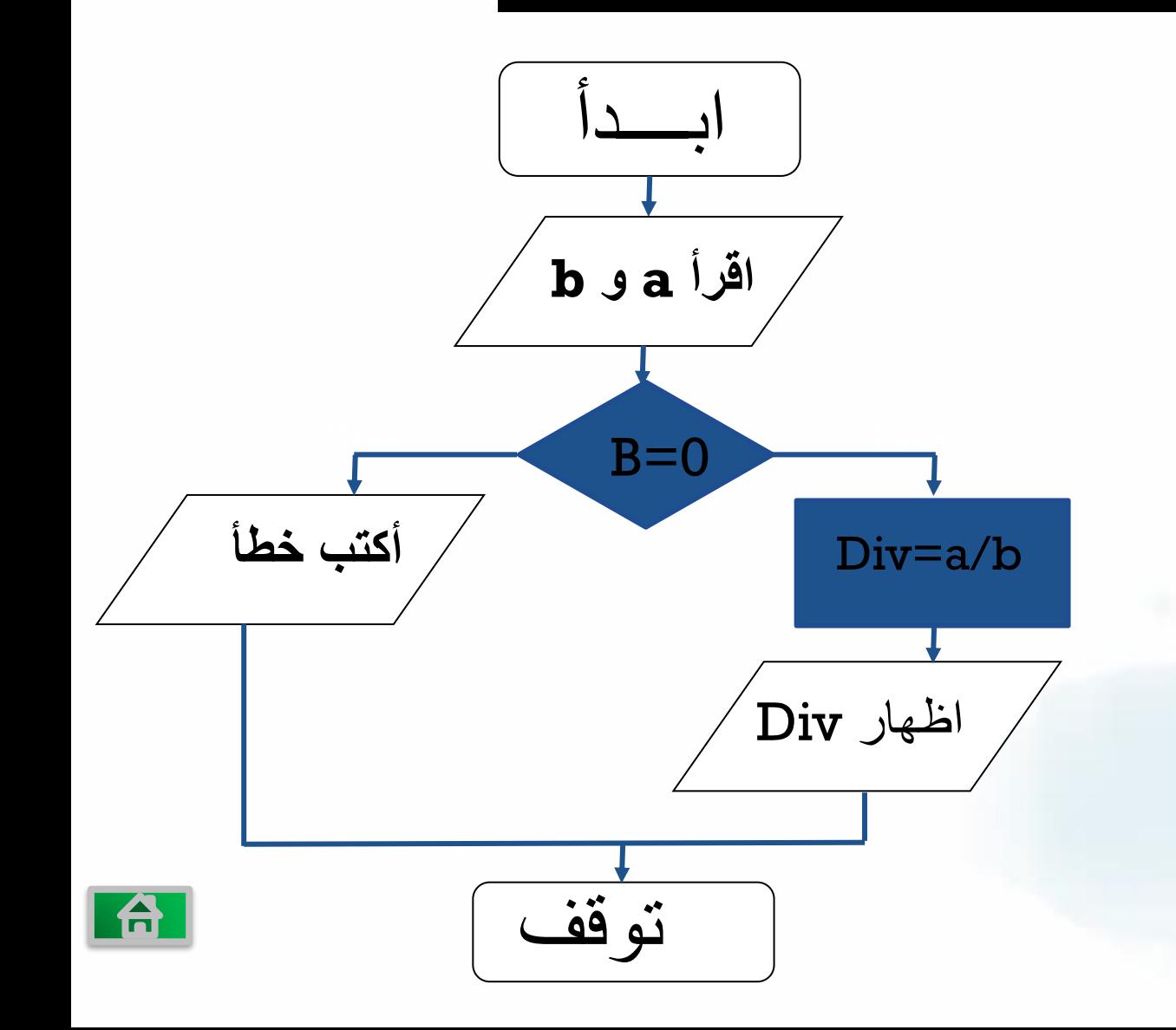

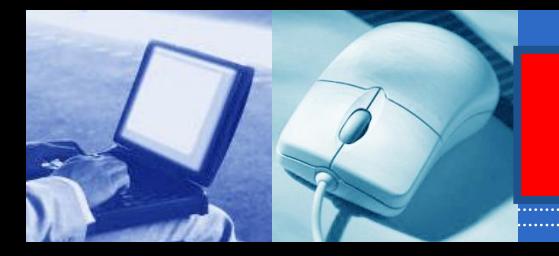

**A** 

3 - 3 مخططات التكرار و الدوران

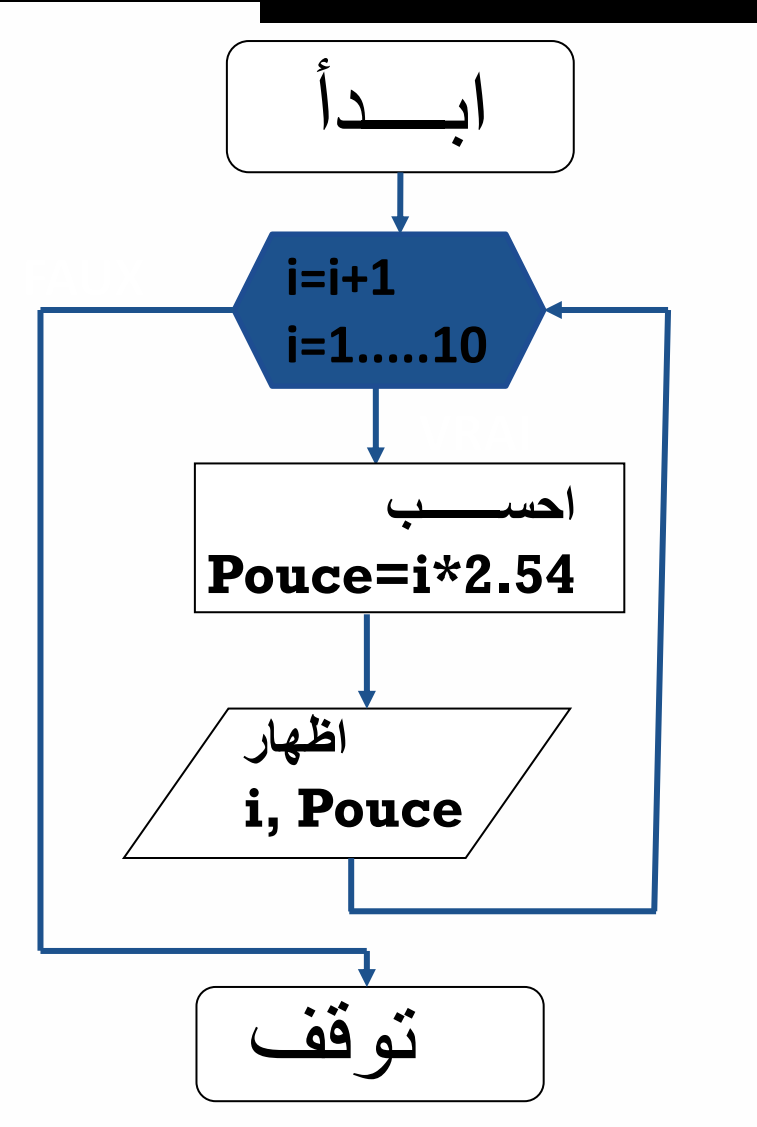

$$
\boxed{\textbf{POUR}} \stackrel{\textbf{75}}{\textbf{12}} \stackrel{\textbf{1}{\textbf{1}}}{\textbf{1}}
$$

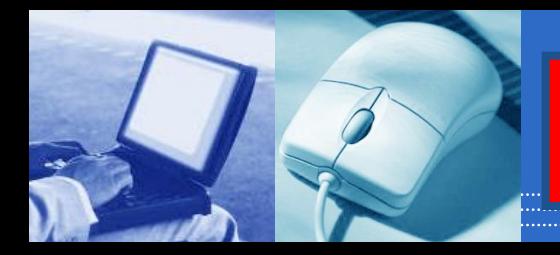

3 - 3 مخططات التكرار و الدوران

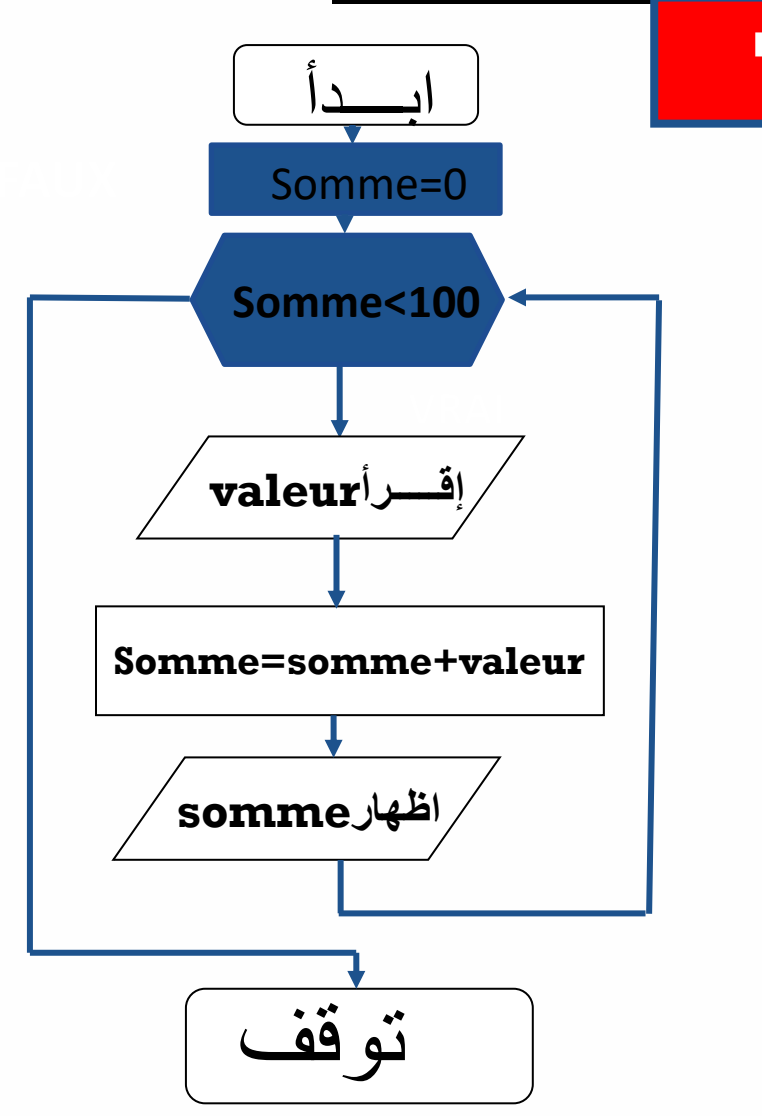

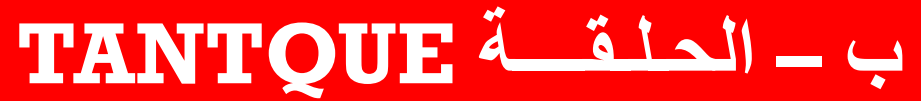

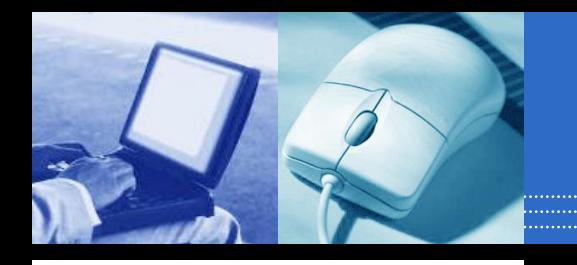

| 台

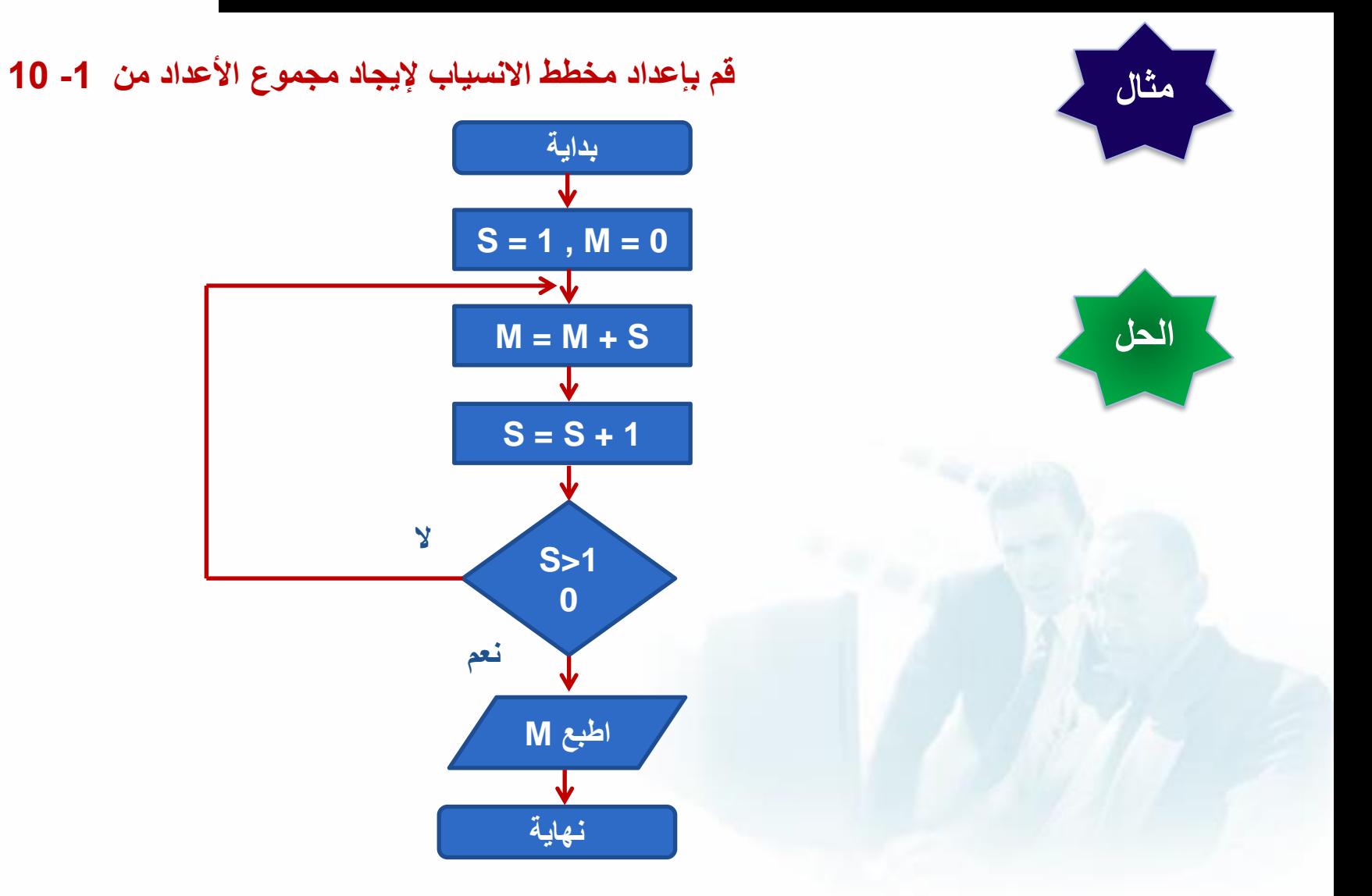

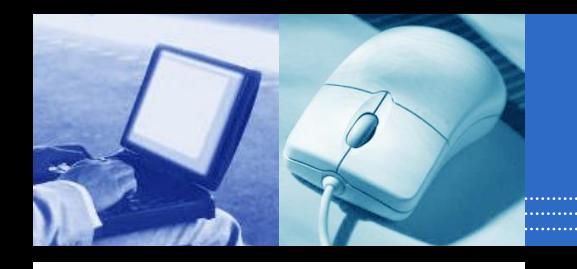

<u>i & i</u>

### **قم بإعداد مخطط االنسياب لحل مسألة قراءة عدد وتحديد ما إذا كان سالباً أو موجبا.ً**

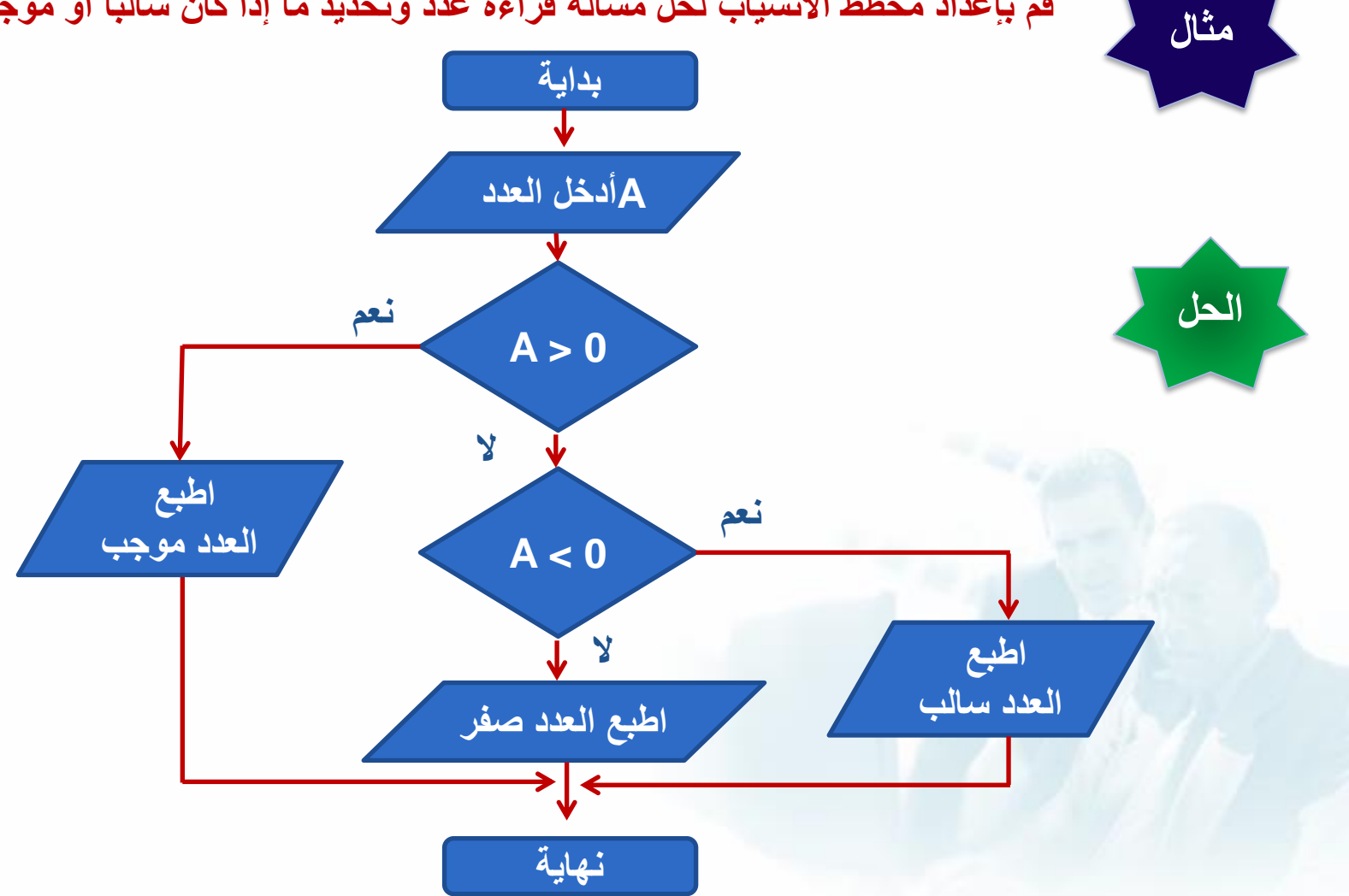

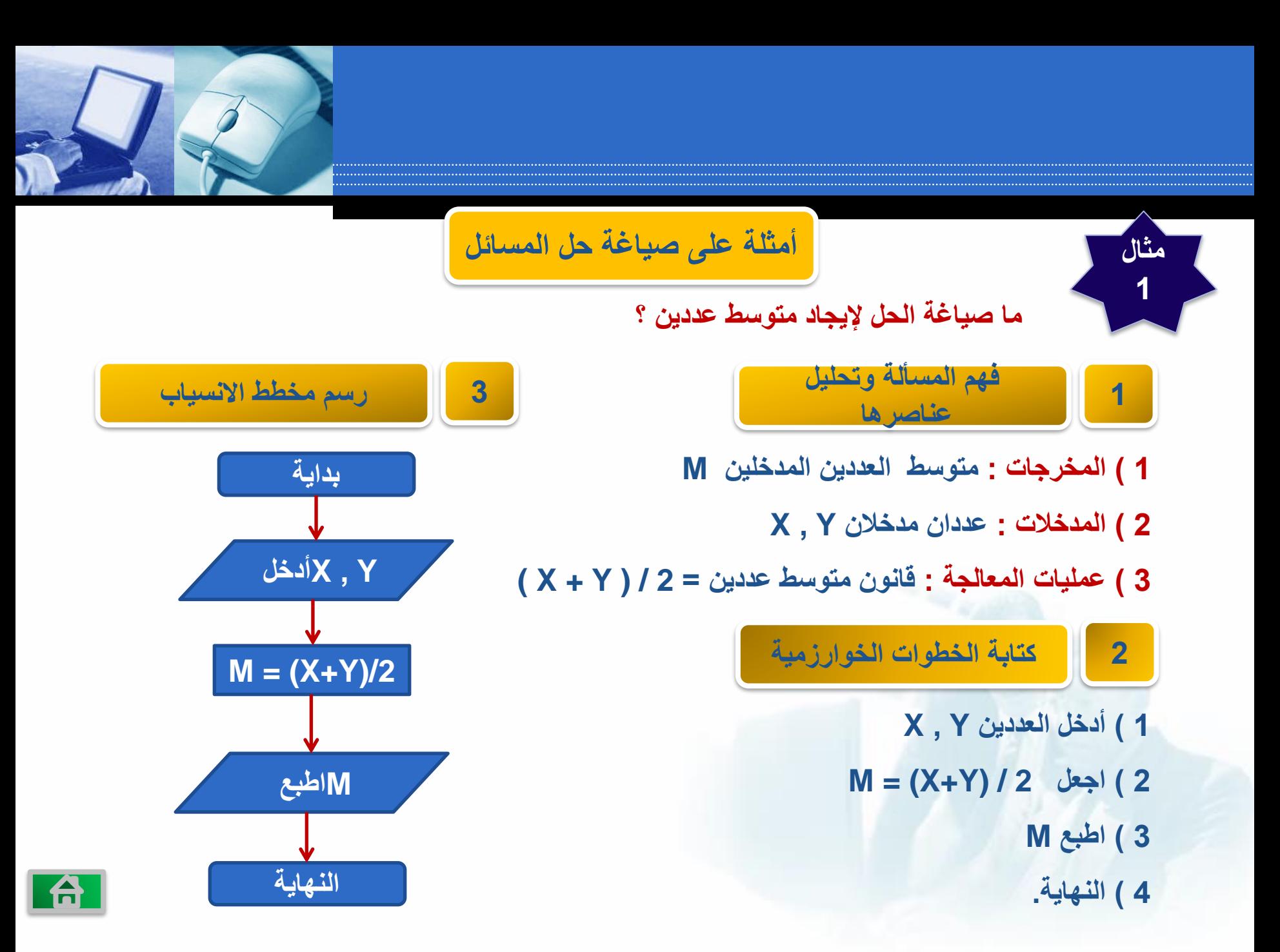

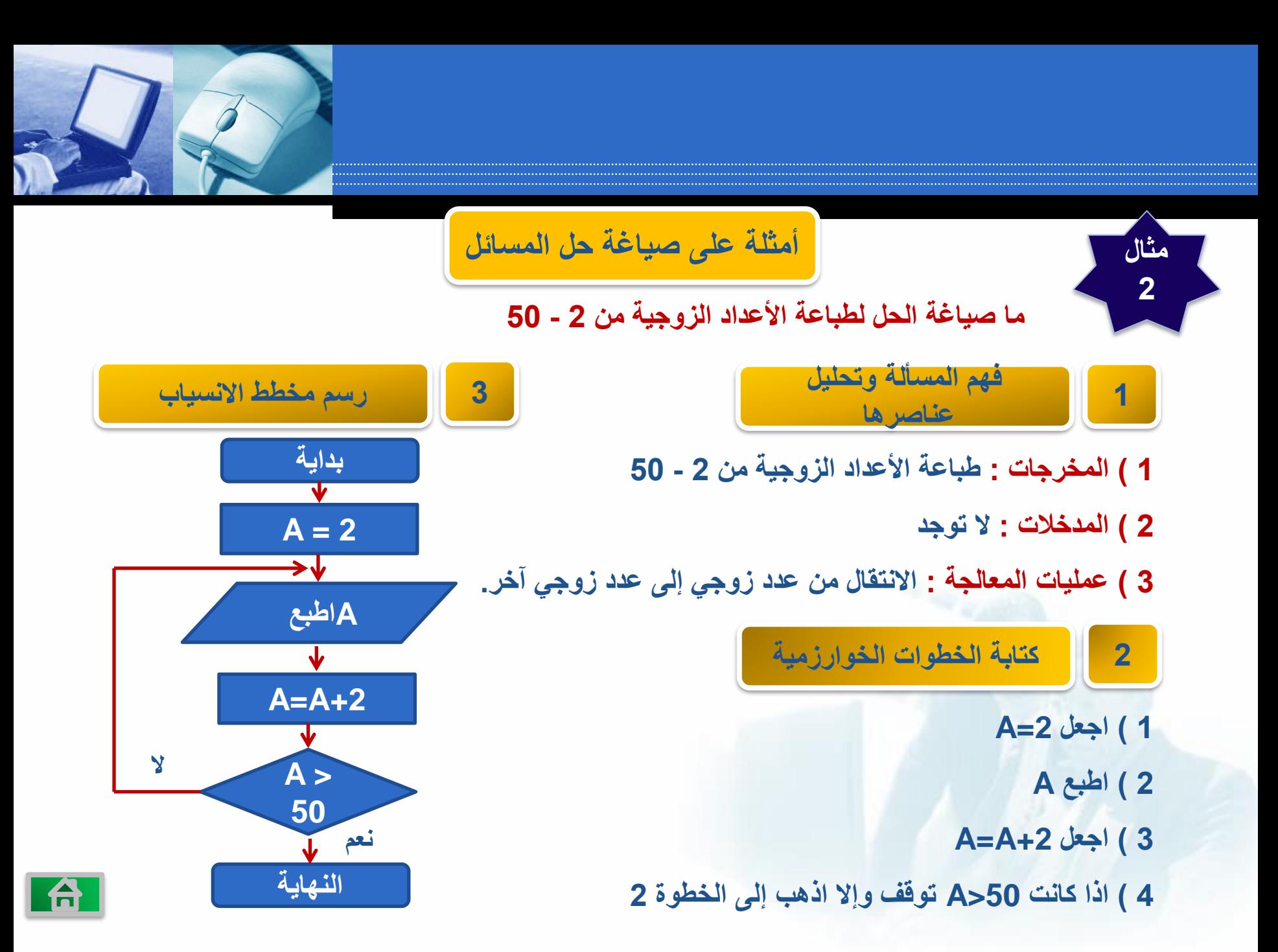

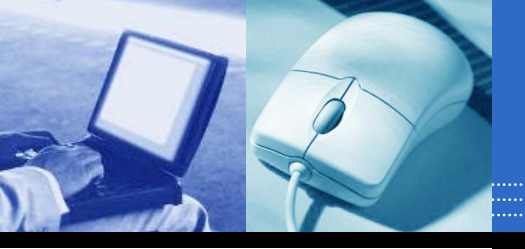

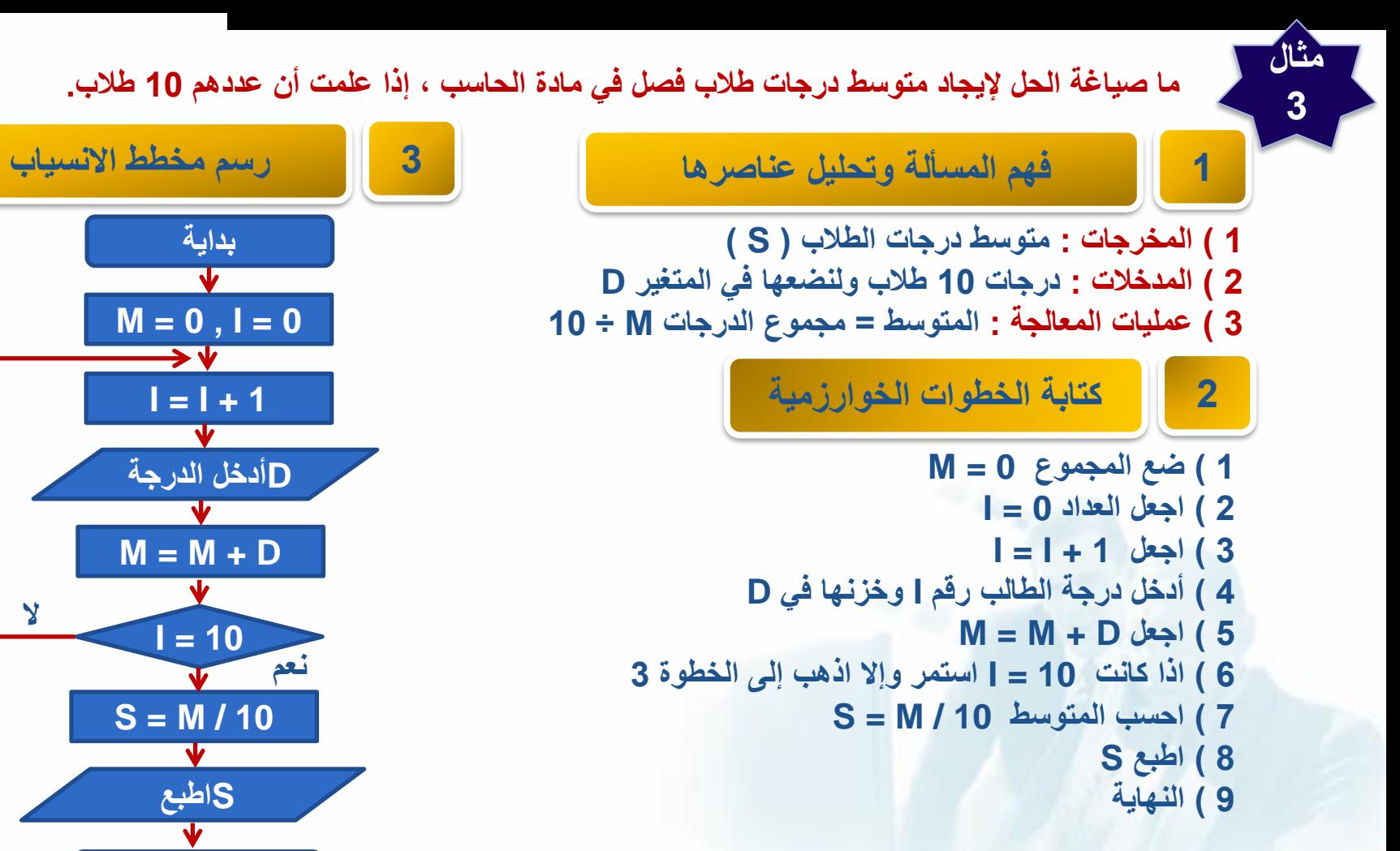

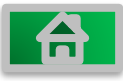

**النهاية**

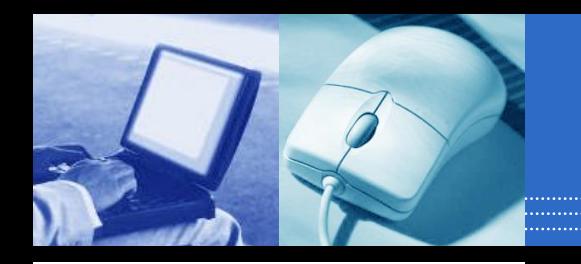

**تدريبات على صياغة حل المسائل**

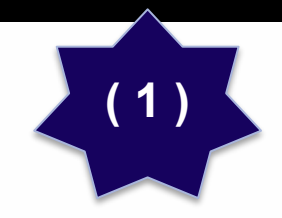

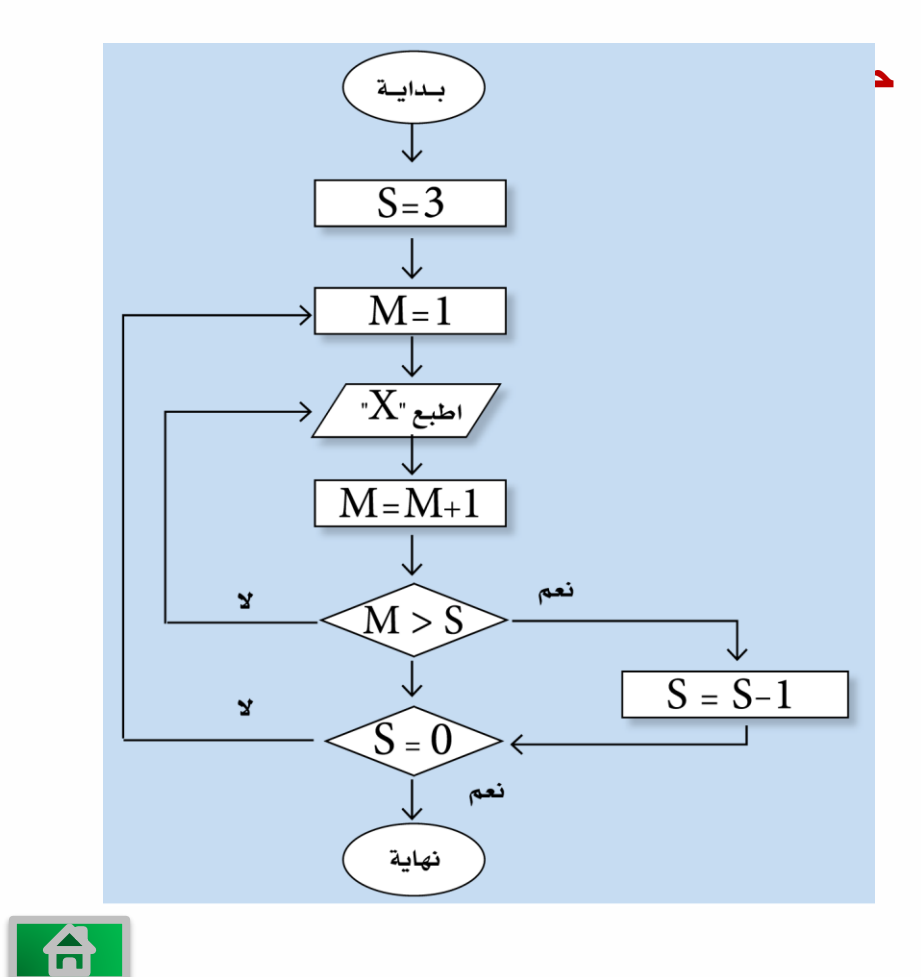

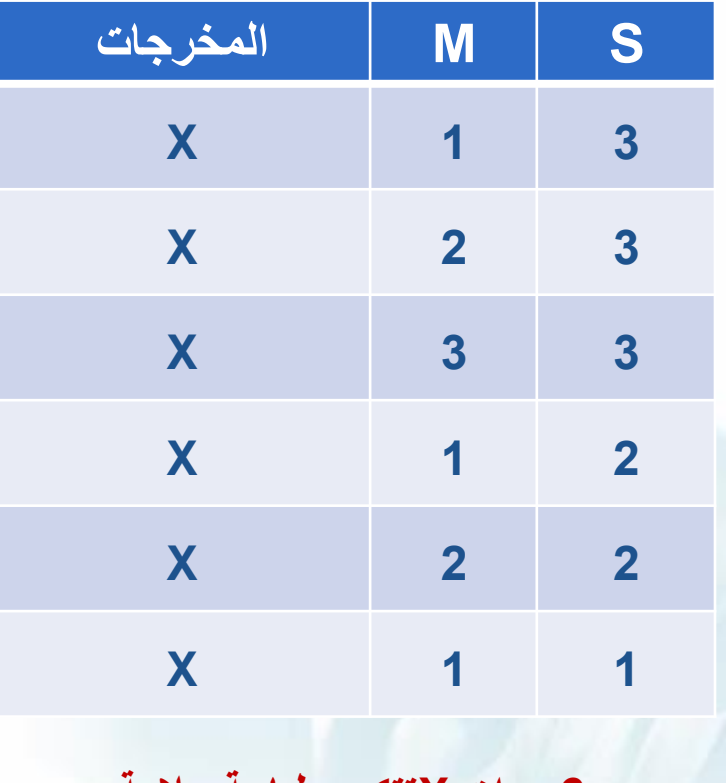

**6 مرات Xتتكرر طباعة عالمة** 

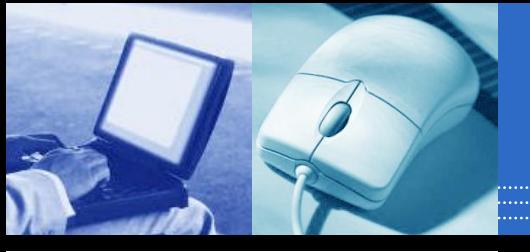

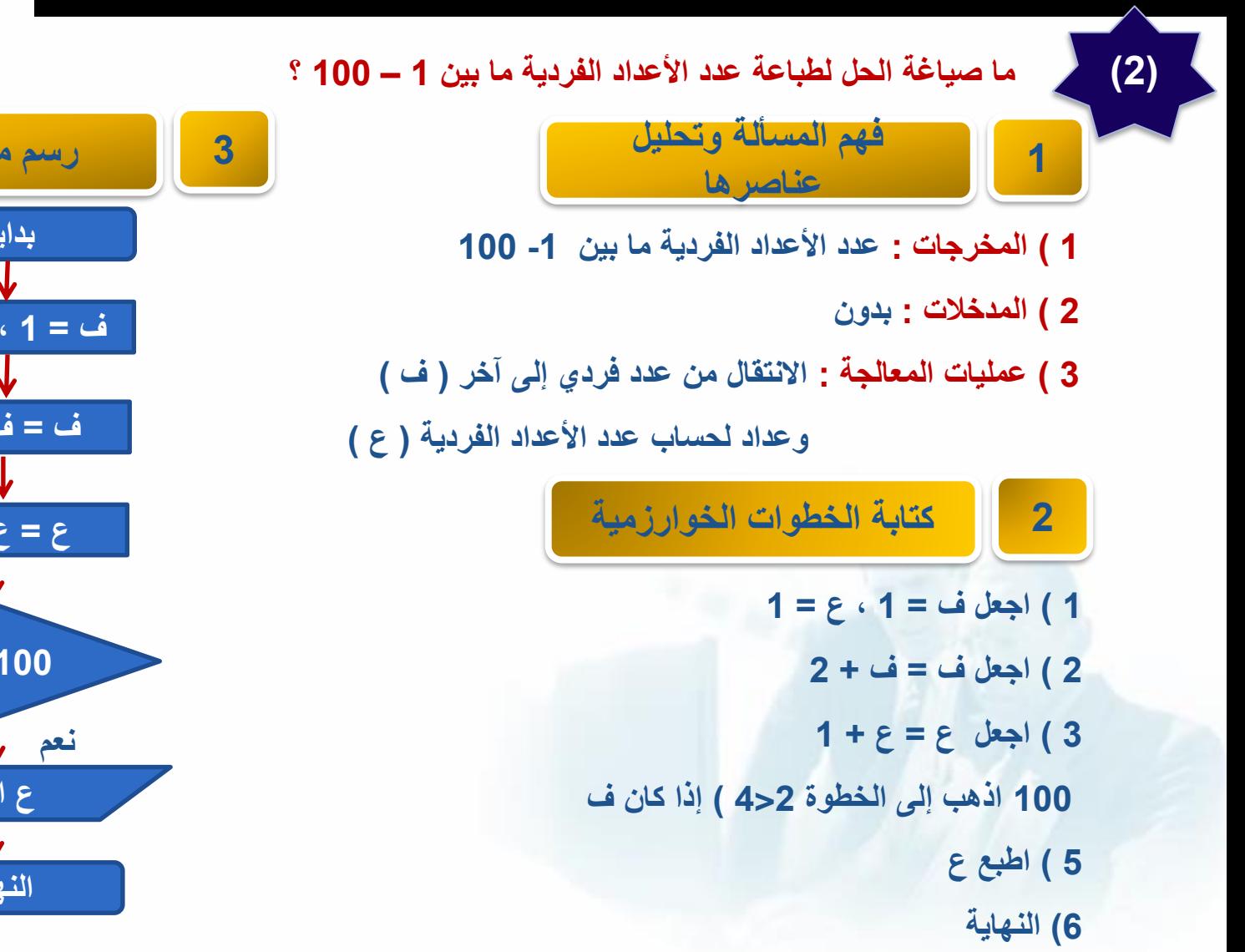

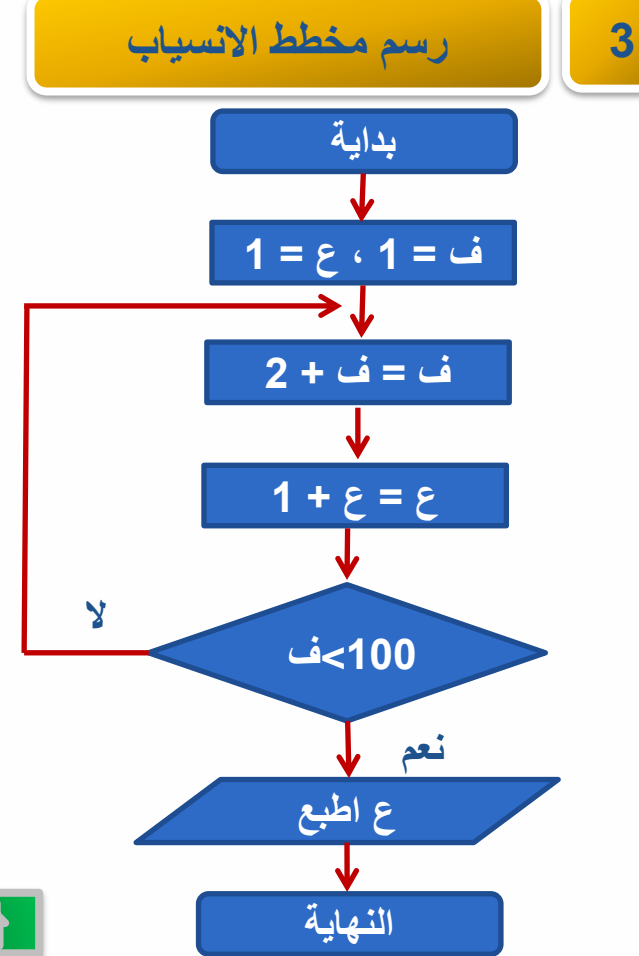

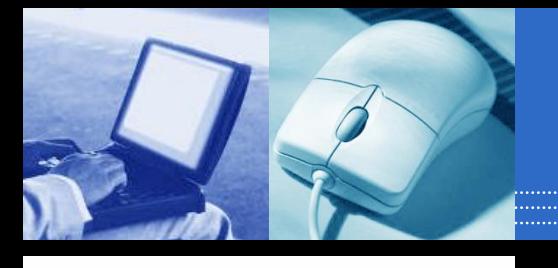

**ما صياغة الحل إليجاد وطباعة المبلغ اإلجمالي لخمس سلع بقيم مختلفة وكميات مختلفة ، يتم قراءة كل سلعة وكميتها على حدة؟**

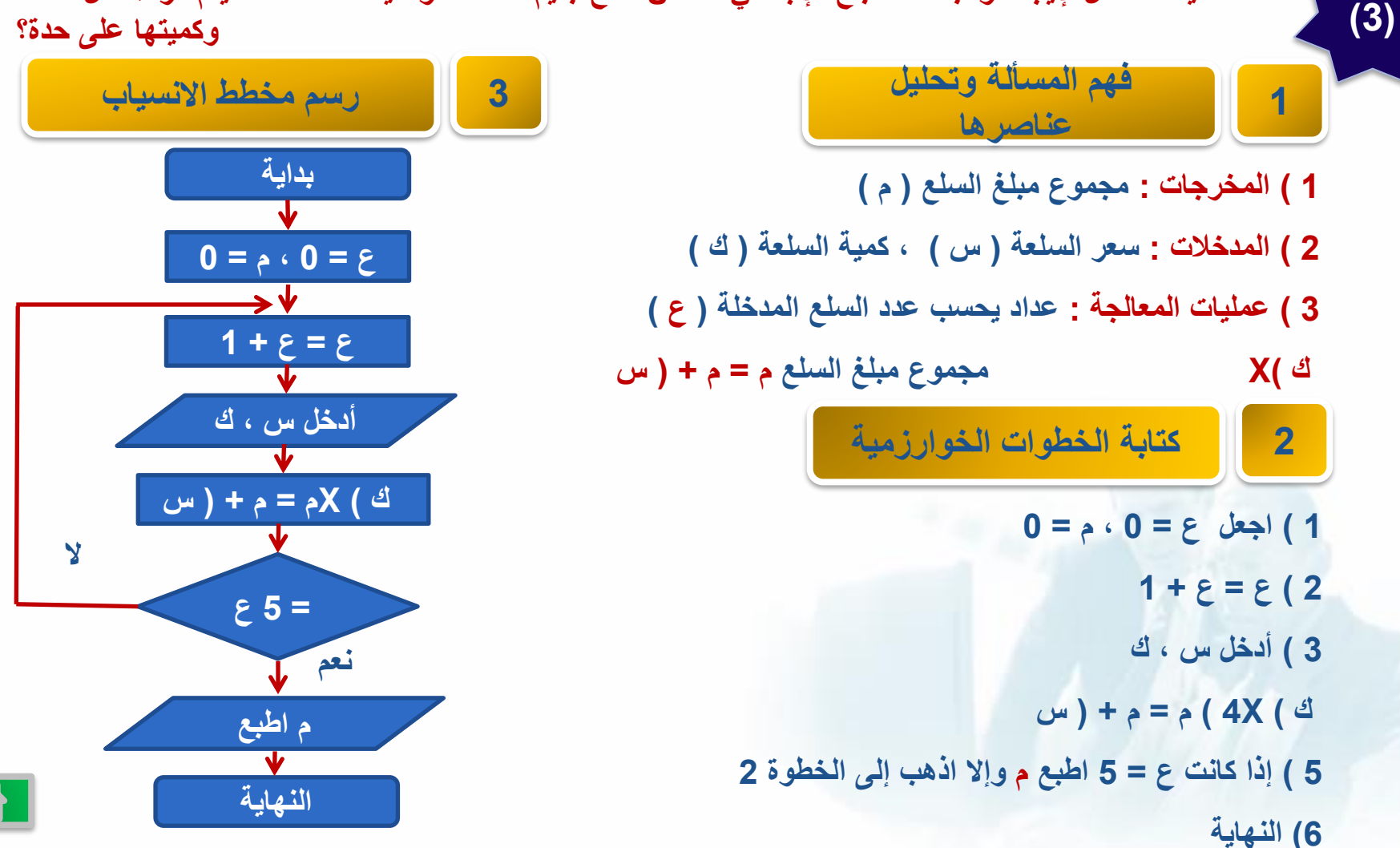

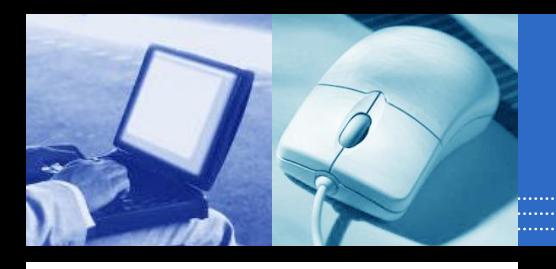

ما صياغة الحل لتحديد نجاح أو رسوب طالب في مادة ، علماً بأن الطالب يُعد ناجحاً إذا كان مجموع درجات أعمال **السنة واالمتحان النهائي أكبر من 50 ؟** 

 $(4)$ 

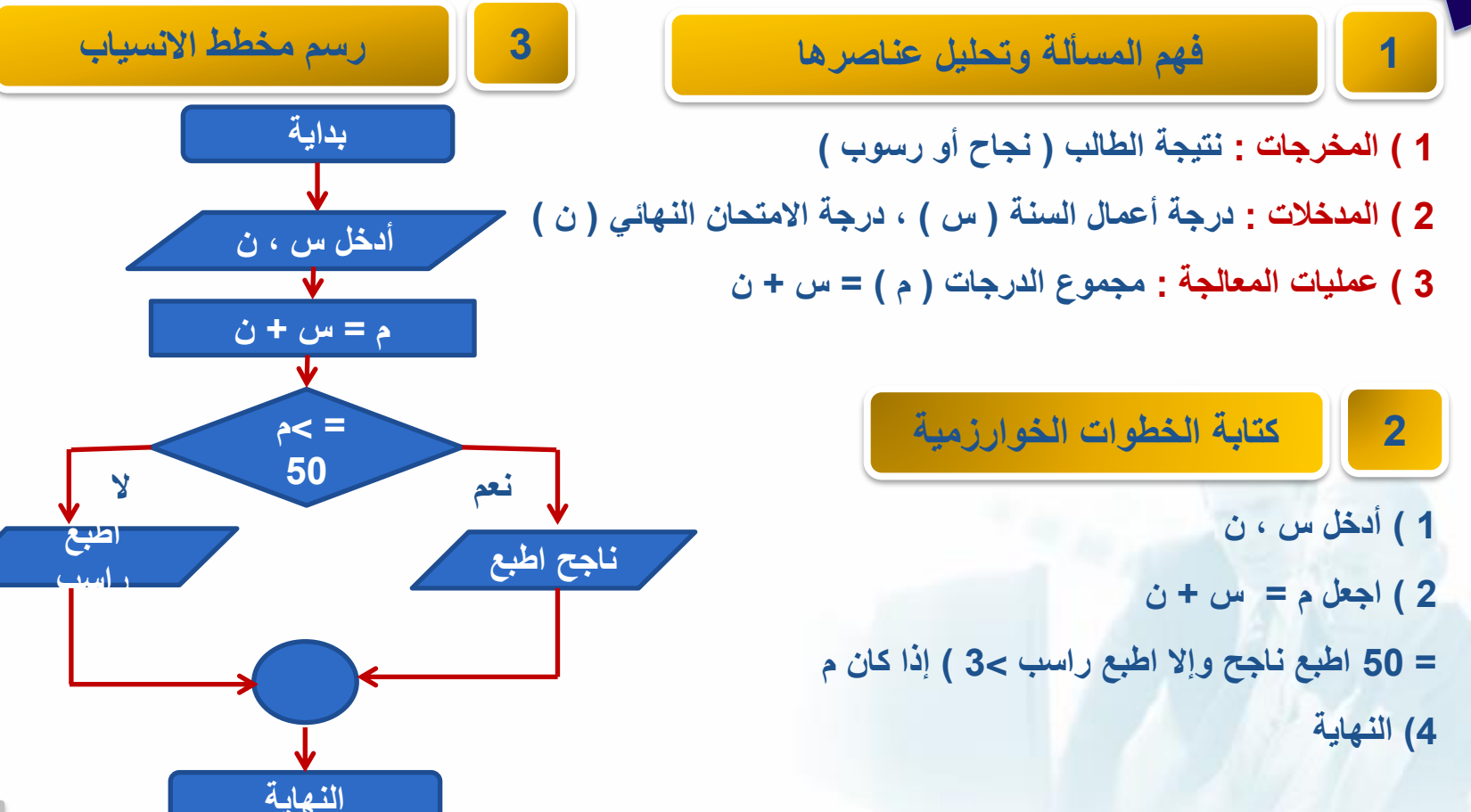

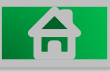

### $(5)$ **قم بصياغة حل إليجاد العدد األصغر من بين 10 أعداد يتم إدخالها.**

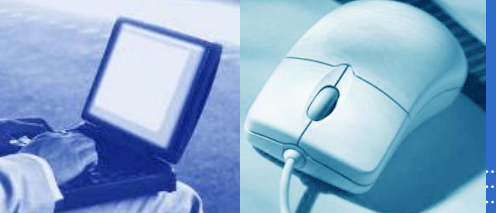

l A

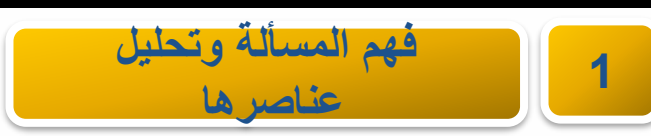

 **( المخرجات : العدد األصغر من 10 أعداد ) ص ( ( المدخالت : األعداد التي يتم إدخالها ولنضعها في متغير ) د ( ( عمليات المعالجة : المقارنة بين كل عدد مدخل مع العدد الذي قبله. عداد للتأكد من عدد األعداد هل وصل إلى 10 أعداد.**

**2 كتابة الخطوات الخوارزمية**

- **1 ( أدخل العدد األول في د 2 ( اجعل ع = 1 3 ( اجعل ص = د 4 ( أدخل العدد التالي في د 5 ( اجعل ع = ع + 1 6 ( إذا كان د < ص اجعل ص = د**
- **7 ( اذا كان ع < 10 اذهب إلى الخطوة رقم 4**
	- **8 ( اطبع ص**
		- **9 ( النهاية.**

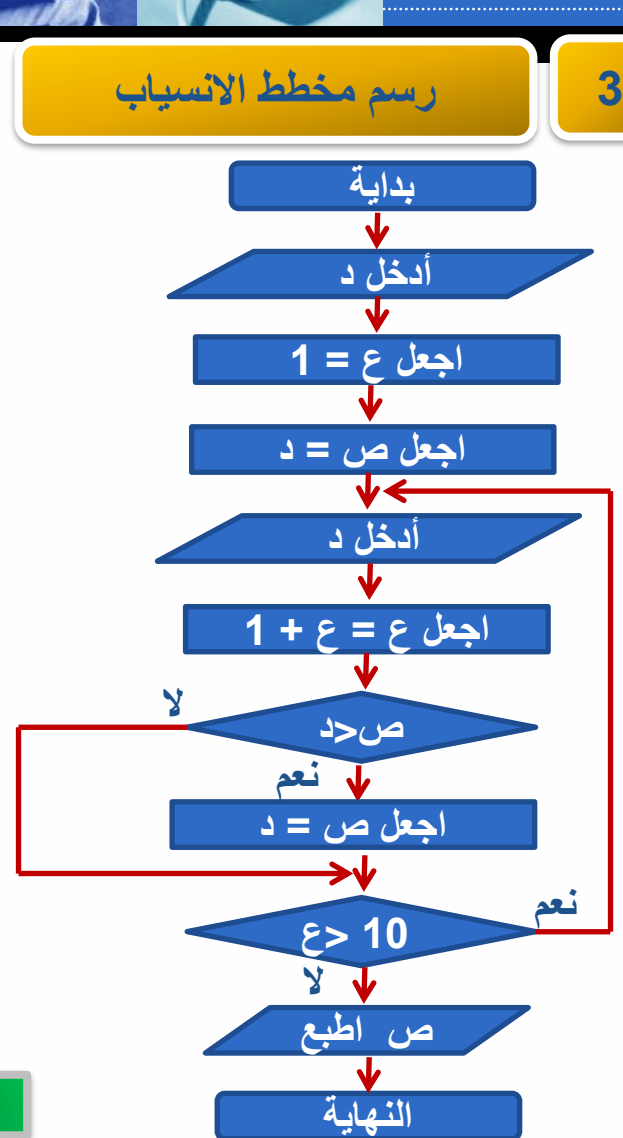

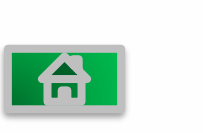

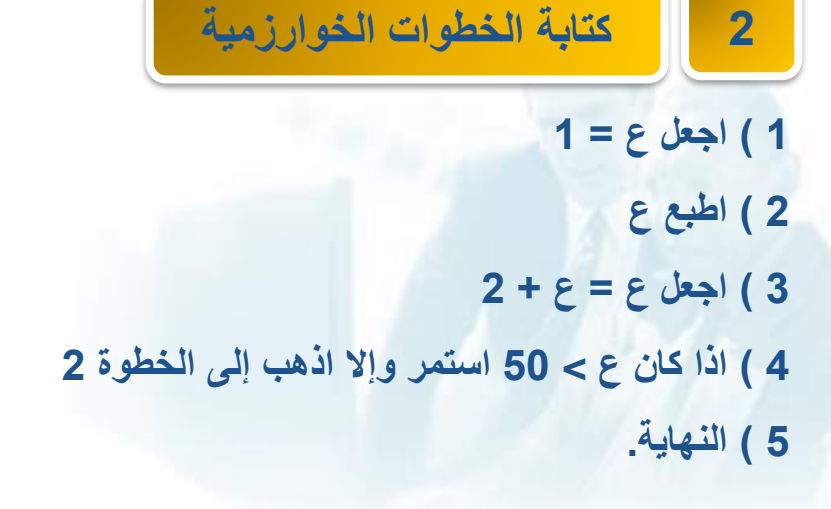

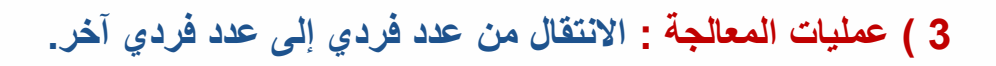

**1 ( المخرجات : طباعة األعداد الفردية من 1 - 50**

**2 ( المدخالت : بدون**

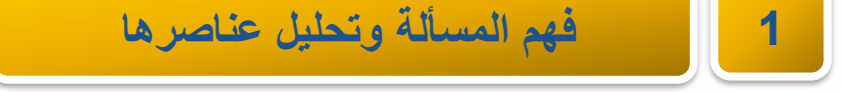

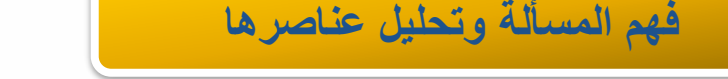

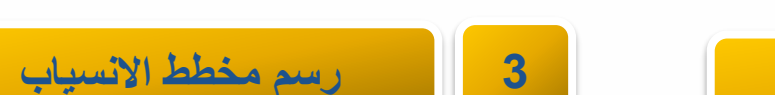

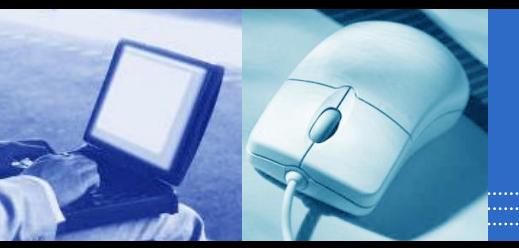

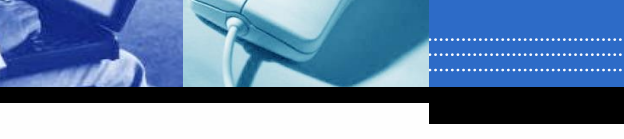

**قم بصياغة حل لطباعة األعداد الفردية من 1 - 50**

**بداية**

**اجعل ع = 1**

**ع اطبع**

**اجعل ع = ع + 2**

**النهاية**

**50>ع** 

**ال**

**نعم**

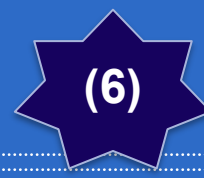

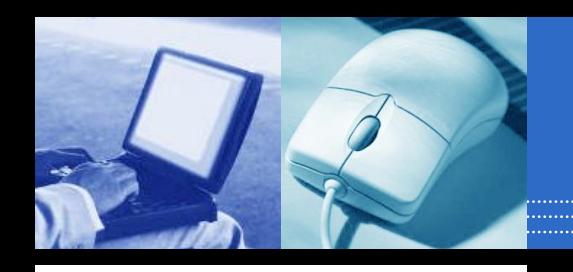

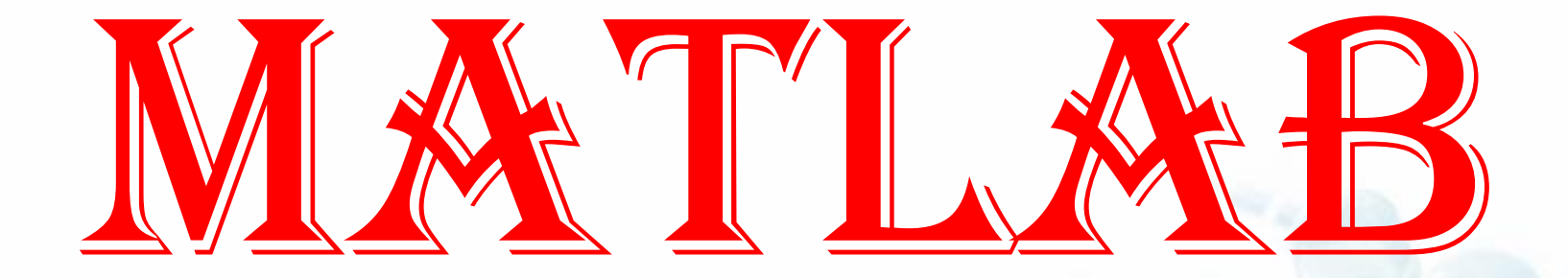

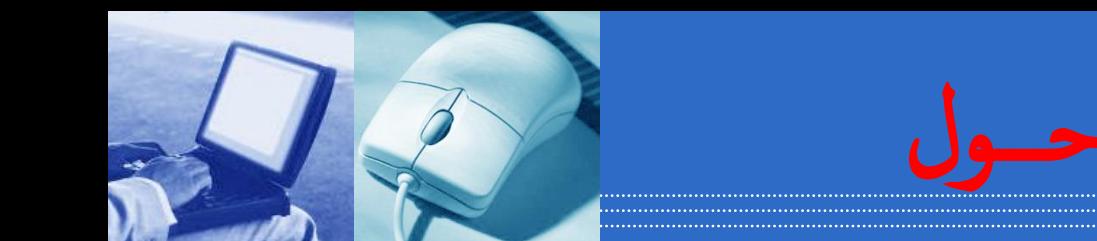

### MATLABمقدمـــــــة حـــول

### **مختبر المصفوفات( هو برنامج رائد في ( (Laboratory-Matrix (MATLAB [باإلنجليزية:](https://ar.wikipedia.org/wiki/%D9%84%D8%BA%D8%A9_%D8%A5%D9%86%D8%AC%D9%84%D9%8A%D8%B2%D9%8A%D8%A9) ماتالب التطبيقات الهندسية والرياضية من إنتاج شركة [ماثووركس](https://ar.wikipedia.org/wiki/%D9%85%D8%A7%D8%AB%D9%88%D9%88%D8%B1%D9%83%D8%B3).**

**MATLABيسمح بالتالعب حسابياً بالمصفوفات، بالرسم البياني للتوابع الرياضية، بتنفيذ الخوارزميات المختلفة، إنشاء واجهات المستخدم الرسومية، والتواصل مع البرامج ، ++C - Cالمكتوبة بلغات أخرى، بما في ذلك جافا، وفورتران.**

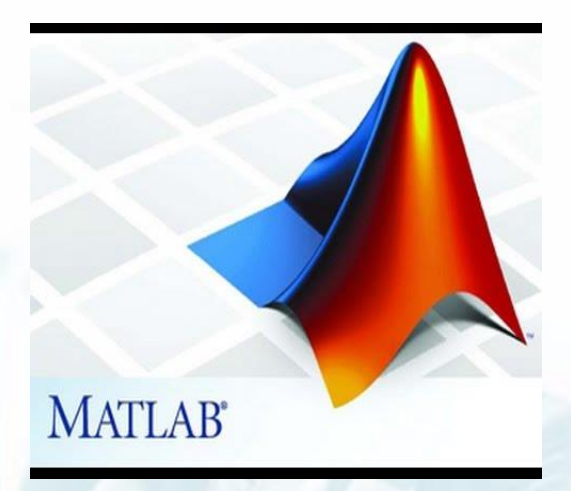

# $\blacktriangle$ MATLAB

#### مؤسسو برنامج الماتلاب

▪ كليف مولر(Cleve Moler)

هو أستاذ الرياضيات وعلوم الحاسب لأكثر من عشرين عاماً في جامعة متشيجين وجامعة ستانفورد وجامعة نيومكسيكو ، وقد أمضـي خمس سنوات عند اثنـين من مصنـعـي الــ Hardware وهمـا Intel Hypercube organization و Ardent قبل أن يقوم بالانتقال إلى شركة Mathworks الشركة الأم لبرنامج الماتلاب ، كما أنه هو المؤلف لأول برنامج للماتلاب .

#### ■ جاك ليل (jack little)

هو المؤسس لشركة Mathworks كما أنه المساعد في وضع تخطيط برنامج الماتلاب ، وهو حاصل على بكالوريوس المهندسة الكهربية وعلوم الحاسب من جامعة MIT عام 1978 ، كما أنه حصل على شهادة M.S.E.E من جامعة ستانفورد عام . 1980

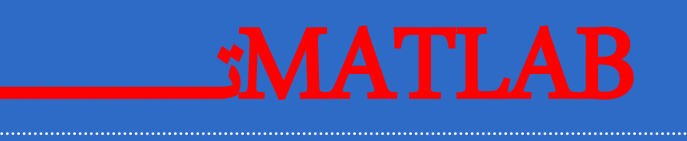

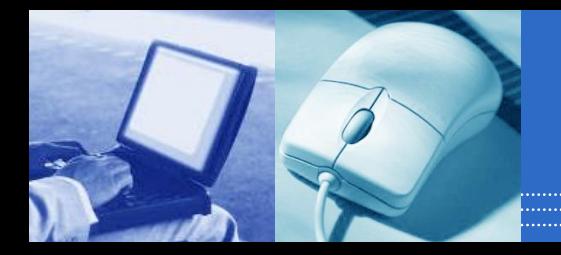

في منتصف السبعينات عام 1970 ، قام كليف مولر والذي كان رئيسا لقسم علوم الحاسب في جامعة نيومكسيكو وعدد من ز ملائه بتطوير مكتبات الفورتر ان والتي كانت تدعى EISPACK و LINPACK تحت منحة من المؤسسة القومية للعلوم.

اد چخ

- LINPACK و EISPACK هما اللبنة البر مجية الأساسية في بر مجيات حسابات المصفوفات .
- بدأ كليف بكتابة برنامج للوصول إلى EISPACK و LINPACK بكل بساطة وسمي برنامجه MATLAB و التي تعني (Matrix Laboratory) أي مختبر المصفوفة .
	- انتشر برنامج الماتلاب للجامعات الأخر ى ووجد هذا البرنامج جمهور قو ي من قبل المختصين بالرياضيات التطبيقية .
- في عام 1983 عُرض على المهندس جون ليتل برنامج الماتلاب أثناء زيارة مولر لجامعة ستانفورد ، وبعد ذلك انظم ليتل إلى مولر وستيف بانجرت وأعيدت كتابة الماتلاب بلغة السي .
	- أسست في عام 1984 شركة Mathworks لمواصلة تطوير برنامج الماتلاب .

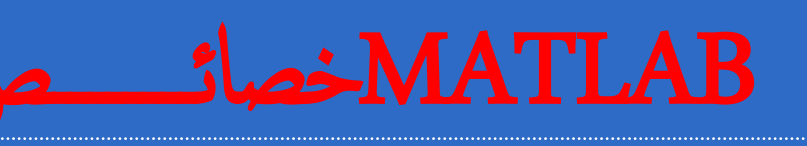

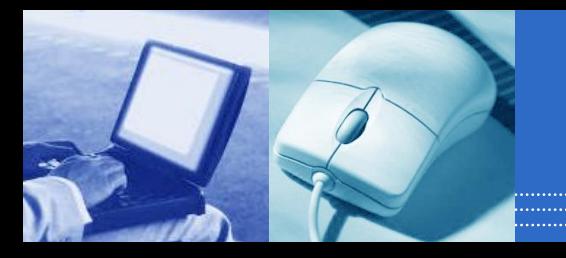

- الماتلاب هي لغة ذات مستوى عالمي للحسابات والبرمجة وتمتاز بوجود برامج تسهل عملية التعامل مع هذه اللغة ، وتشمل البر امج علي : ○ الحسابات الر ياضية
	- ⊙ تطوير الخو ار ز ميات
		- ⊙ معالجة البيانات
	- النمذجة و المحاكاة و تصميم المخططات الأو لية للمشار يـع
		- ⊙ تحليل البيانات و عر ضـها
		- عمل الر سو مات المندسية و العلمية
		- تطوير التطبيقات ضمن و اجهات من نو ع (GUI)
	- ويعتمد الماتلاب على تنسيق البيانات في صور ة مصفوفات ويكون البرنامج مثل أغلب لغات البر مجة .
	- يشمل الماتلاب على مجموعة من البر امج والتي تدعى (toolbox) مما يتيح لك التعامل مع التطبيقات المتخصصة و هذه الأدوات عبار ة عن بر اسج في صور ة (M-files) .

### MATLAB R2017bشروط  $\mathbf{A}^{\star\star}$

#### **Windows**

Note: Support for Windows 8 will be discontinued as of R2017b; however, support will continue for Windows 8.1.

#### 64-Bit MATLAB, Simulink and Polyspace Product Families

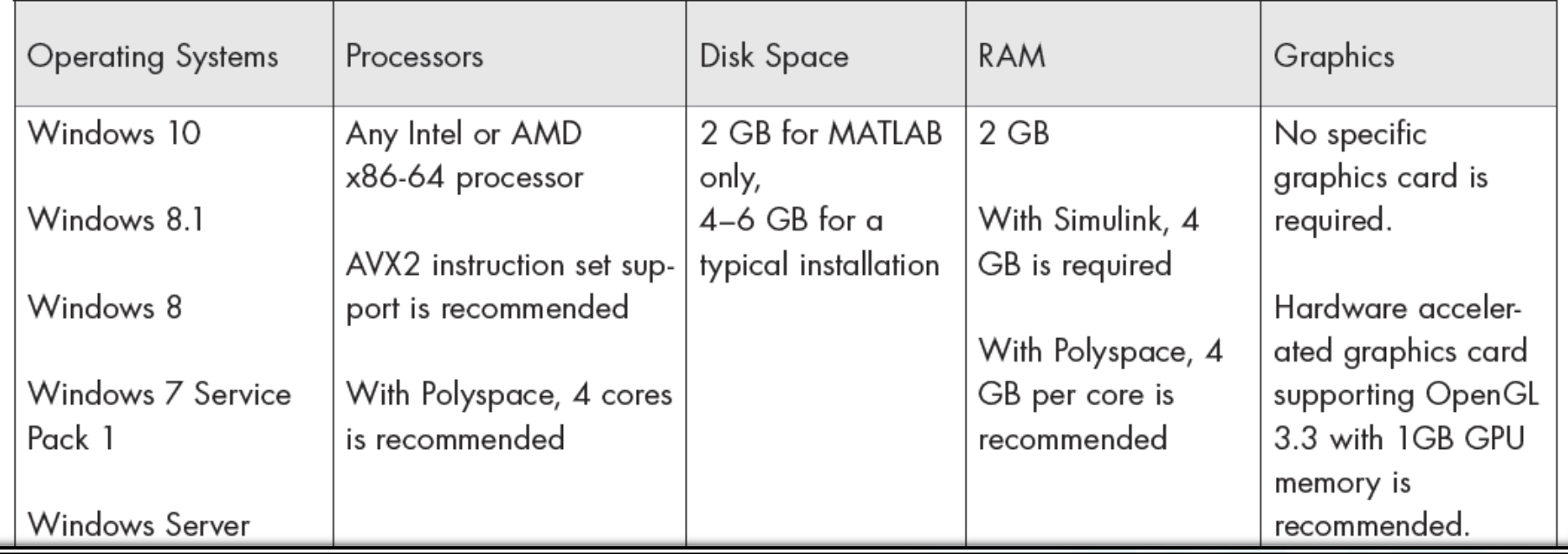
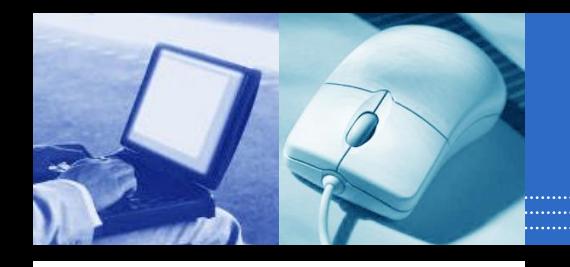

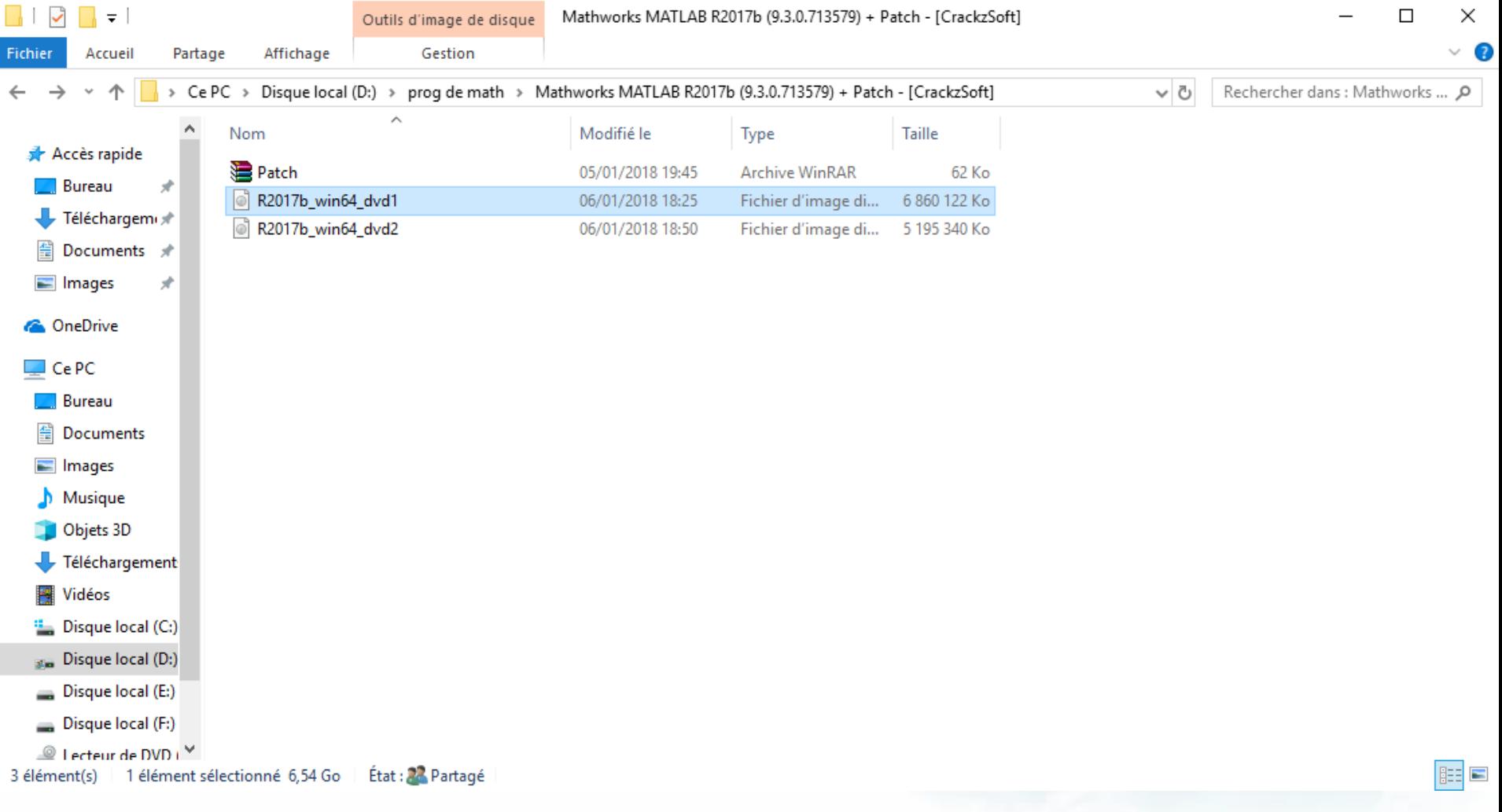

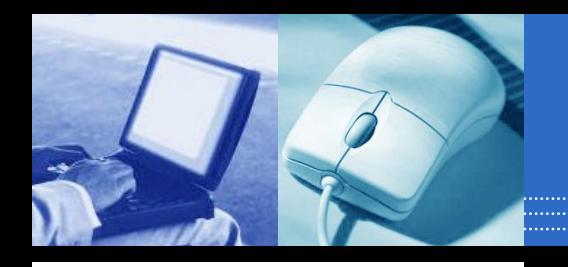

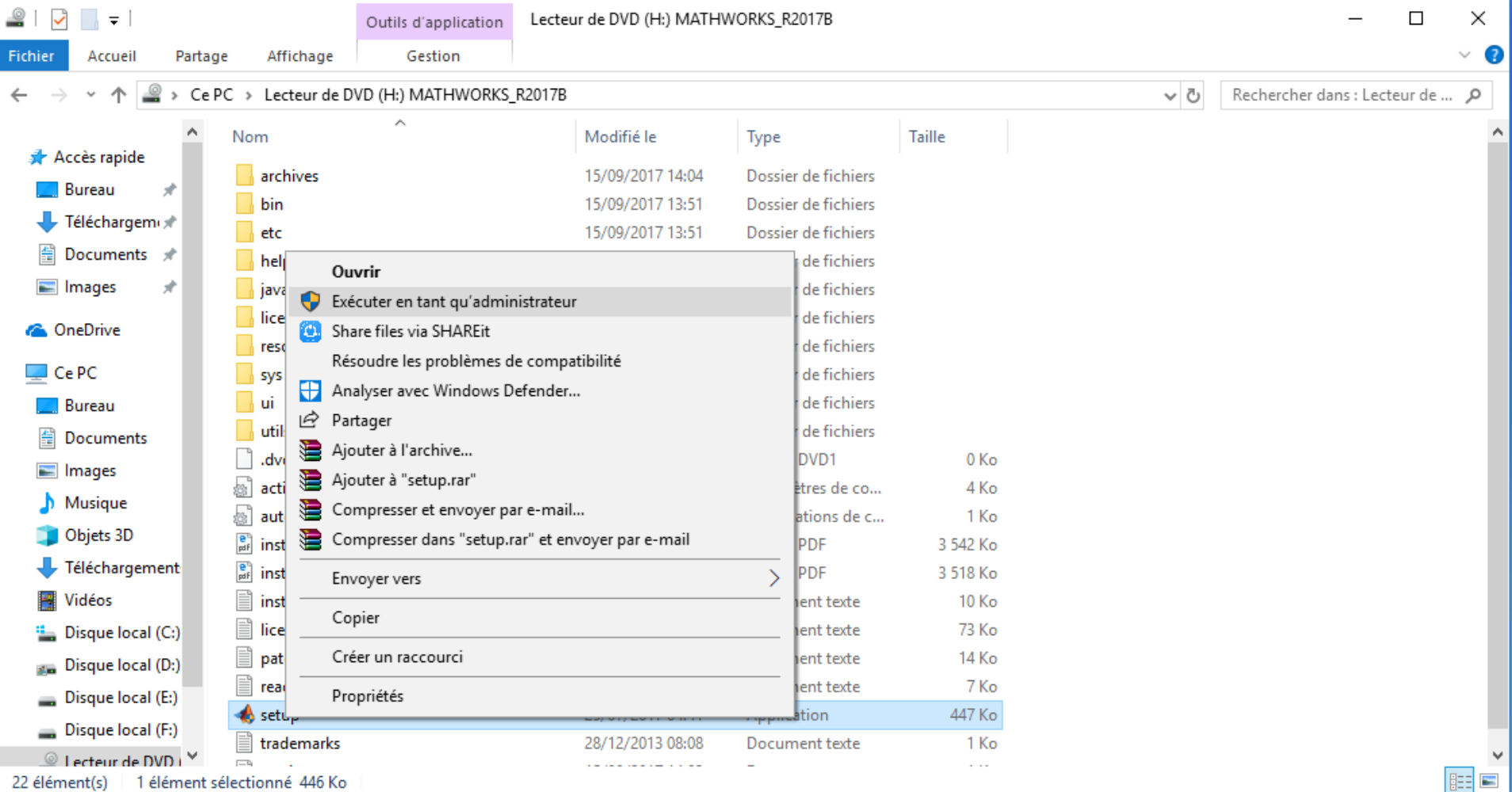

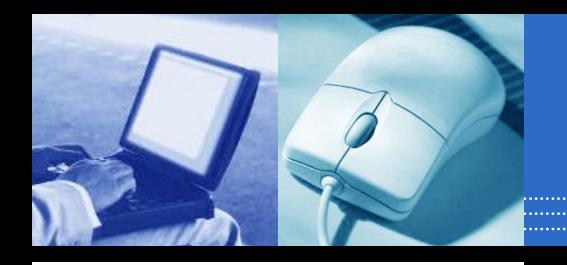

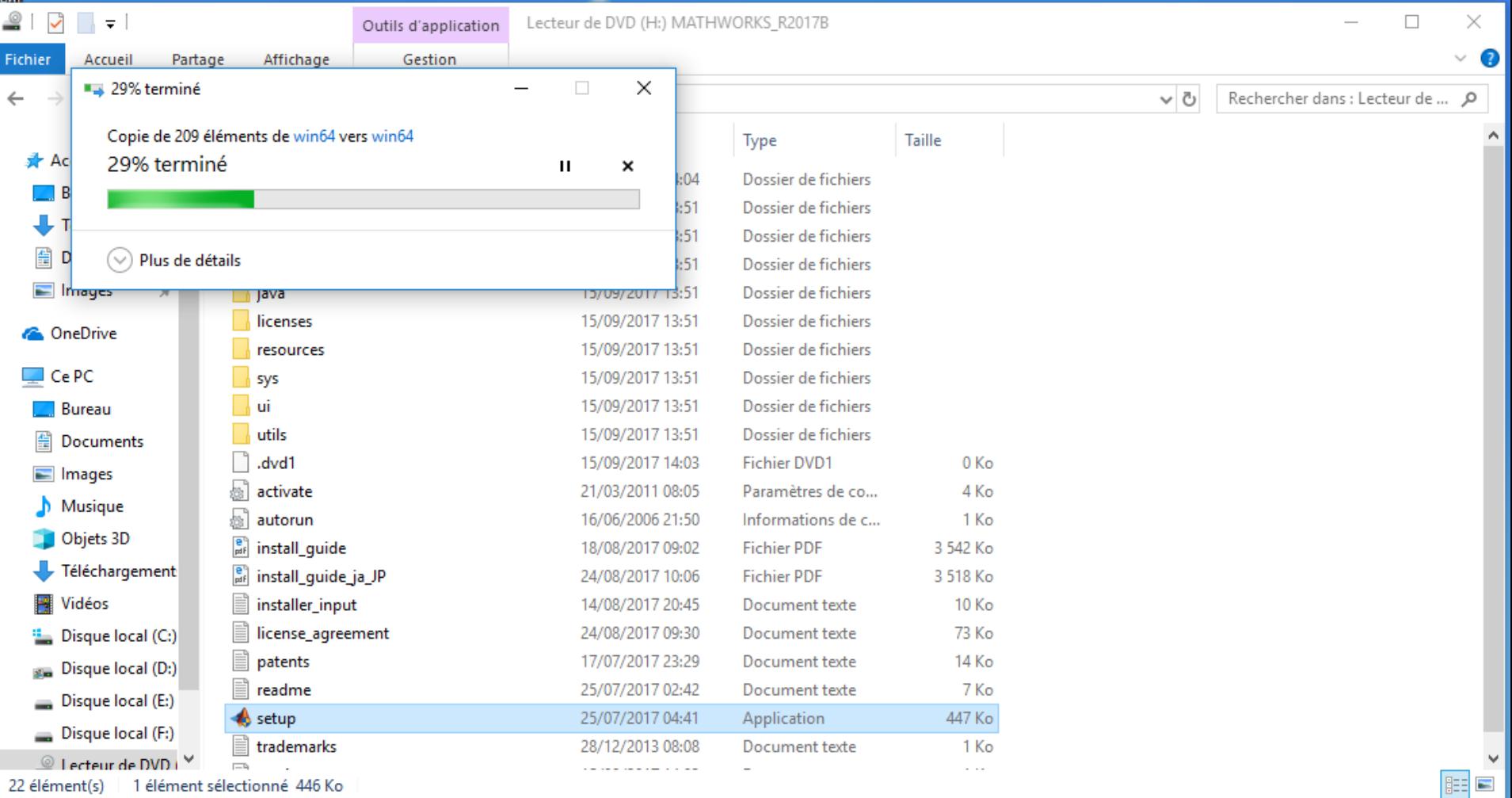

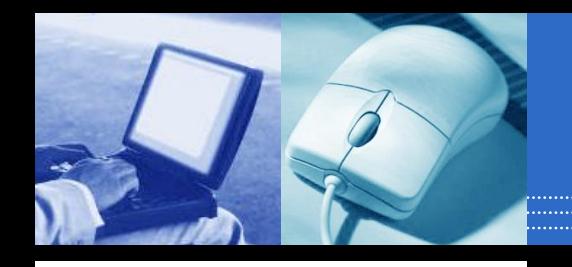

## **MATLAB R2017b**تثبيـ

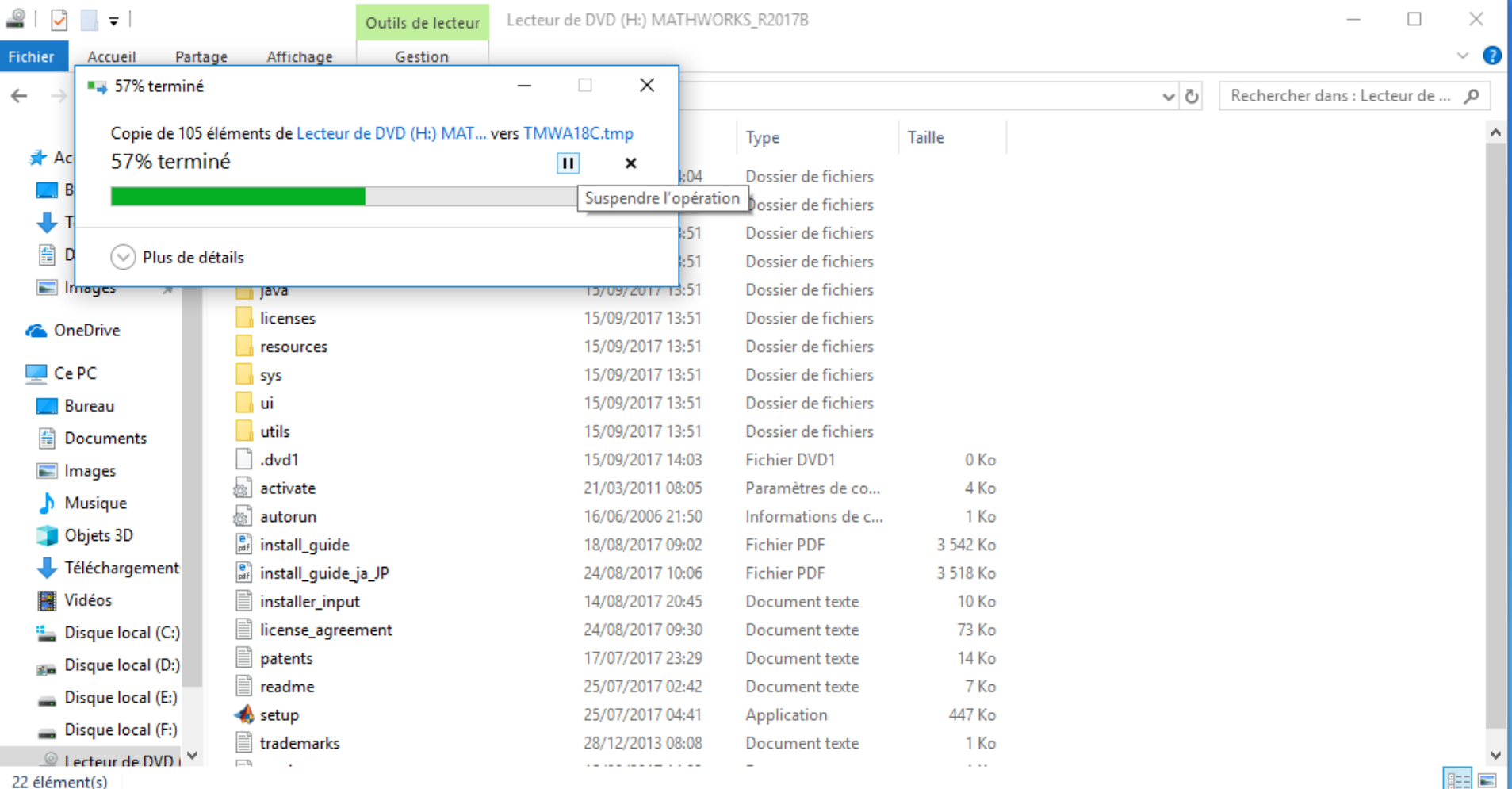

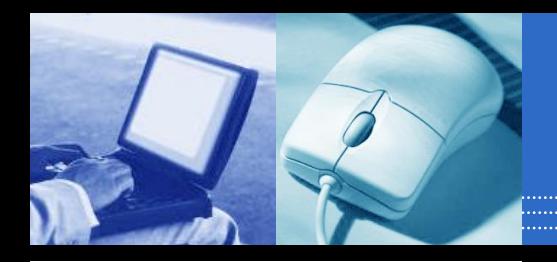

#### MATLAB R2017bشبية

#### MathWorks Installer X Select installation method **MATLAB** ◯ Log in with a MathWorks Account **Connection Settings** Requires an Internet connection **R2017b** Use a File Installation Key What is this? No Internet connection required MathWorks products are protected by patents (see mathworks.com/patents) and copyright laws. By entering into the Software License Agreement that follows, you will also agree to additional restrictions on your use of these programs. Any unauthorized use, reproduction, or distribution may result in civil and criminal penalties. MATLAB and Simulink are registered trademarks of The MathWorks, Inc. Please see mathworks.com/trademarks for a list of additional trademarks. Other product or brand names may be trademarks or registered trademarks of their respective holders.

< Back

Cancel

Help

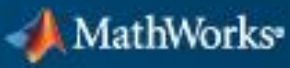

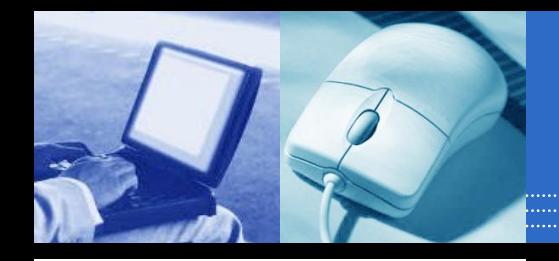

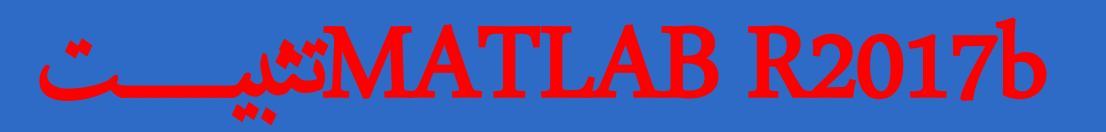

 $\times$ 

MathWorks<sup>®</sup>

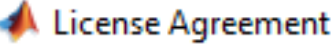

The MathWorks, Inc. Software License Agreement

**IMPORTANT NOTICE** 

< Back

THIS IS THE SOFTWARE LICENSE AGREEMENT (THE "AGREEMENT") OF THE MATHWORKS, INC. ("MATHWORKS") FOR THE PROGRAMS. THE PROGRAMS ARE LICENSED, NOT SOLD. READ THE TERMS AND CONDITIONS OF THIS AGREEMENT CAREFULLY BEFORE COPYING, INSTALLING, OR USING THE PROGRAMS. FOR INFORMATION ABOUT YOUR LICENSE OFFERING, CONSULT THE PROGRAM OFFERING GUIDE PRESENTED AFTER THE AGREEMENT.

THE AGREEMENT REPRESENTS THE ENTIRE AGREEMENT BETWEEN YOU (THE "LICENSEE") AND MATHWORKS CONCERNING YOUR RIGHTS TO INSTALL AND USE THE PROGRAMS UNDER THE LICENSE OFFERING YOU ACOUIRE.

YOU MUST ACCEPT THE TERMS OF THIS AGREEMENT TO COPY, INSTALL, OR USE THE PROGRAMS. IF YOU DO NOT ACCEPT THE LICENSE TERMS. THEN YOU MUST IMMEDIATELY STOP USING THE PROGRAMS.

IF YOU TERMINATE THIS LICENSE FOR ANY REASON WITHIN THIRTY (30) DAYS OF PROGRAM DELIVERY (THE "ACCEPTANCE PERIOD") YOU WILL RECEIVE A FULL REFUND FROM THE AUTHORIZED DISTRIBUTOR FROM WHOM YOU CD THE BROCRANG. OR FROM LIVE BROBEC IF YOU ACOURED THE BROCH

Cancel

Help

Do you accept the terms of the license agreement?  $\circledcirc$  Yes  $\bigcirc$  No

 $Next >$ 

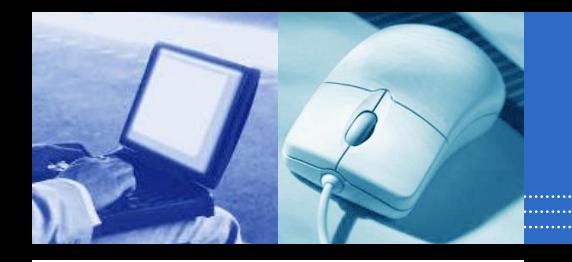

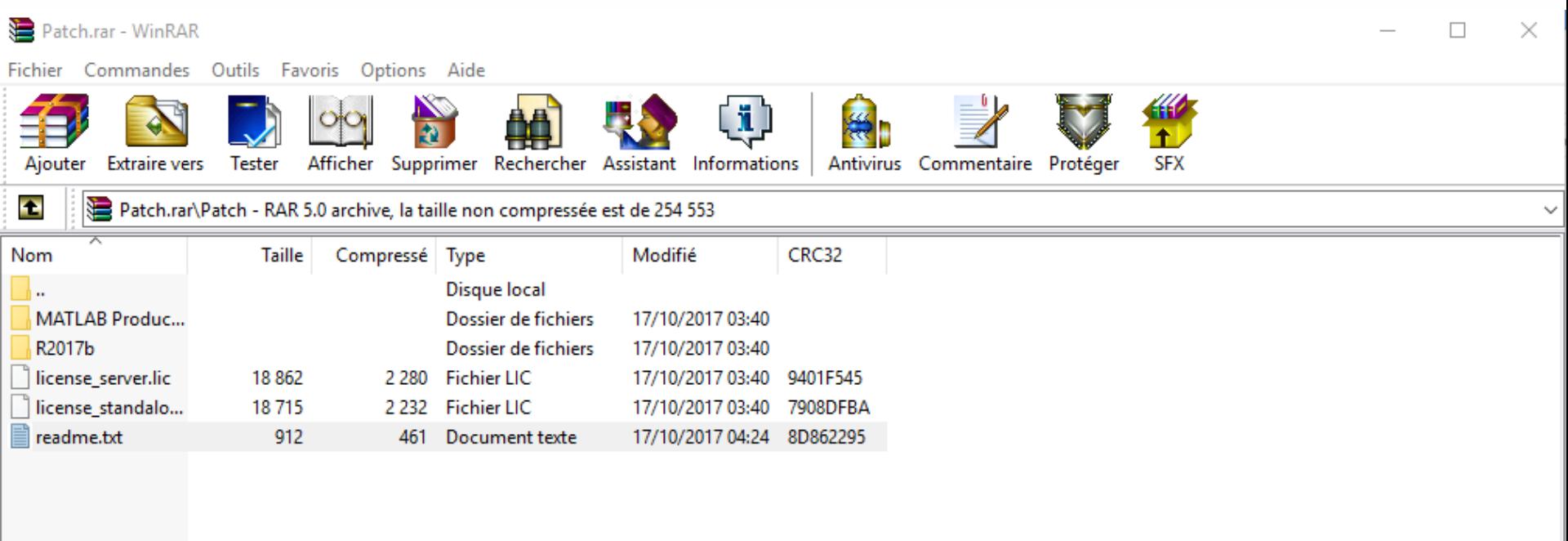

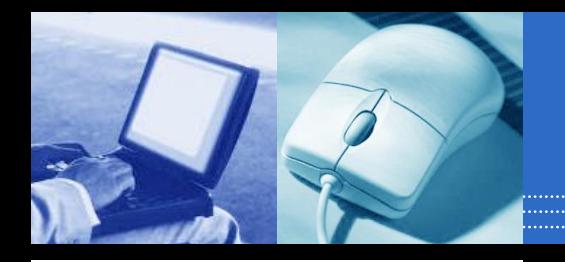

 $\epsilon$ 

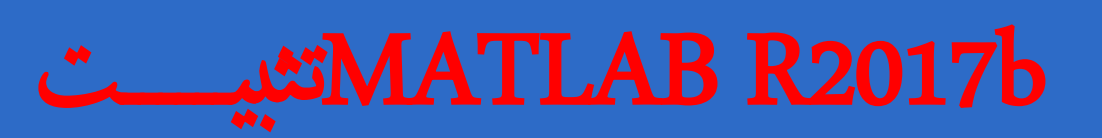

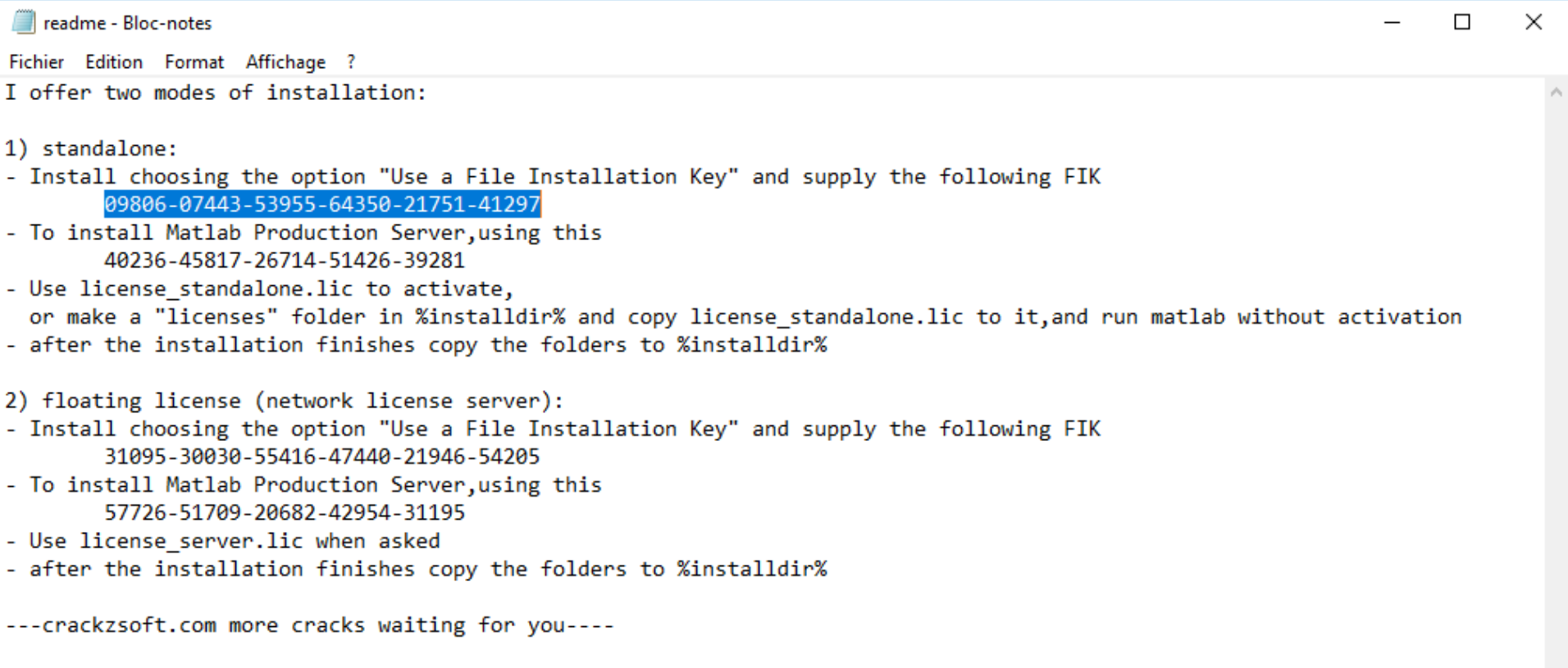

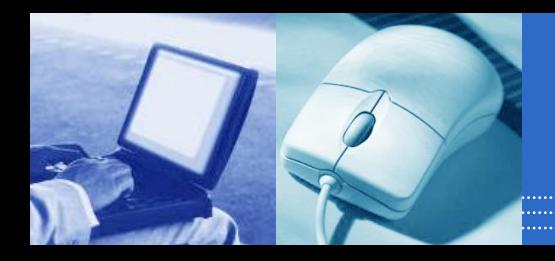

### MATLAB R2017bشير

#### File Installation Key

#### **Provide File Installation Key**

I have the File Installation Key for my license:

09806-07443-53955-64350-21751-41297

 $\bigcirc$  I do not have the File Installation Key. Help me with the next steps.

You may have received a File Installation Key from the MathWorks website or from your license administrator.

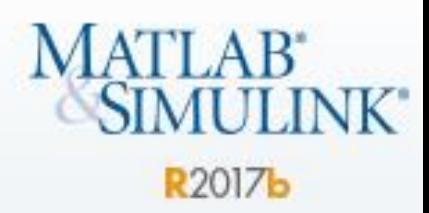

×

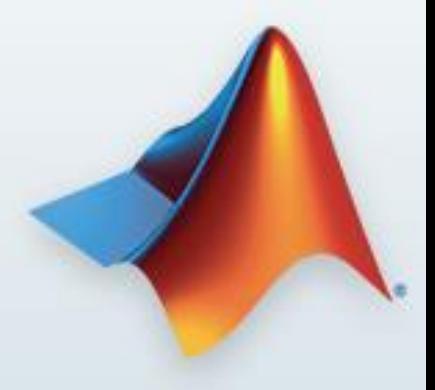

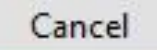

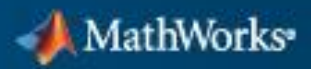

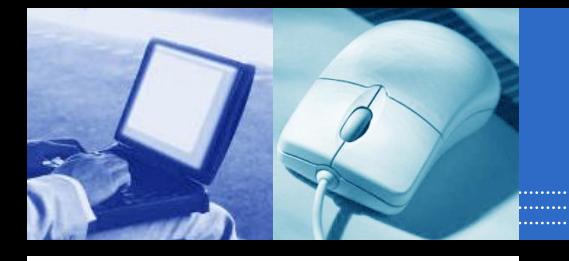

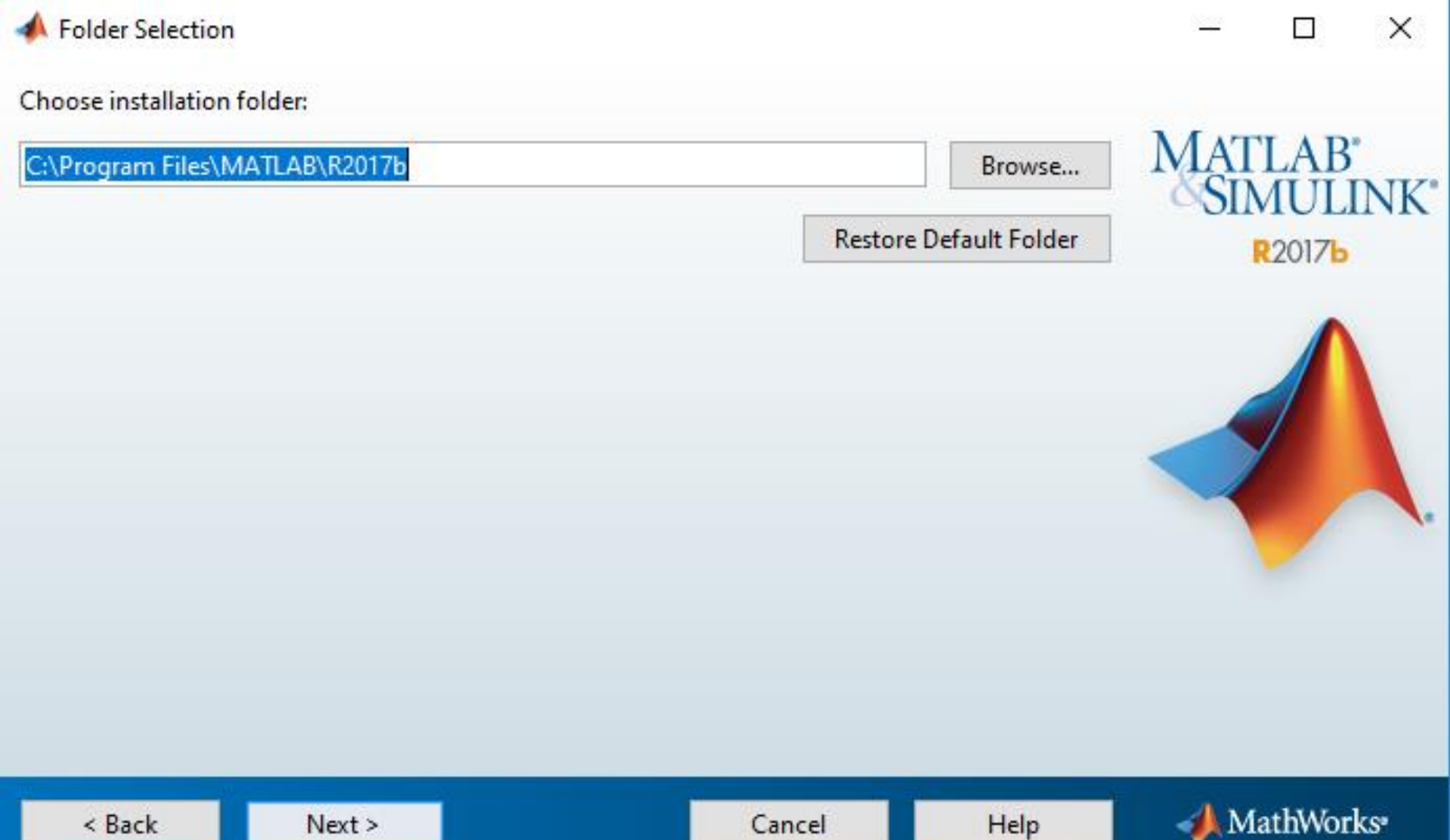

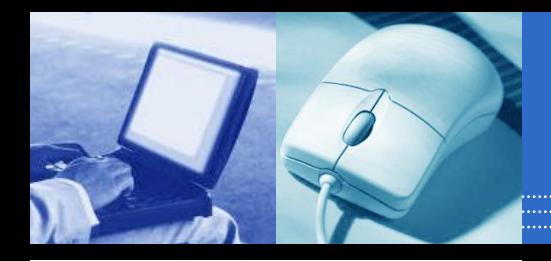

#### Product Selection

**Select products to install** 

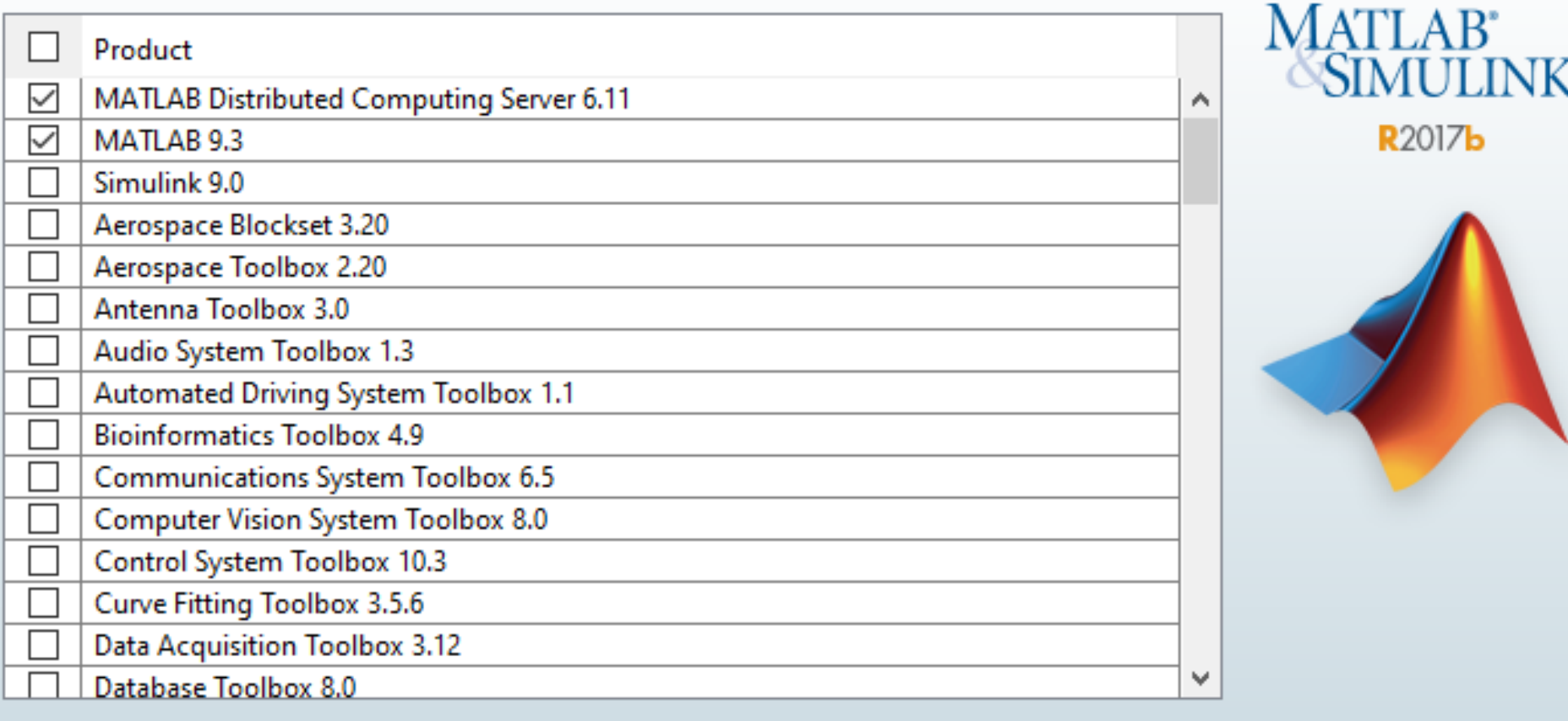

 $\leq$  Back

Cancel

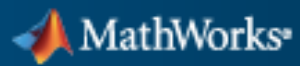

 $\Box$ 

×

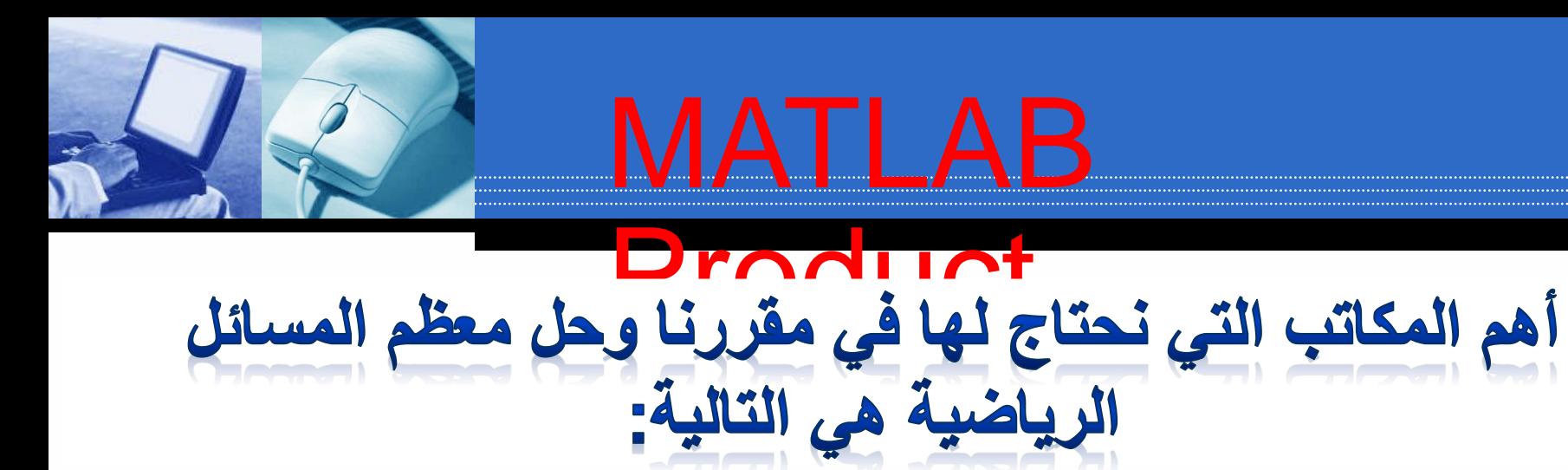

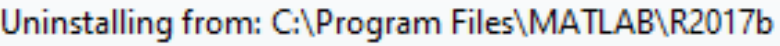

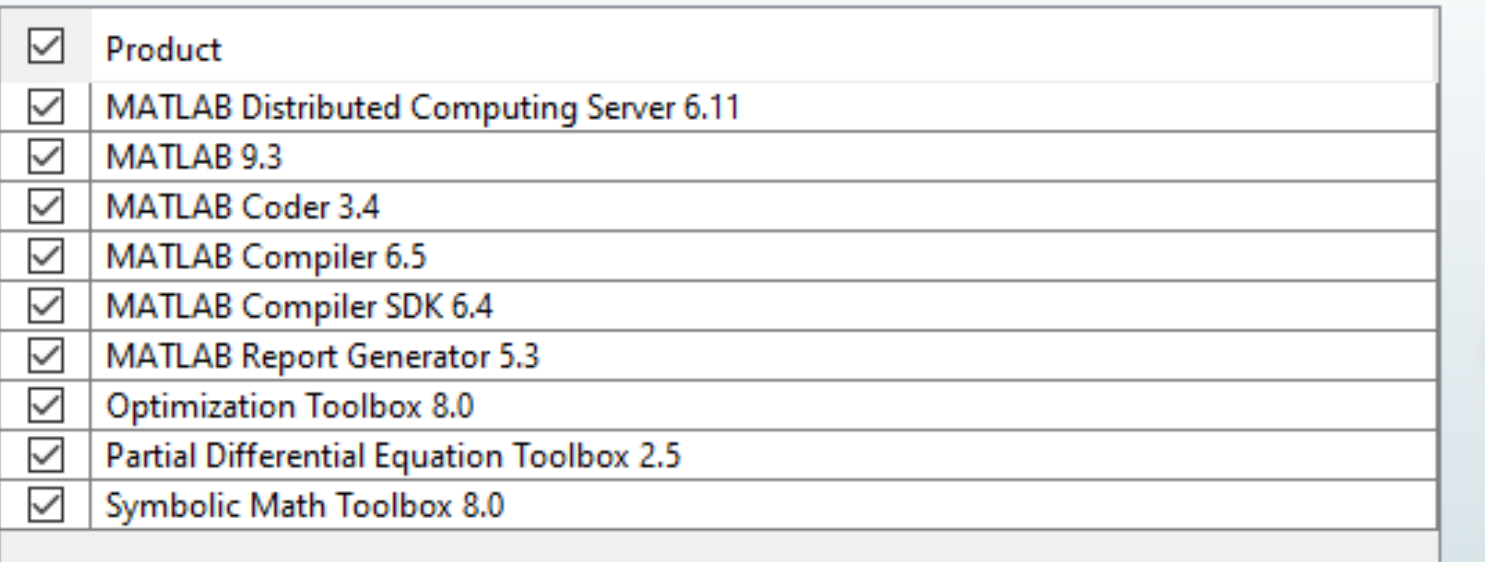

MATLAB° SIMULINK

**R2017b** 

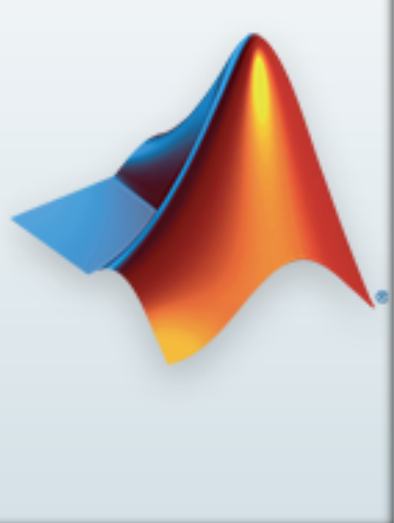

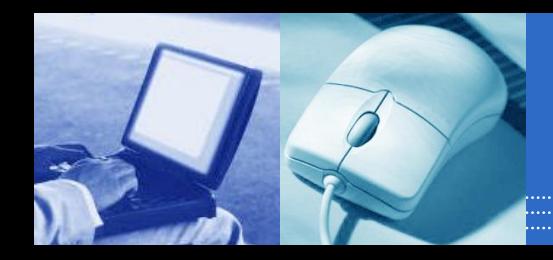

#### MATLAB R2017bشير

#### Confirmation

**Installation folder:** C:\Program Files\MATLAB\R2017b

**Installation Size: 5 930 MB** 

#### **Products:**

MATLAB Distributed Computing Server 6.11 MATLAB 9.3 MATLAB Coder 3.4 **MATLAB Compiler 6.5** MATLAB Compiler SDK 6.4 **MATLAB Report Generator 5.3 Optimization Toolbox 8.0** Partial Differential Equation Toolbox 2.5 Symbolic Math Toolbox 8.0

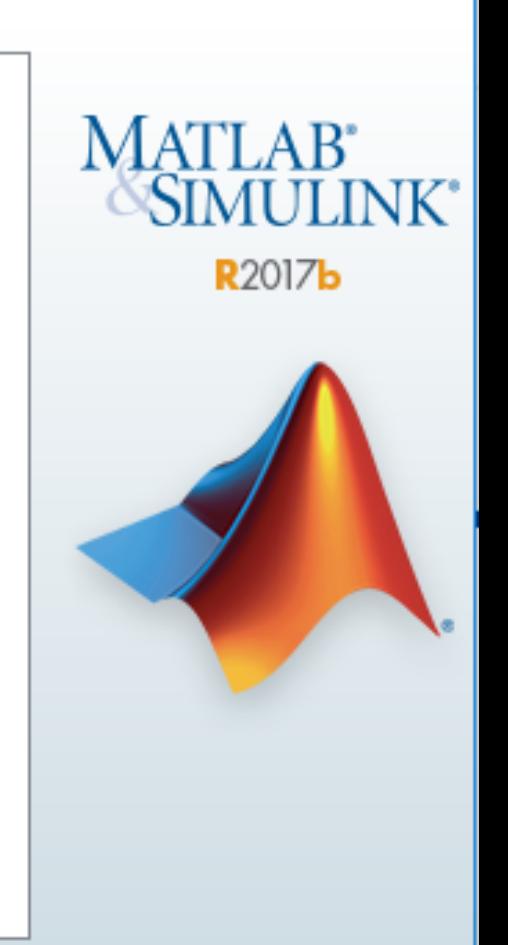

×

□

< Back

Cancel

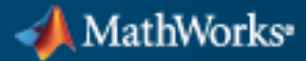

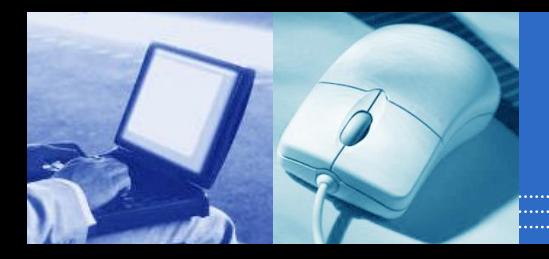

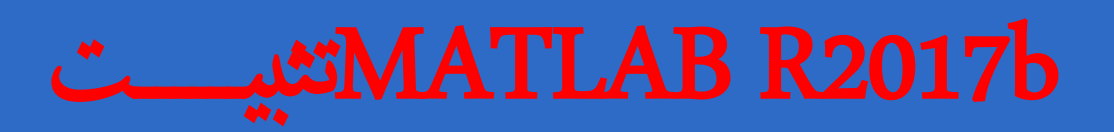

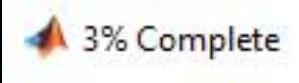

× □

Installing MATLAB Distributed Computing Server 6.11

 $3%$ 

Pause

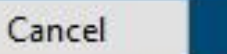

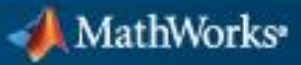

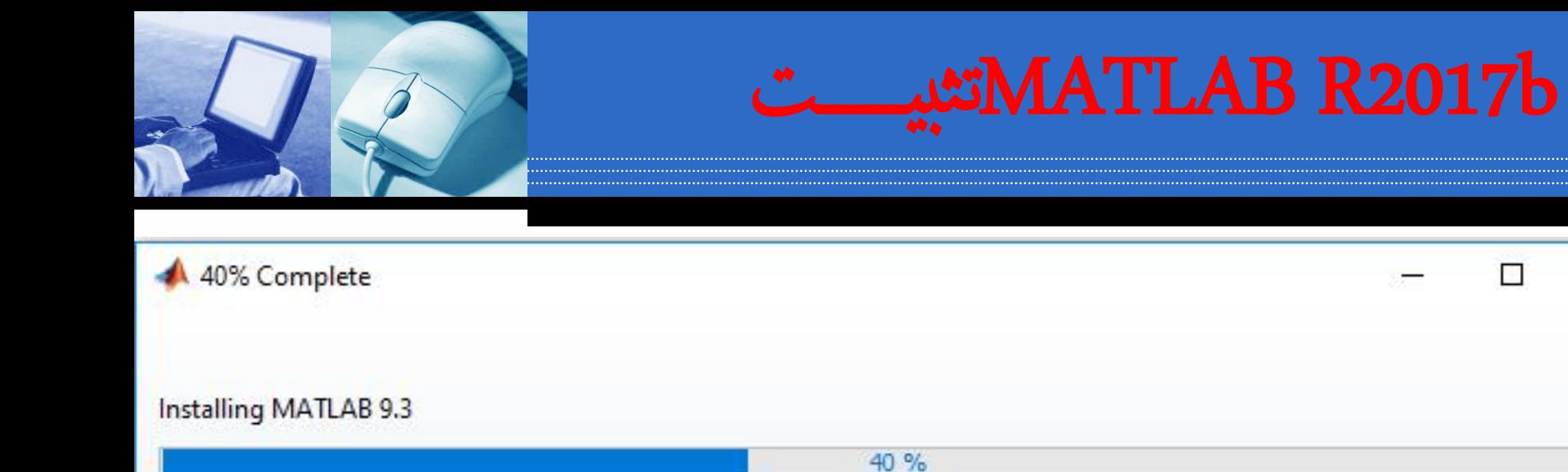

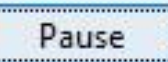

 $\times$ 

П

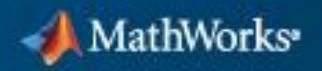

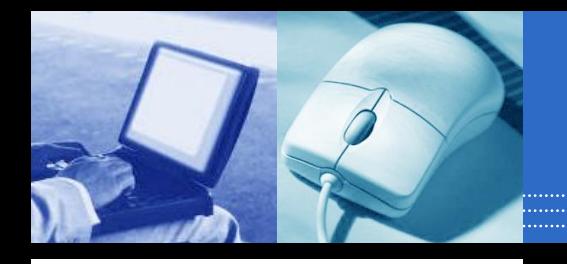

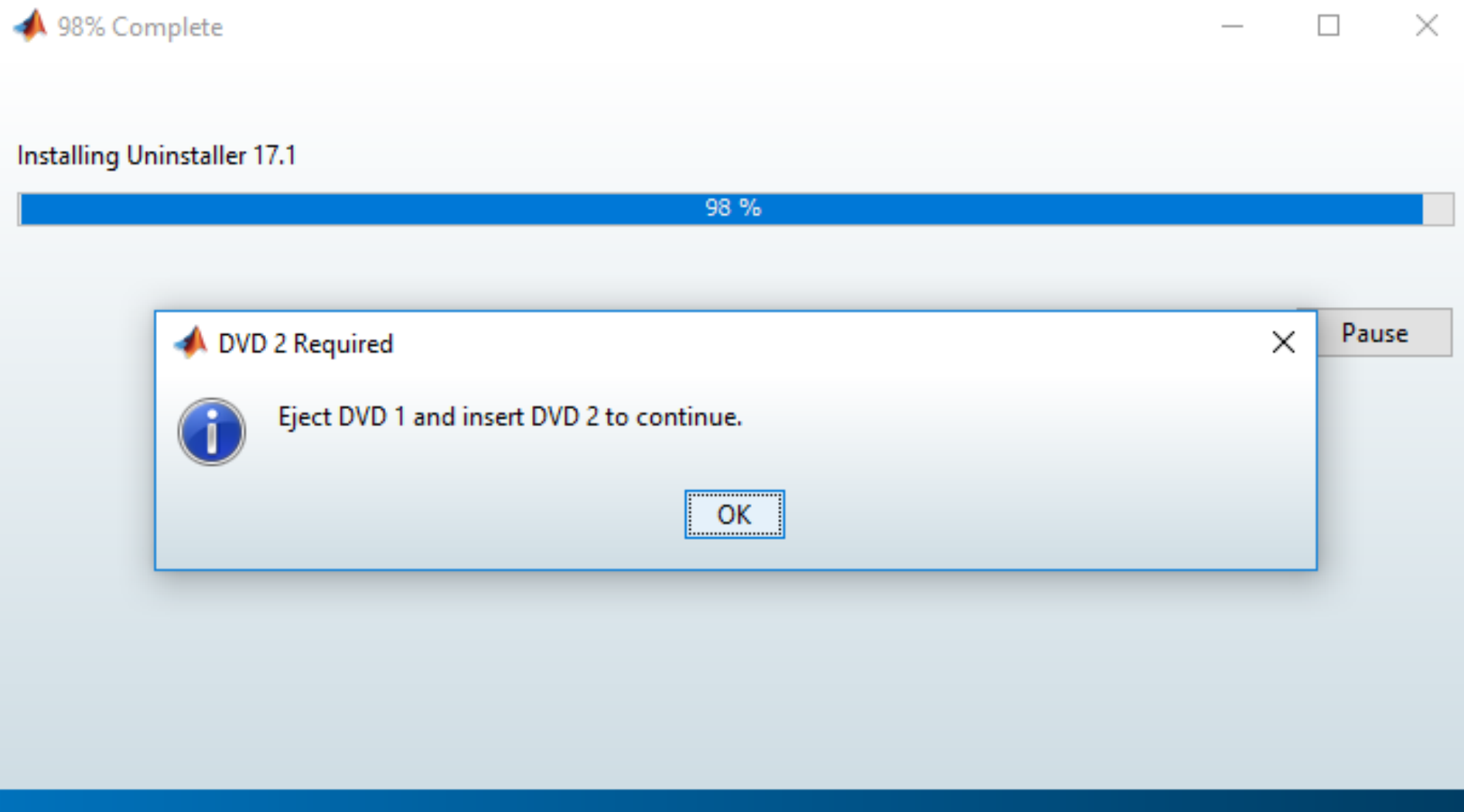

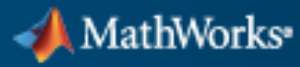

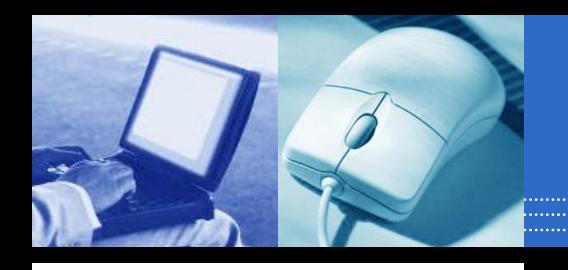

#### MATLAB R2017bشير

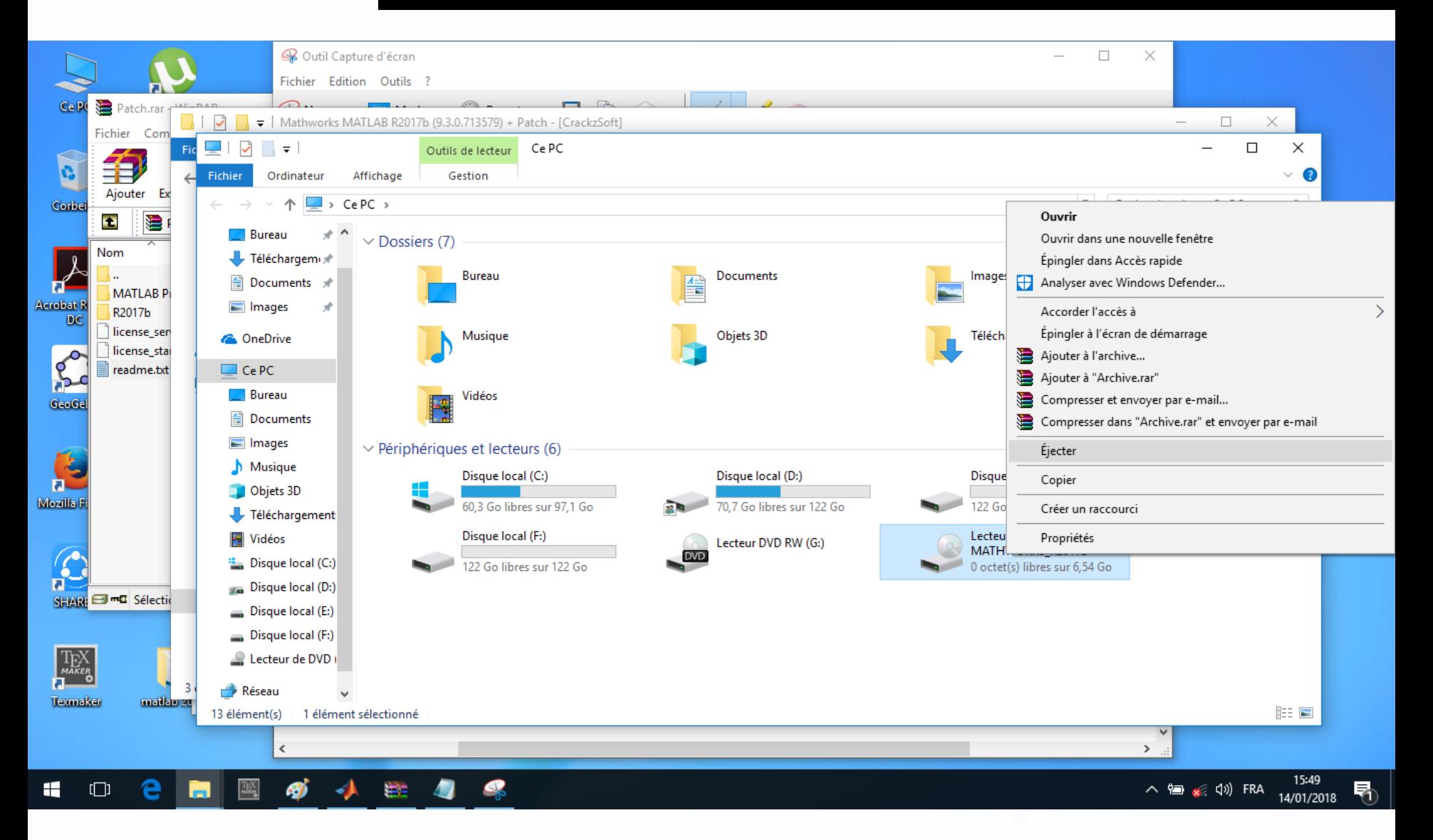

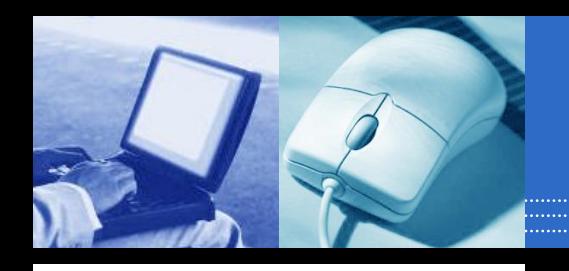

#### MATLAB R2017bشد**.**

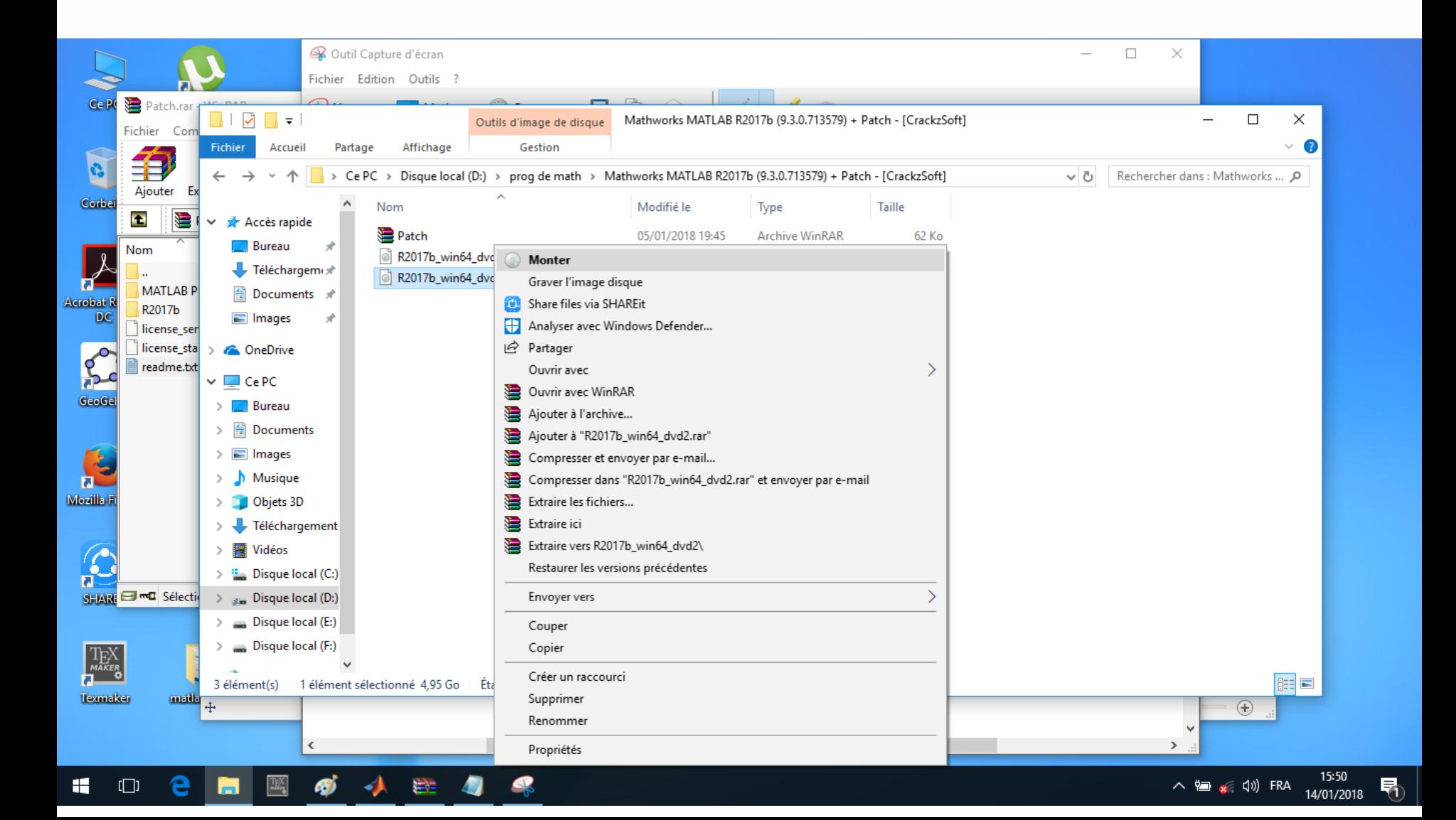

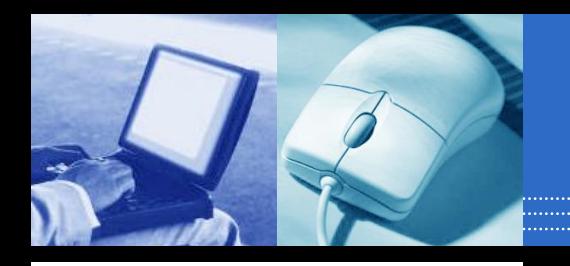

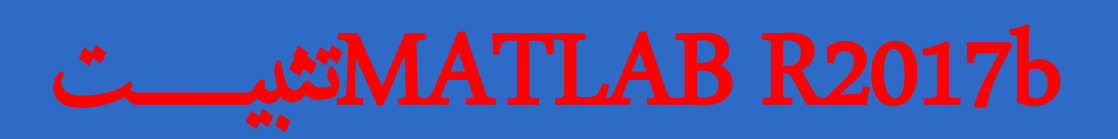

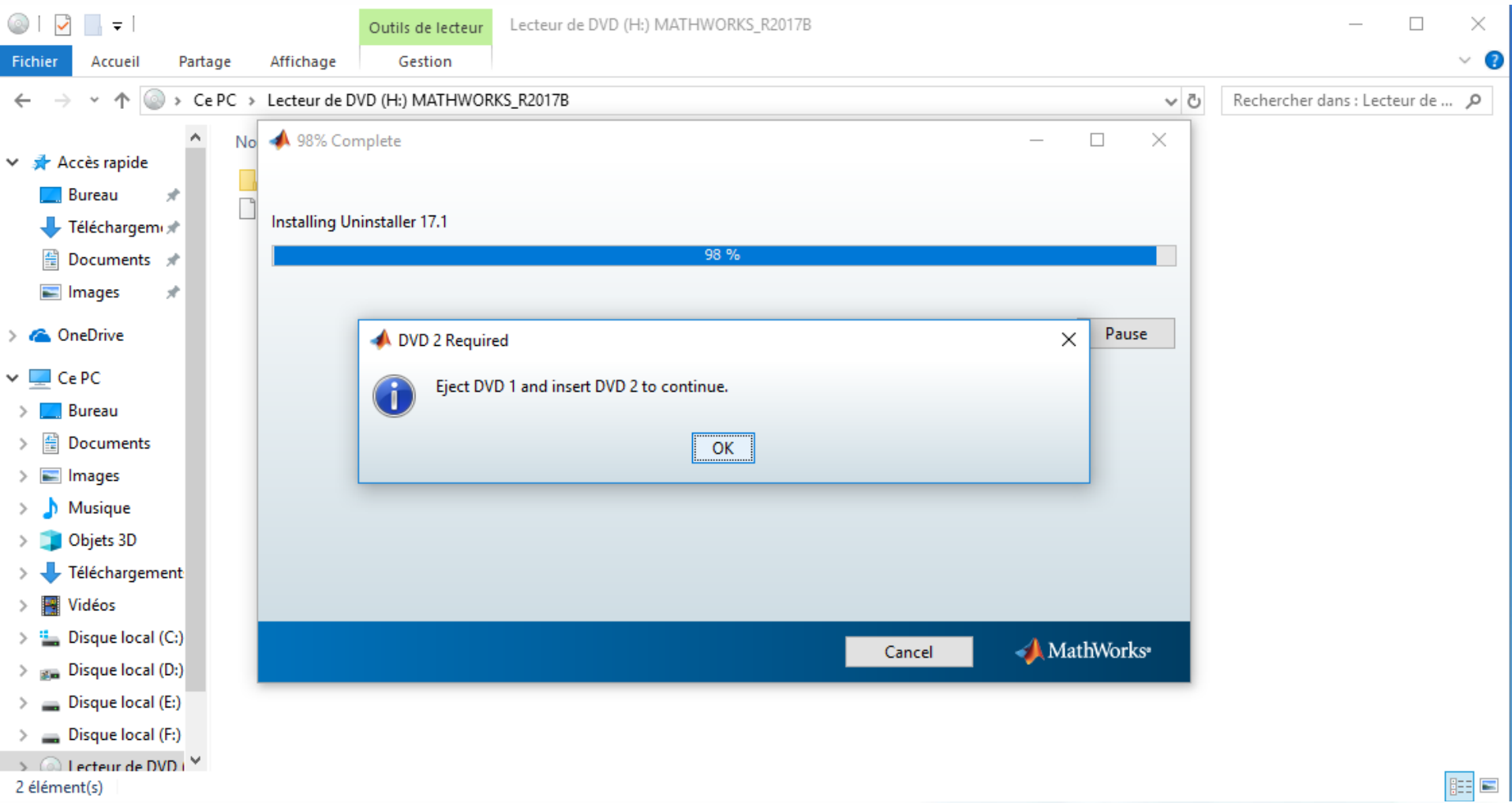

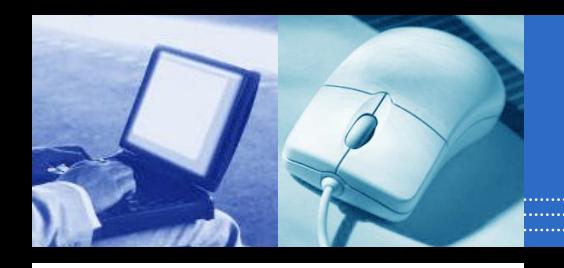

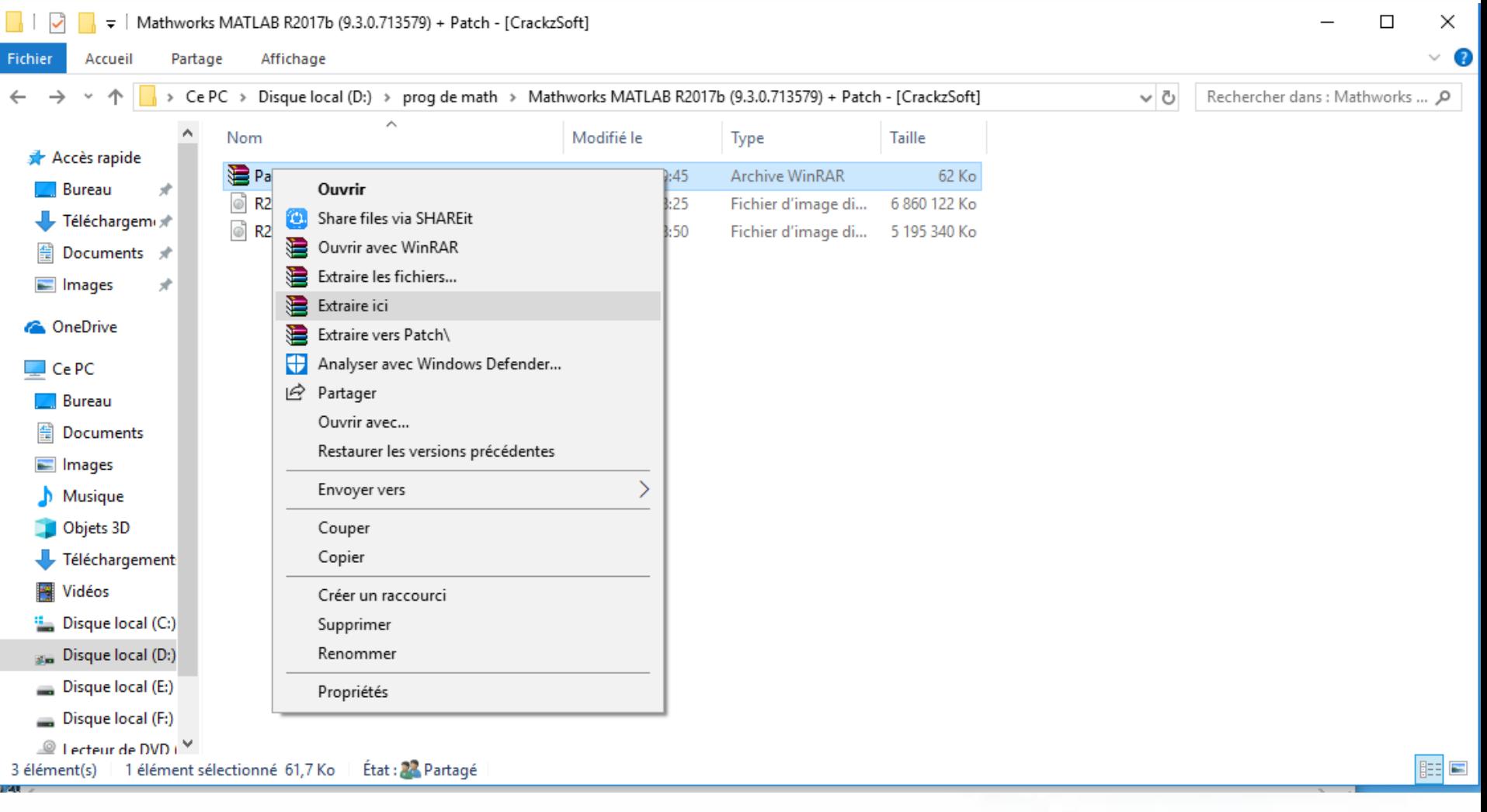

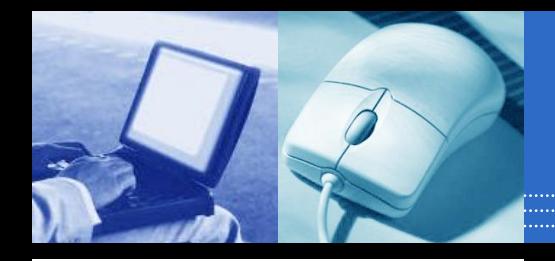

#### Product Configuration Notes

Your installation may require additional configuration steps.

1. The following products require a supported compiler:

MATLAB Coder 3.4

2. After this installation is complete, you should continue with your configuration of the MATLAB Distributed Computing Server as outlined in the instructions obtained from www. mathworks.com/distconfig.

- 3. MATLAB Compiler 6.5 requires a supported compiler for creation of Excel add-ins
- 4. MATLAB Compiler SDK 6.4 requires the following:
- . NET framework for creation of .NET assemblies and deployable archives with Excel integration
- a supported compiler for creation of COM components, C and C++ Shared libraries
- · a Java JDK for creation of Java packages

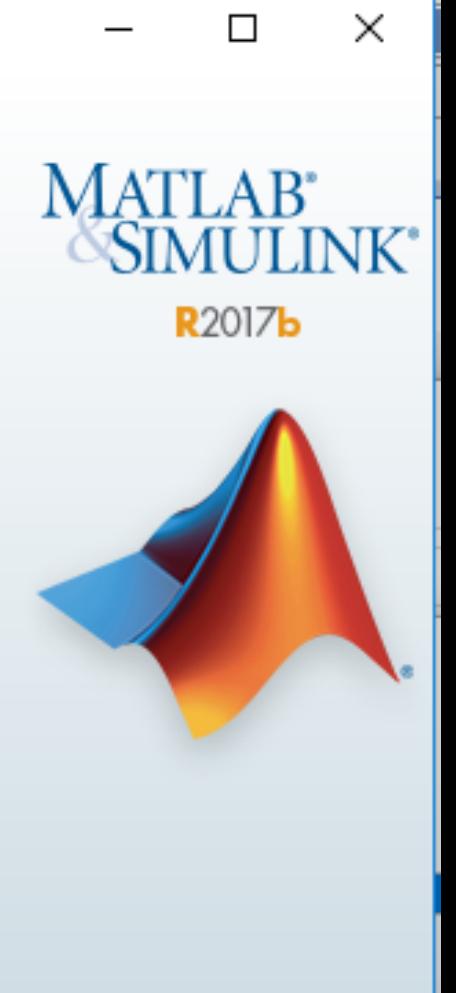

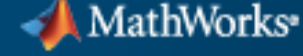

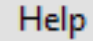

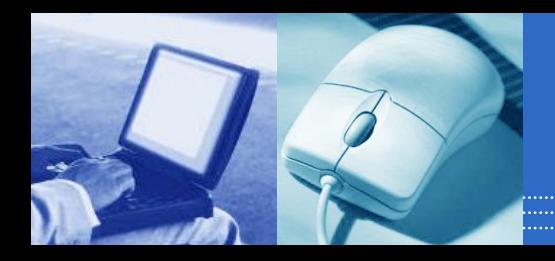

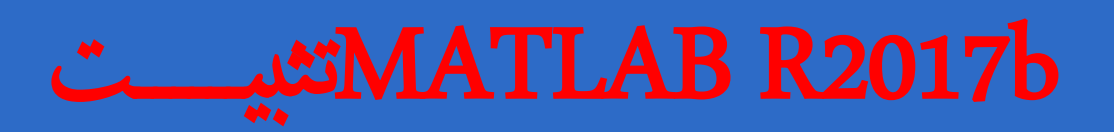

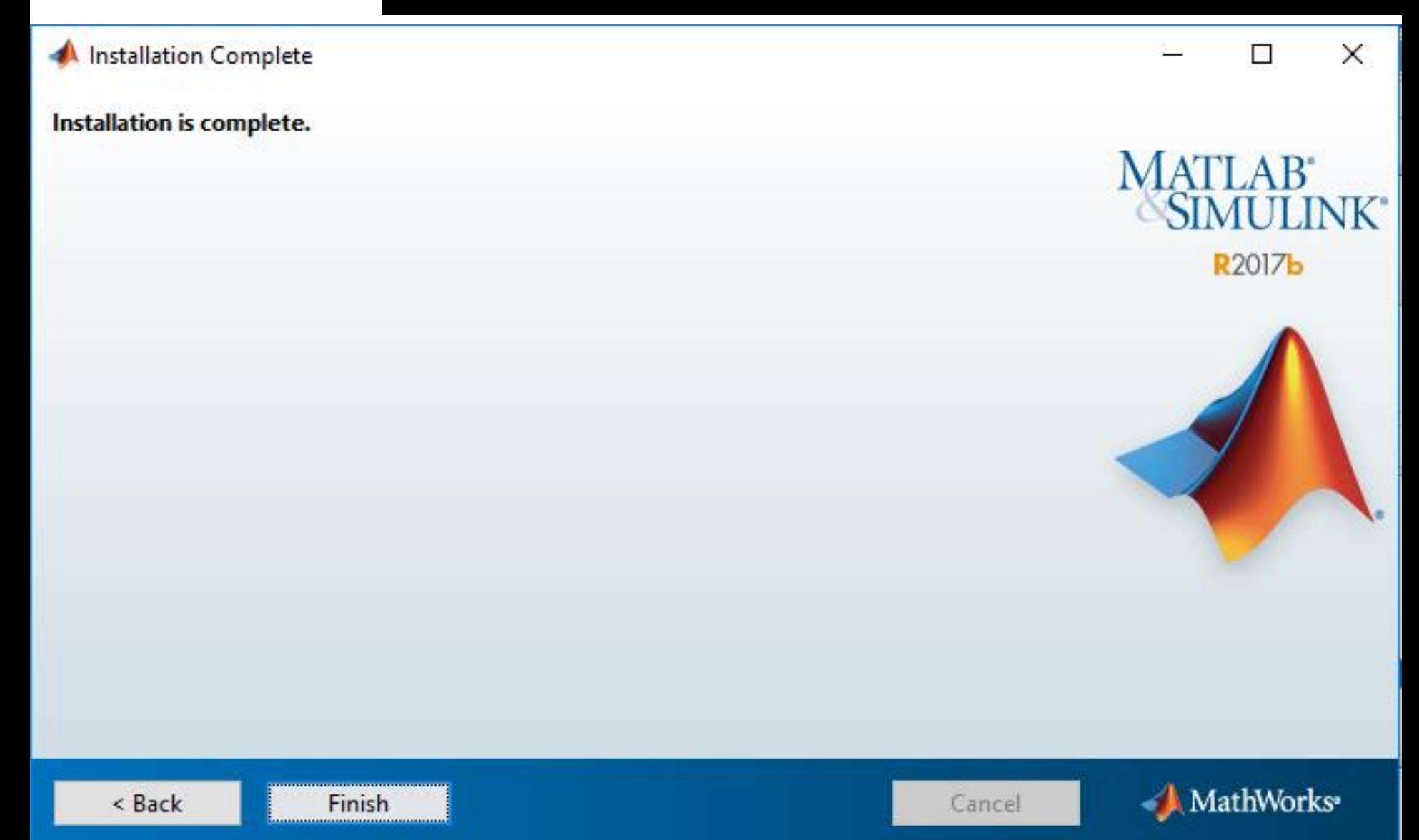

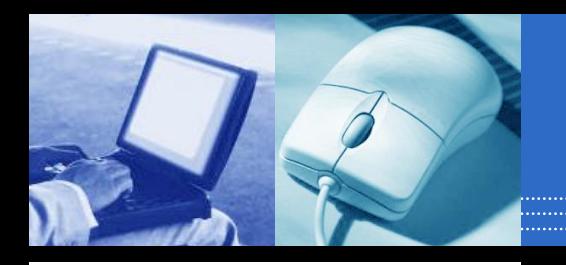

ä.

## MATLAB R2017b

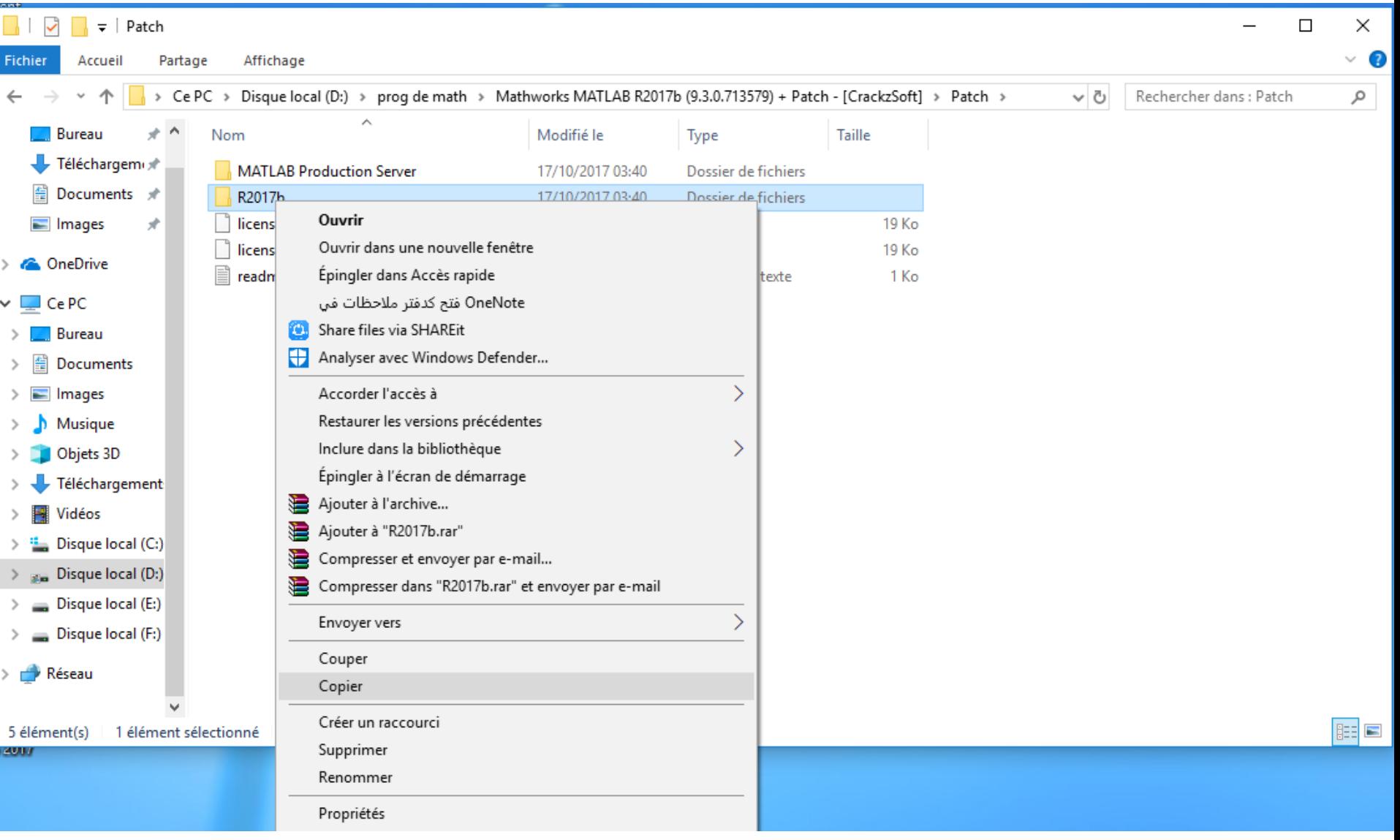

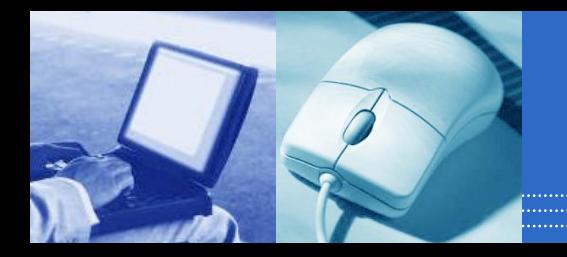

## **MATLAB R2017b**تثبيت

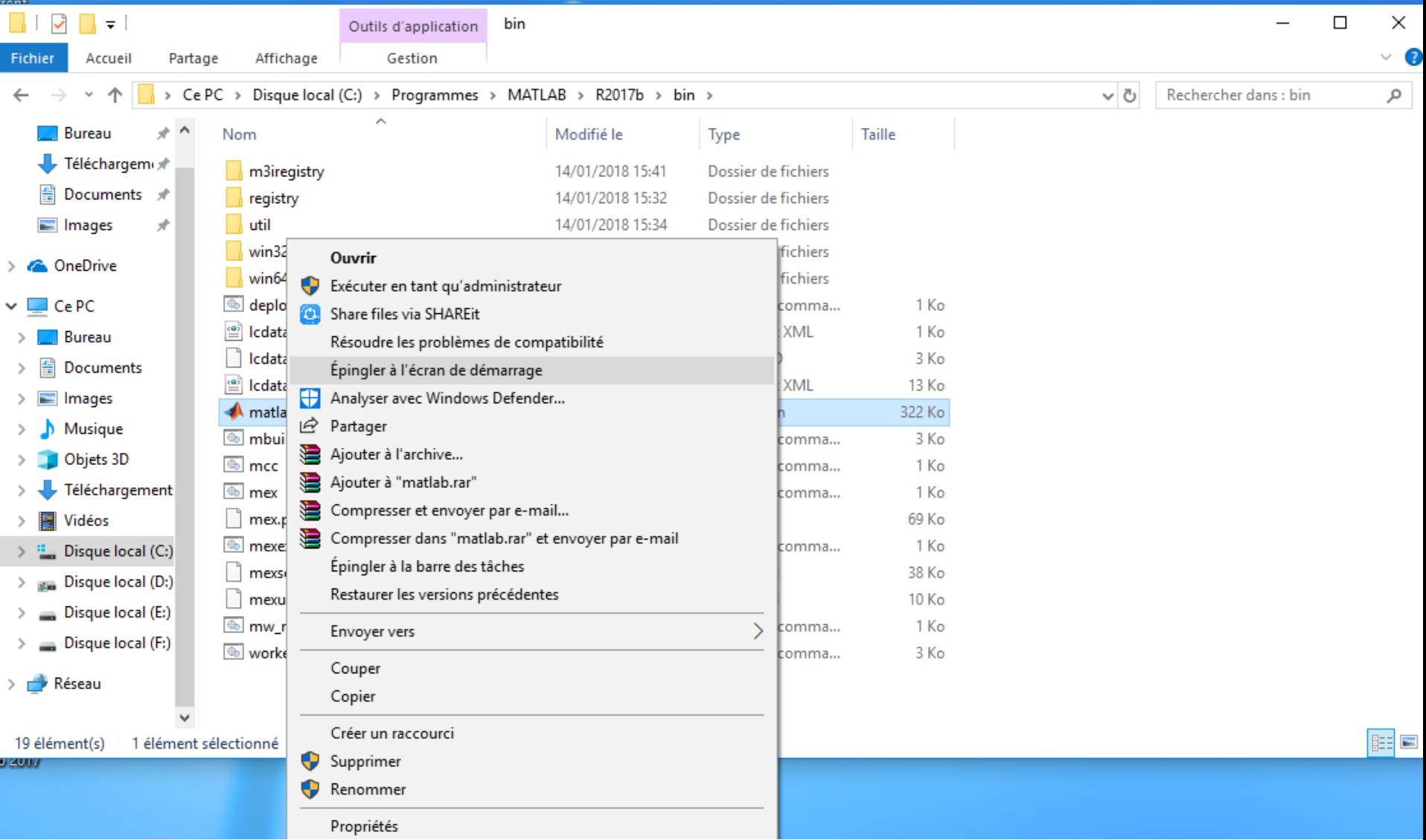

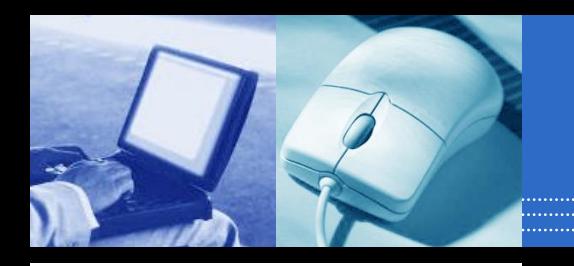

 $\mathbf{H}$ 

 $\Box$ 

e

**SI** 

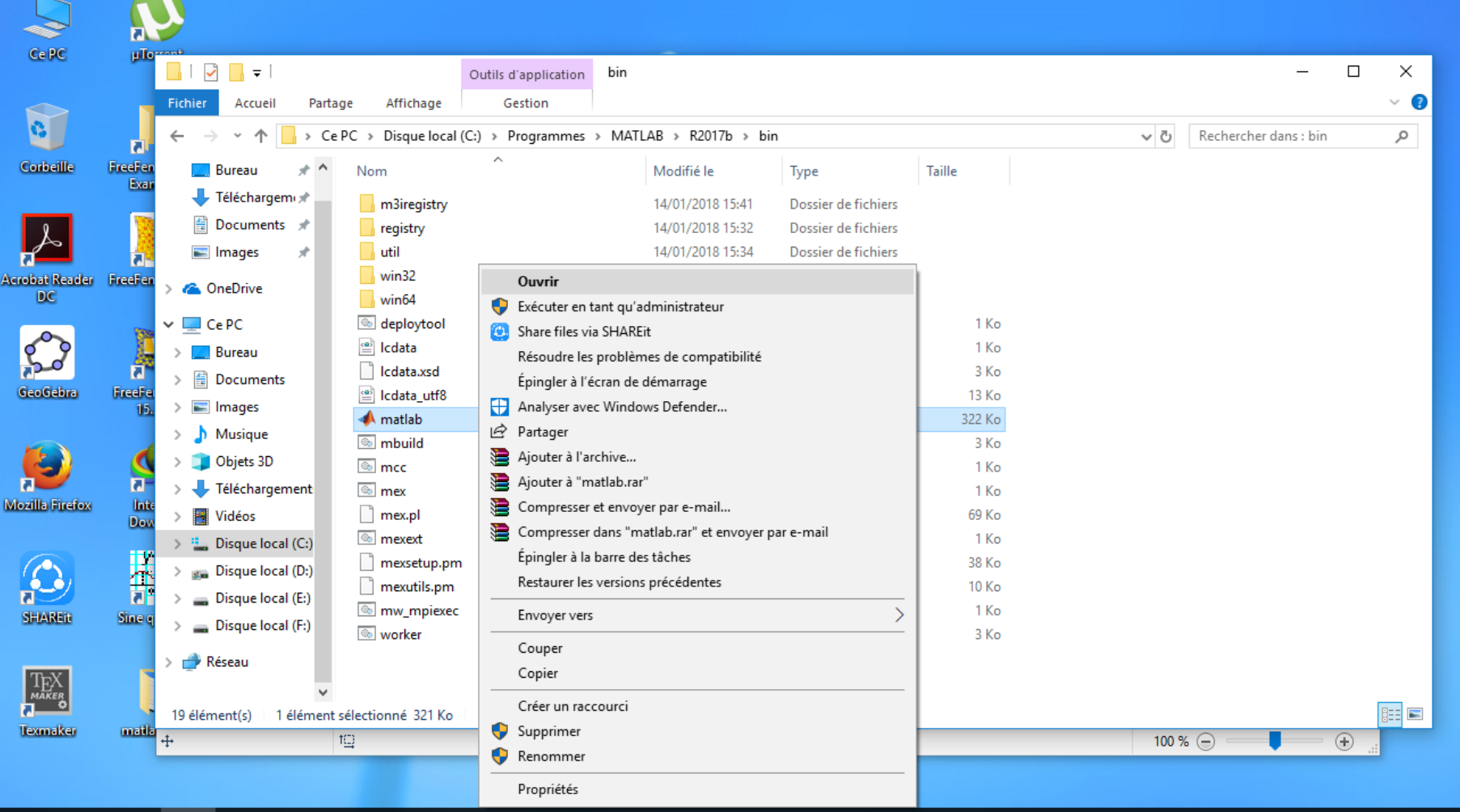

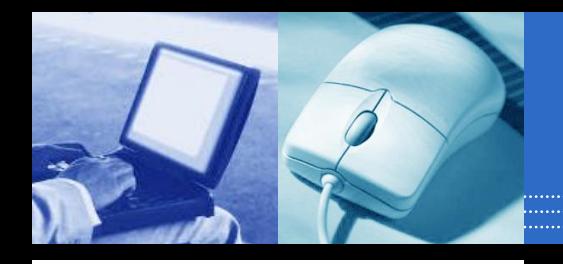

### MATLAB R2017bشبية

**Connection Settings** 

MathWorks Software Activation

#### **Activate MathWorks Software**

Activation is a process that verifies licensed use of MathWorks products. This process validates the license and ensures that it is not used on more systems than allowed by the license option you have acquired.

Activate automatically using the Internet (recommended)

Activate manually without the Internet

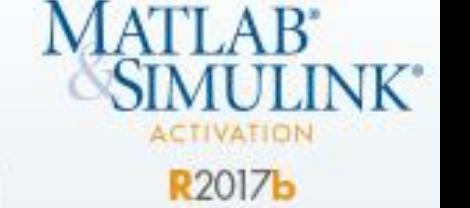

п

 $\times$ 

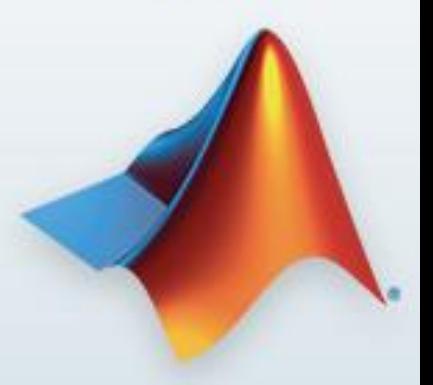

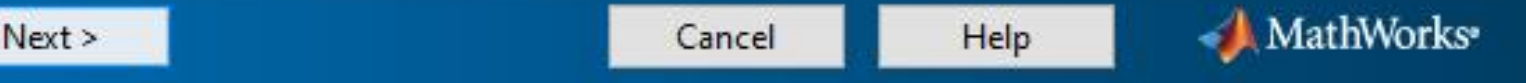

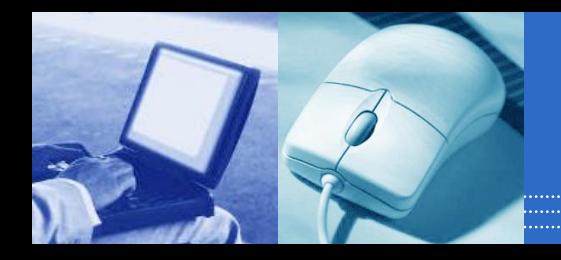

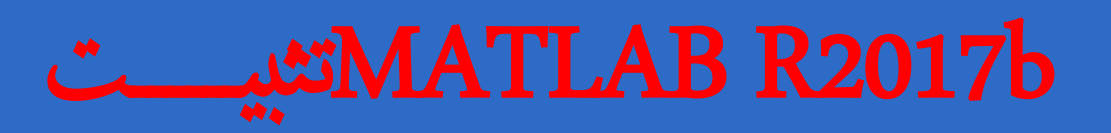

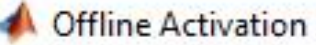

#### Activate without an Internet connection

- **Enter the full path to your license file, including the file name:**
- $\bigcirc$  I do not have a license file. Help me with the next steps.

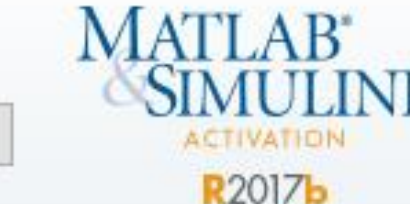

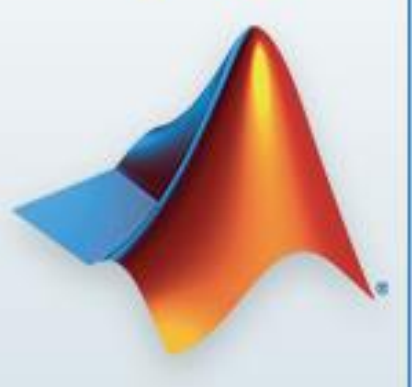

 $\times$ 

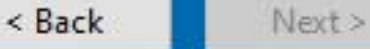

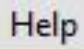

Browse...

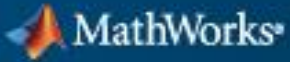

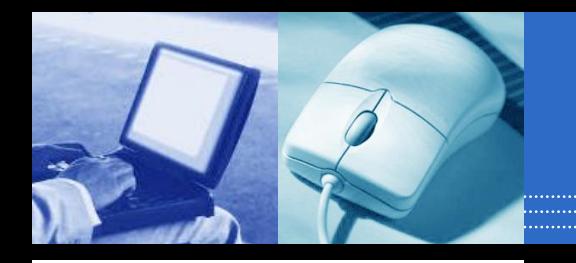

## **MATLAB R2017b**تثبيـ

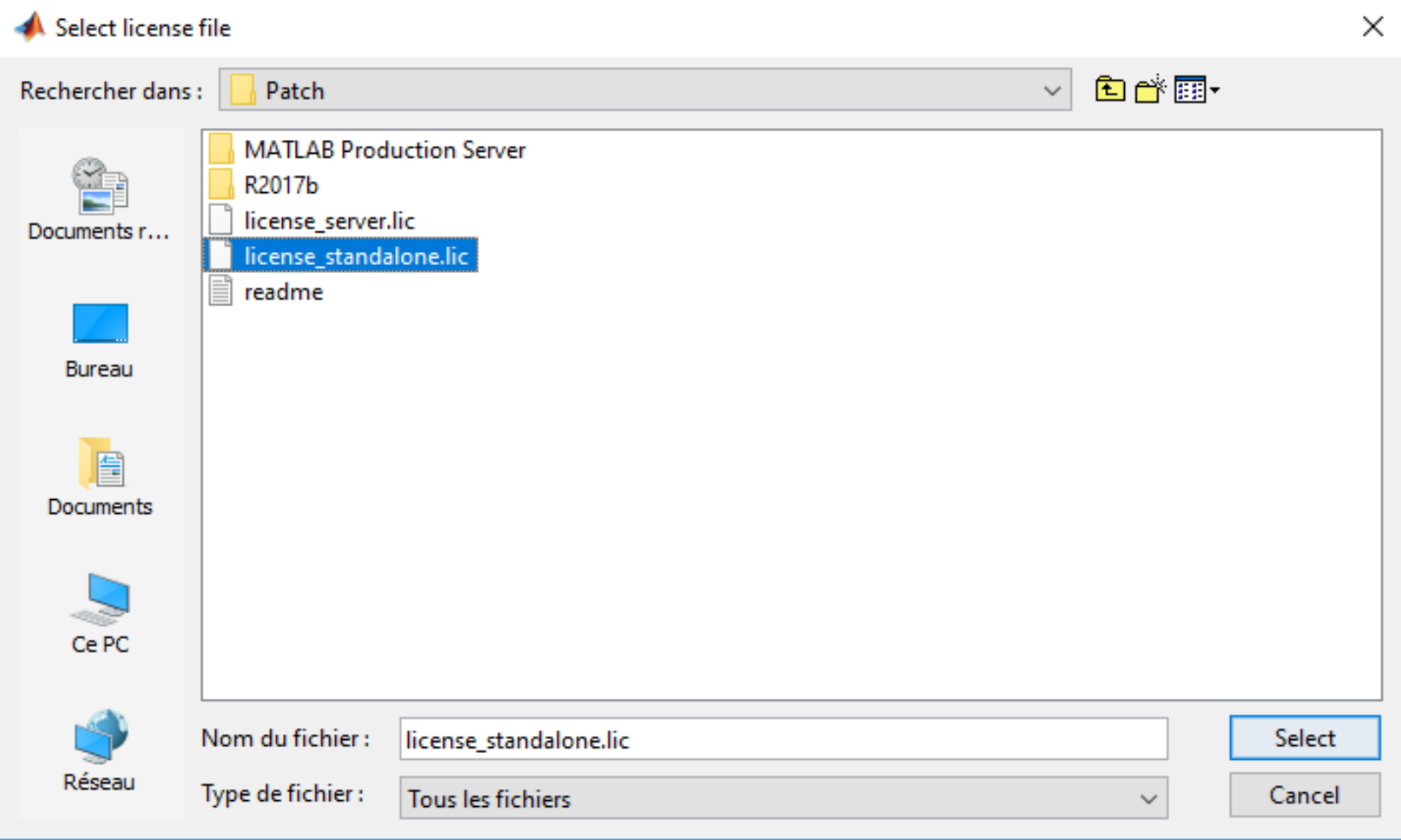

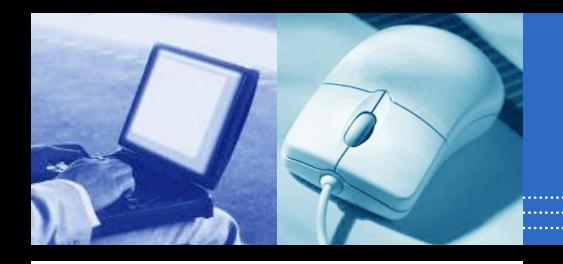

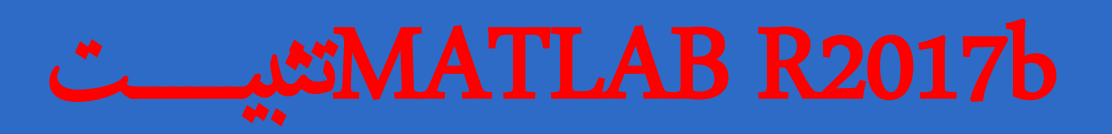

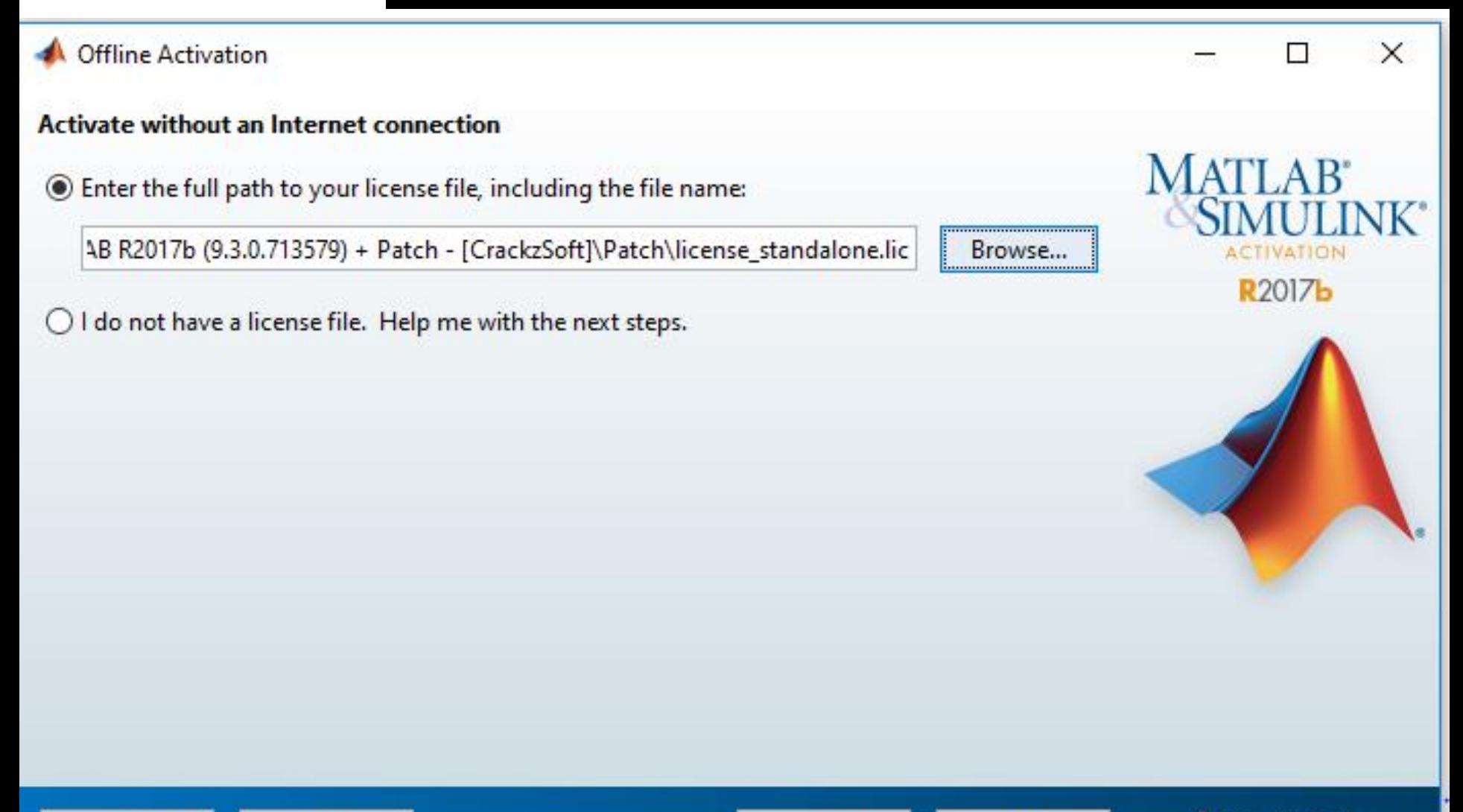

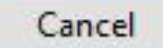

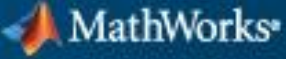

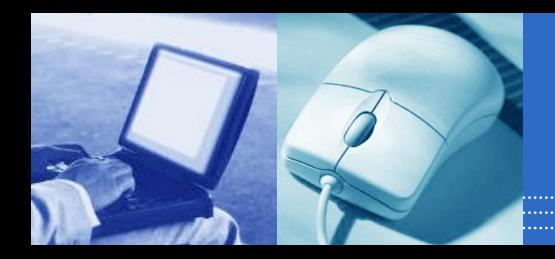

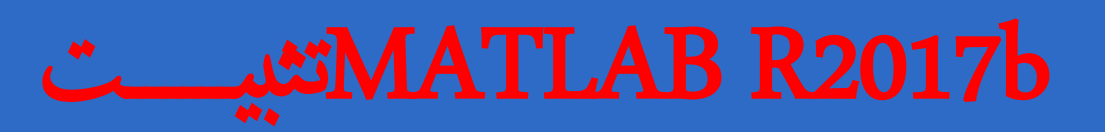

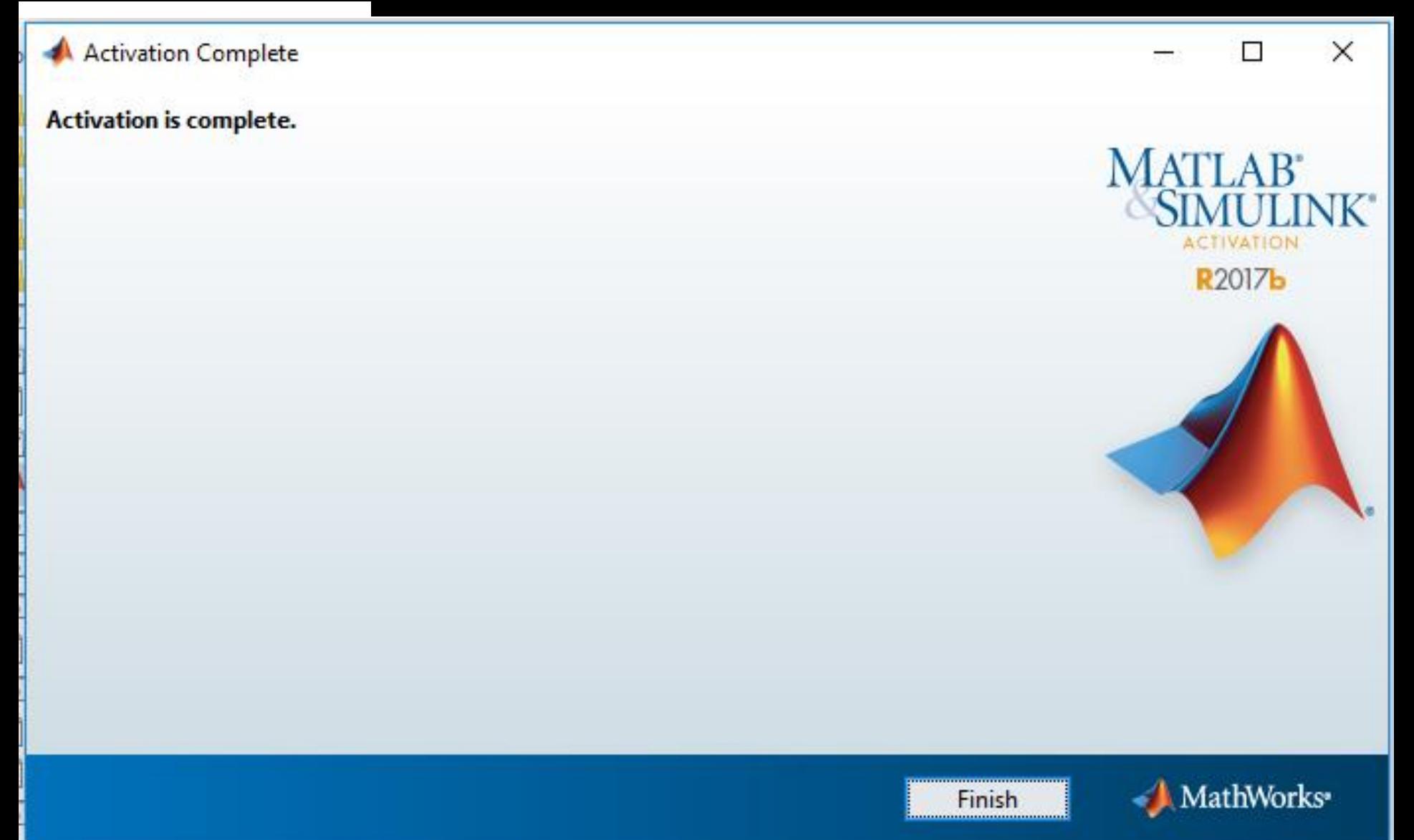

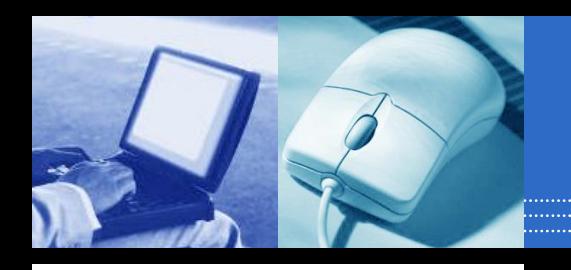

晶

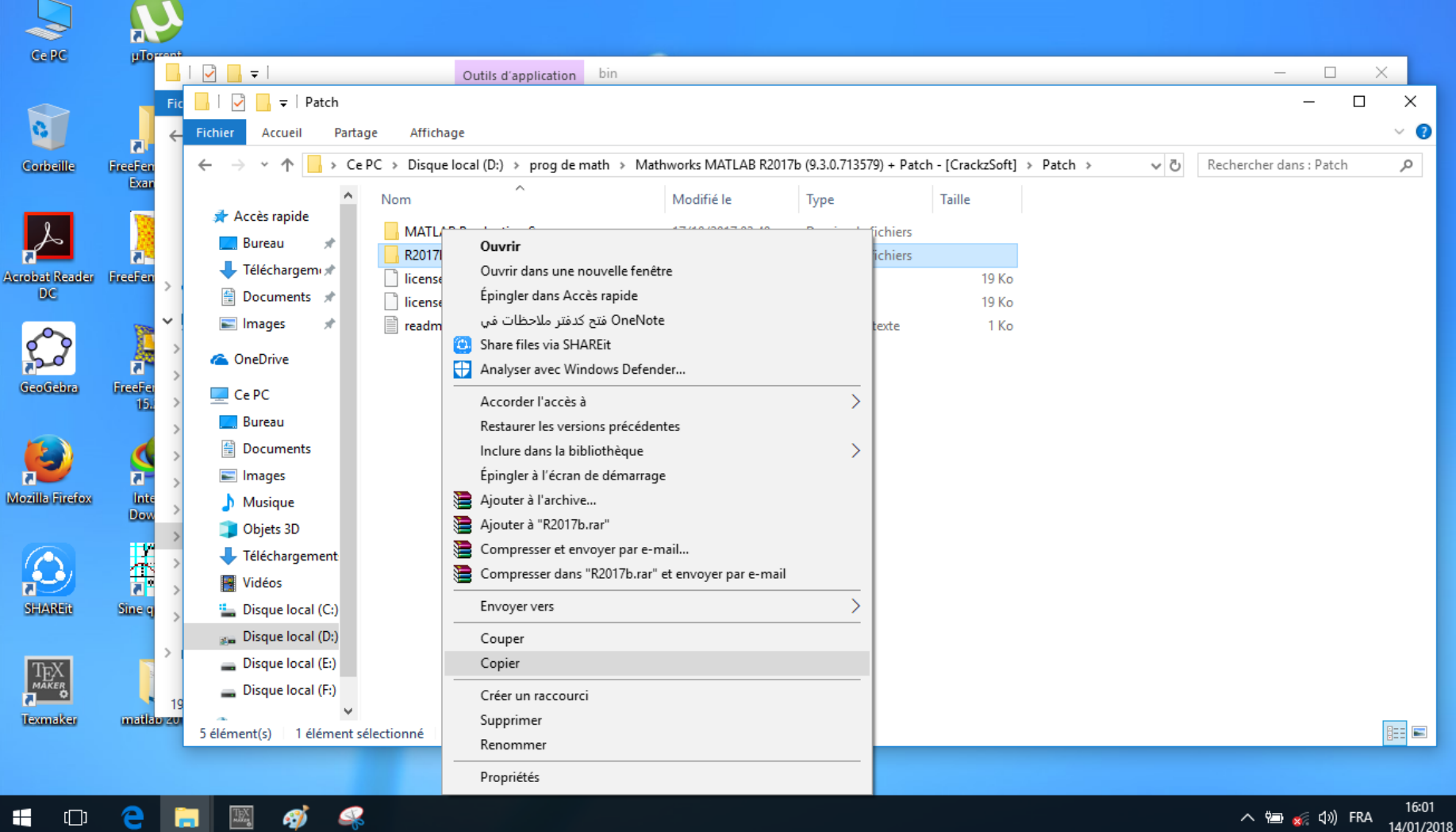

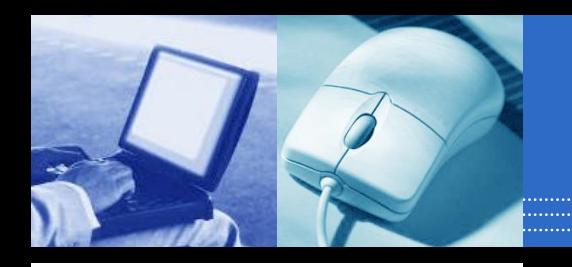

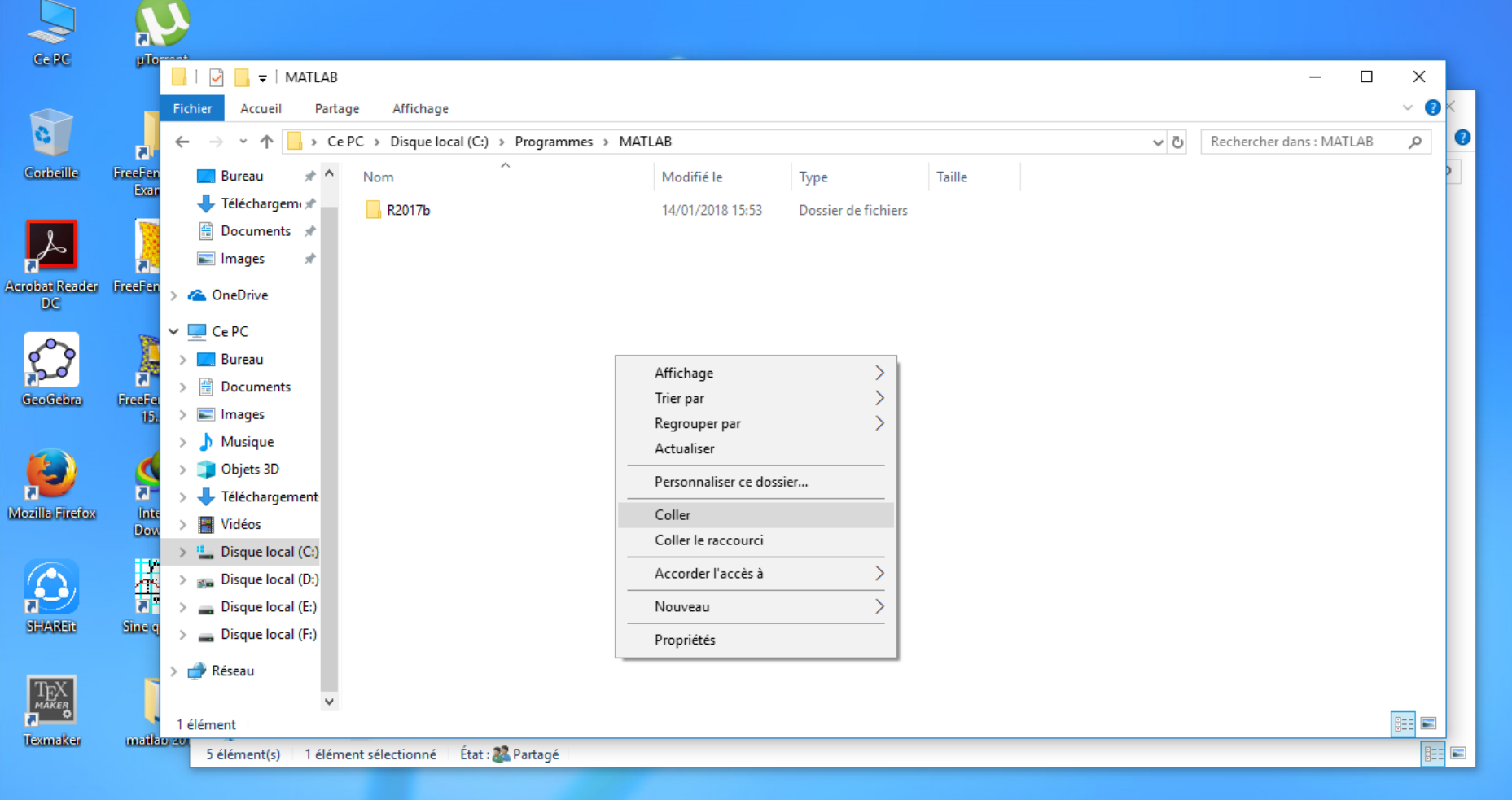

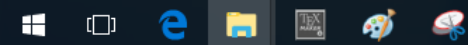

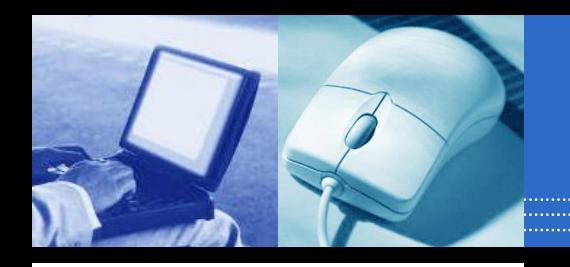

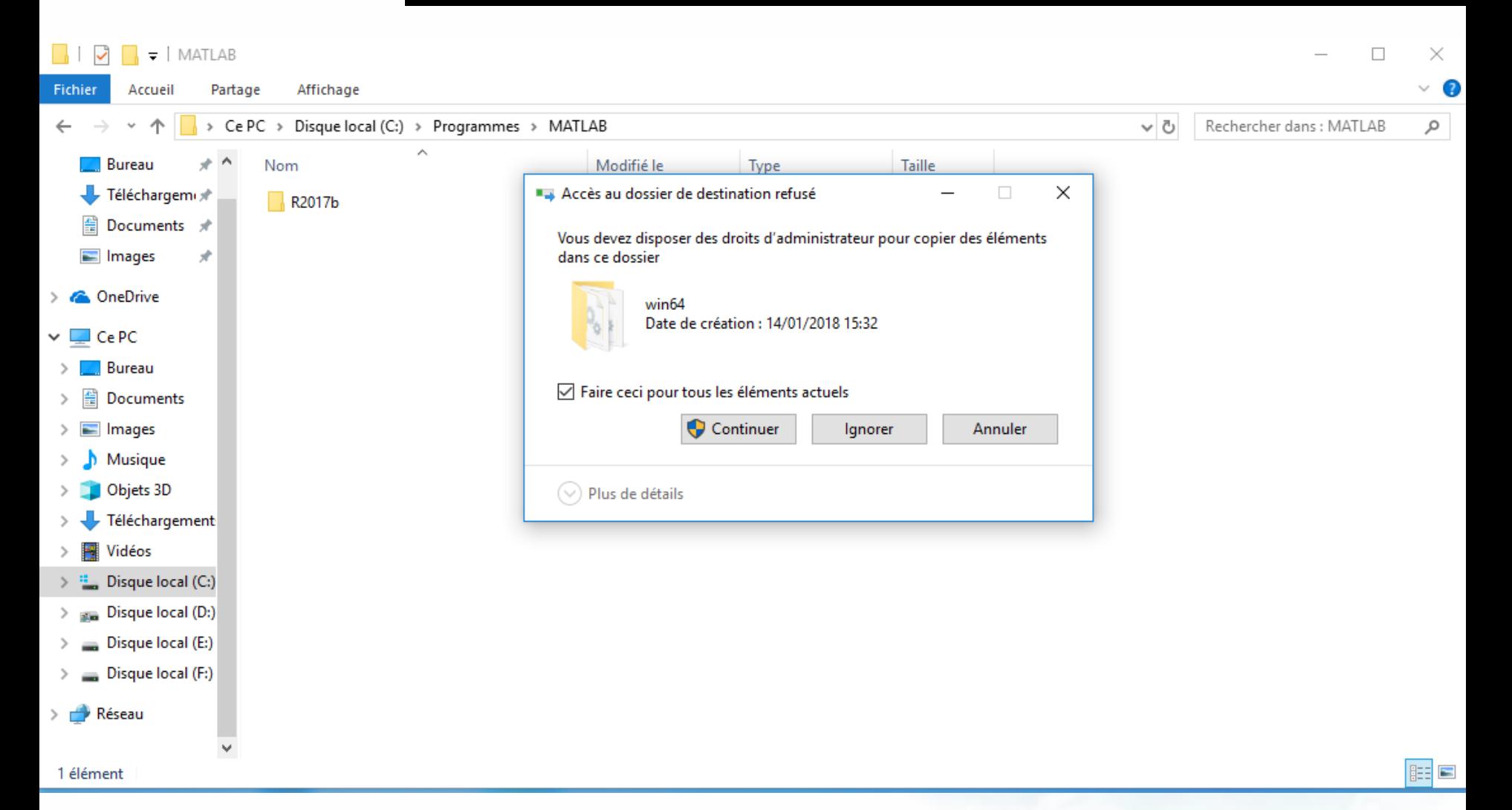

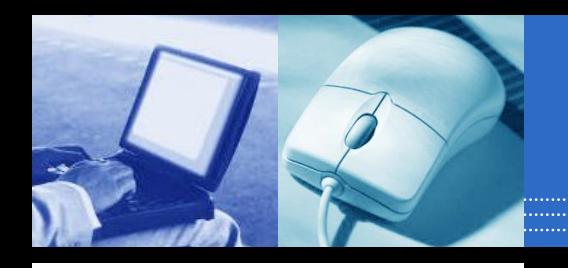

#### MATLAB R2017bشير

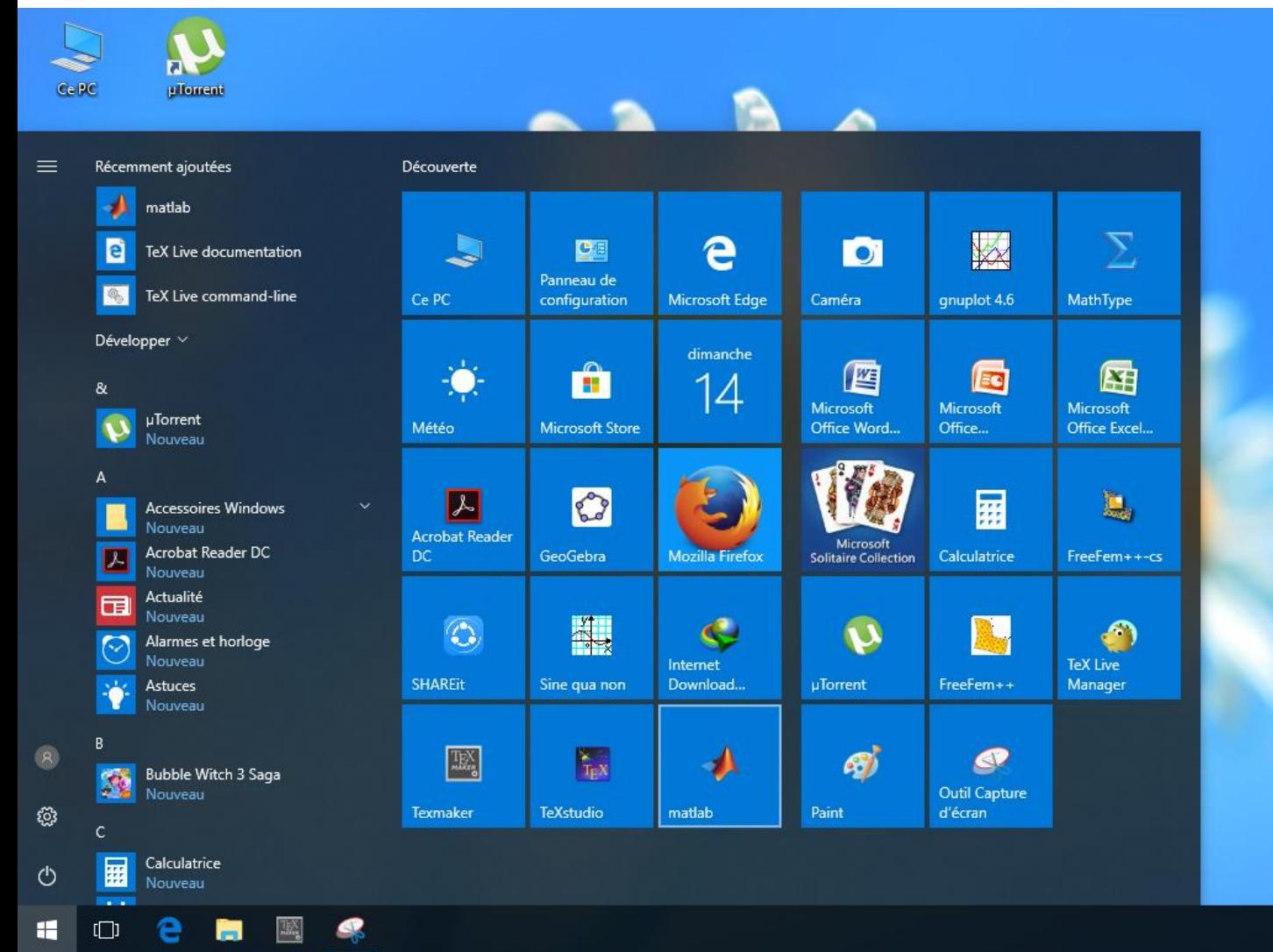

16:03 ∧ ● x (v) FRA 唏 14/01/2018

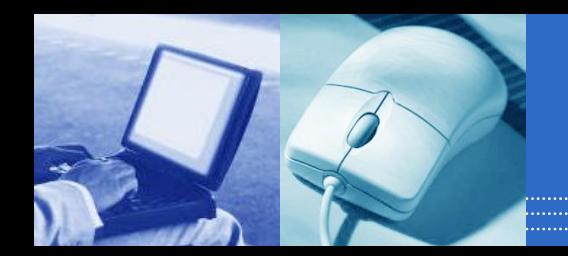

#### MATLAB R2017bشيي

R2017b (9.3.0.713579) 64-bit (win64) September 14, 2017 License Number: 123456

# MATLAB<sup>®</sup>

Professional License

@ 1984-2017 The MathWorks, Inc. Protected by U.S and international patents. See mathworks.com/patents. MATLAB and Simulink are registered trademarks of The MathWorks, Inc. See mathworks.com/trademarks for a list of additional trademarks. Other product or brand names may be trademarks or registered trademarks of their<br>respective holders.

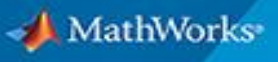

**R2017b** 

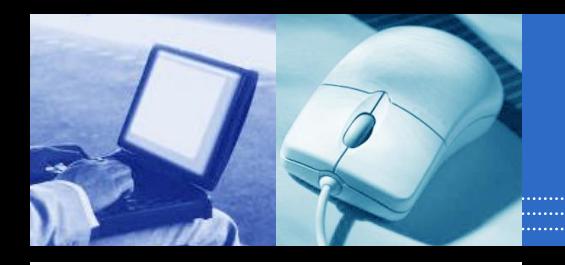

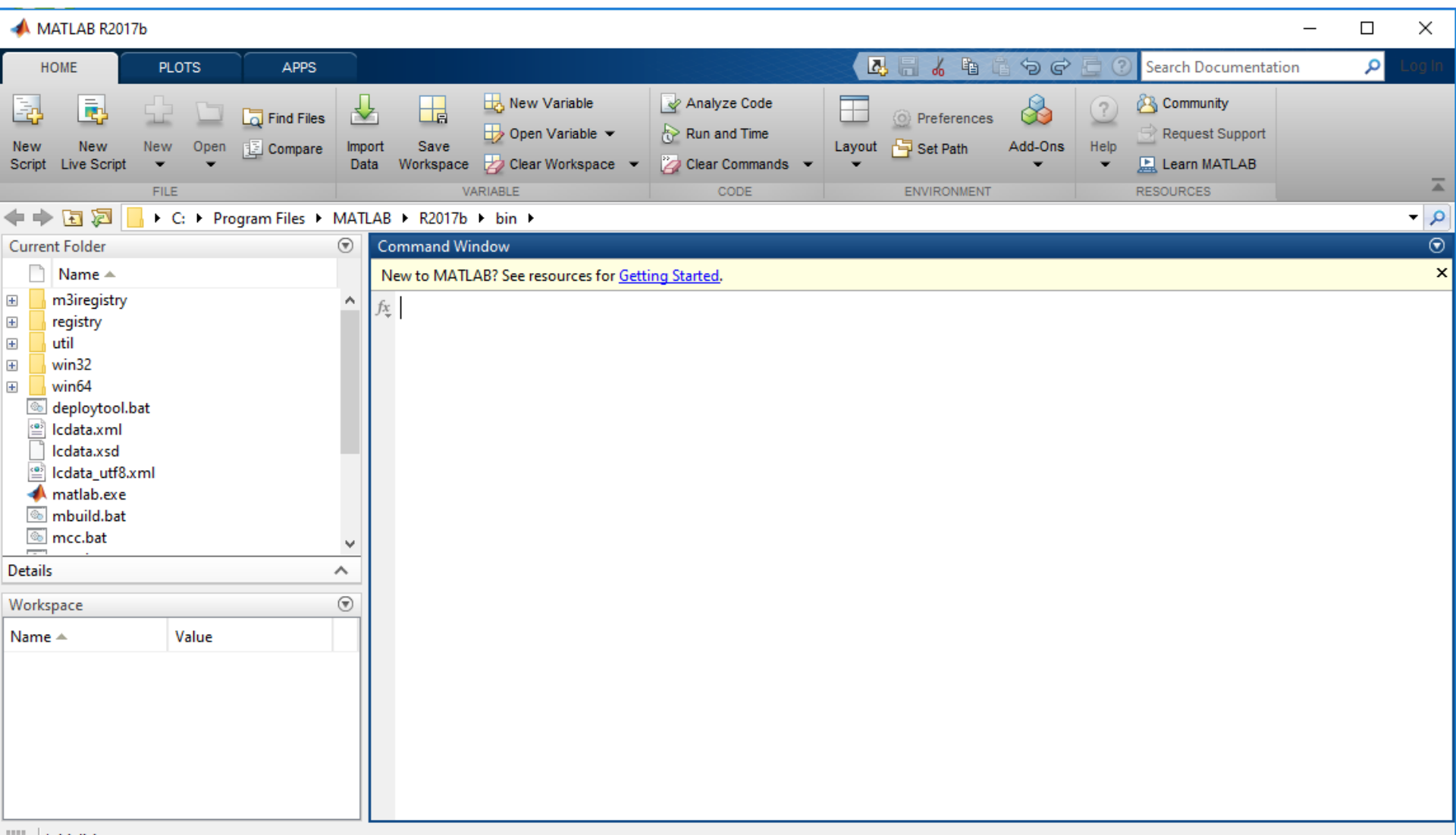
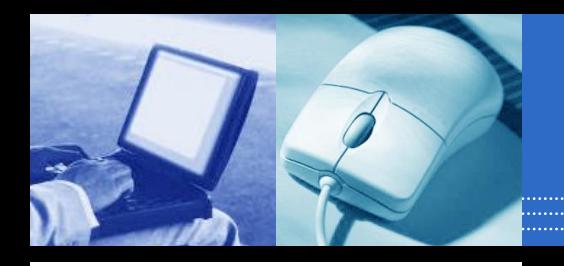

# تثبيــــــتMATLAB R2017b

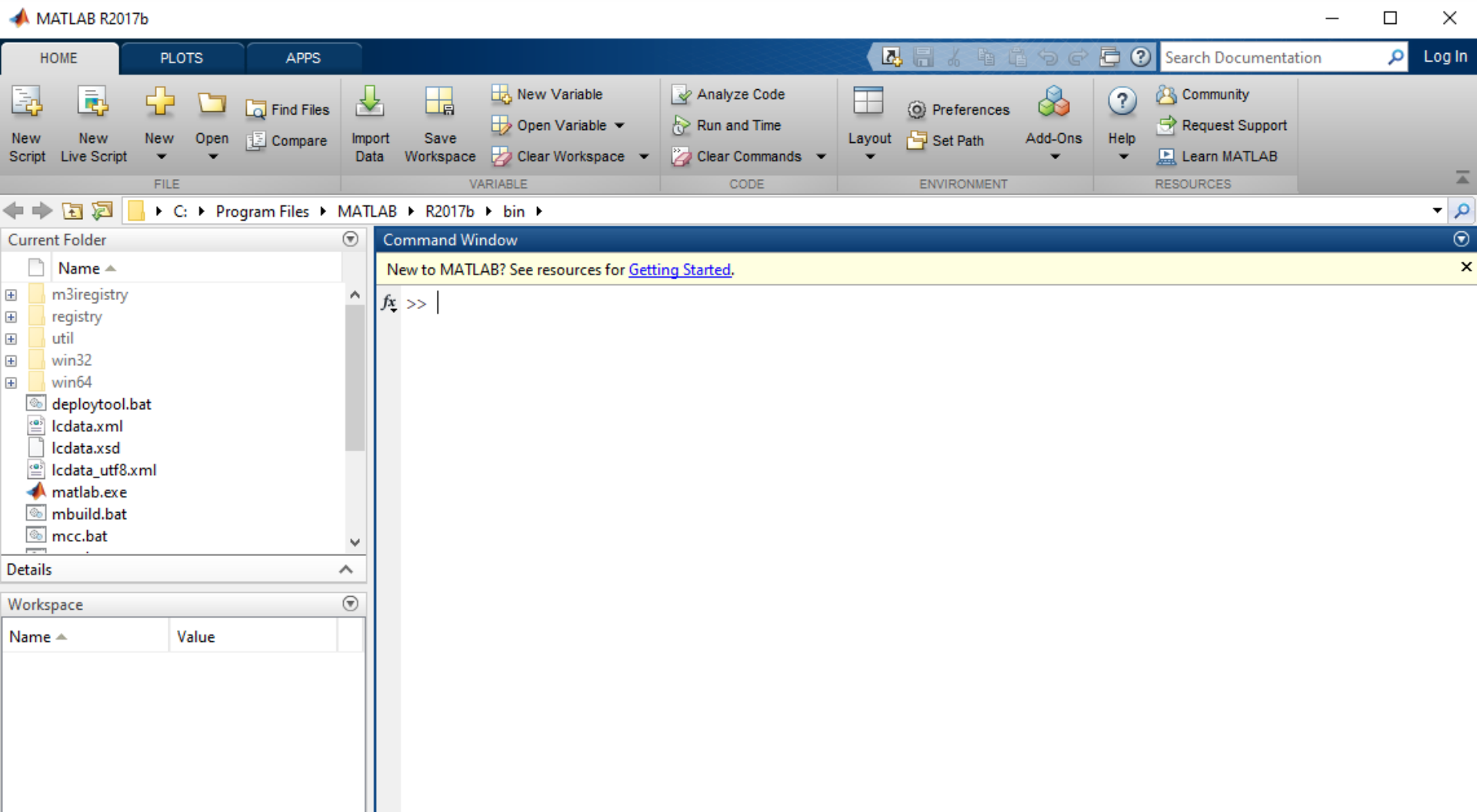

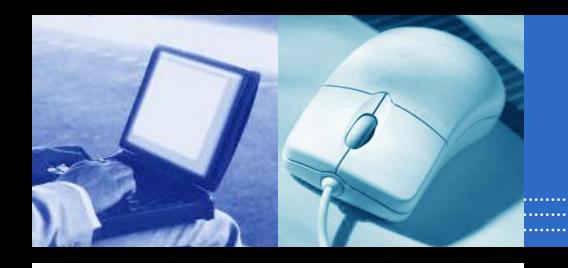

# تثبيــــــتMATLAB R2017b

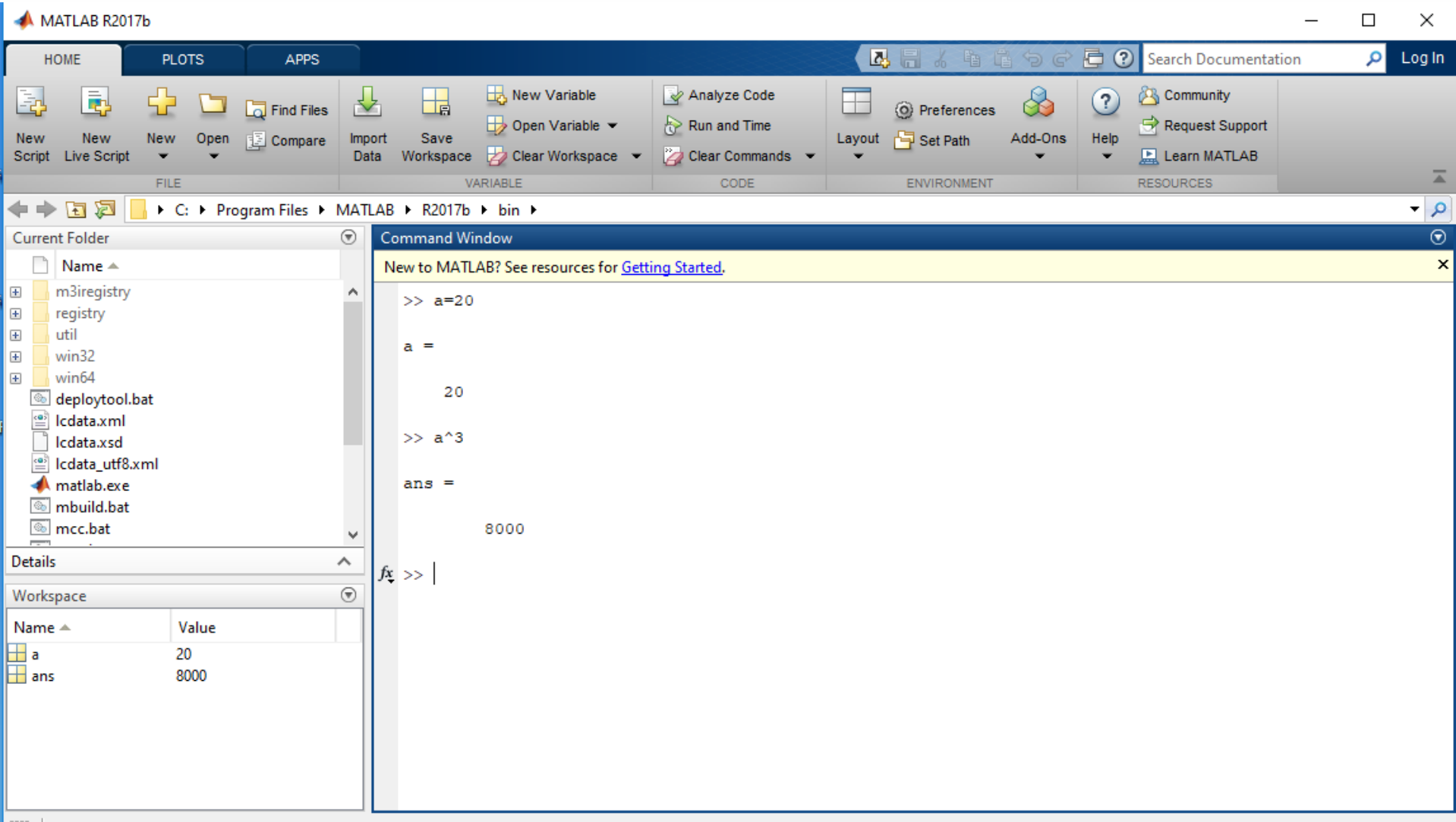

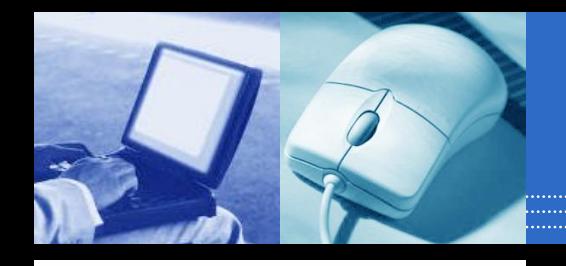

# واهجةMATLAB R2017b

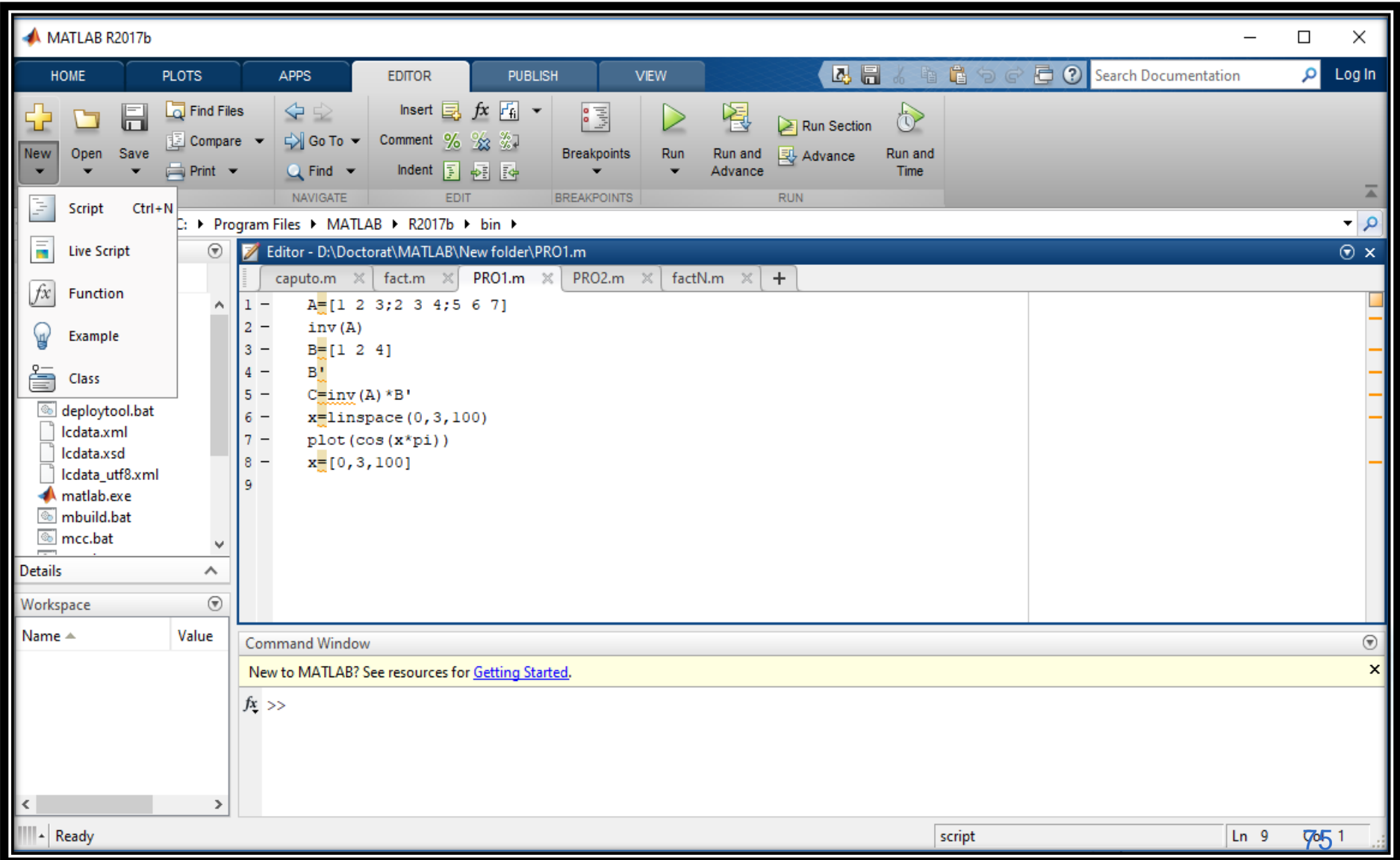

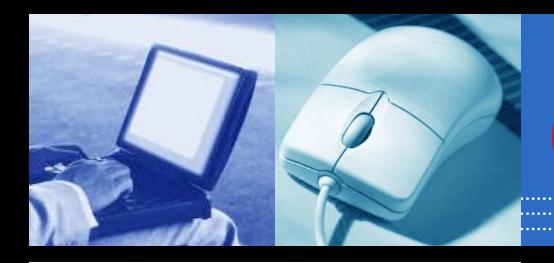

**ملخص أوامر الفصل الثالث )الماتالب كآلة حاسبة(**

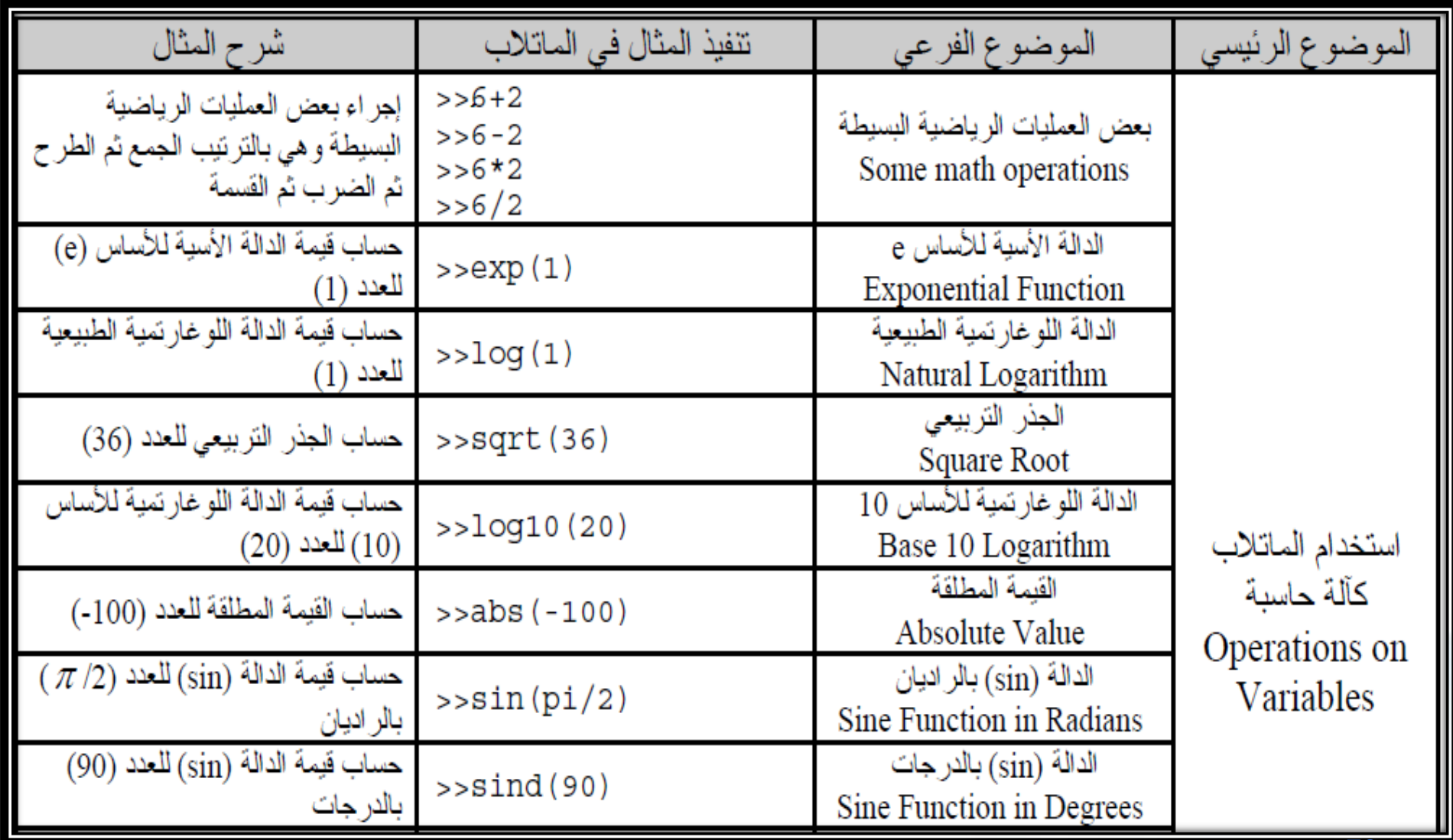

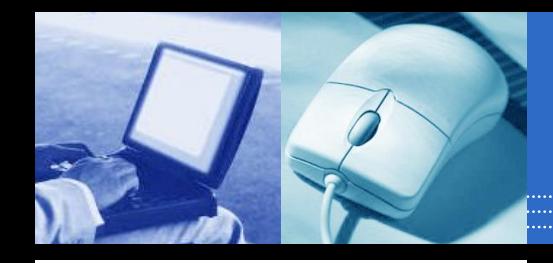

**ملخص أوامر الفصل الثالث )الماتالب كآلة حاسبة(**

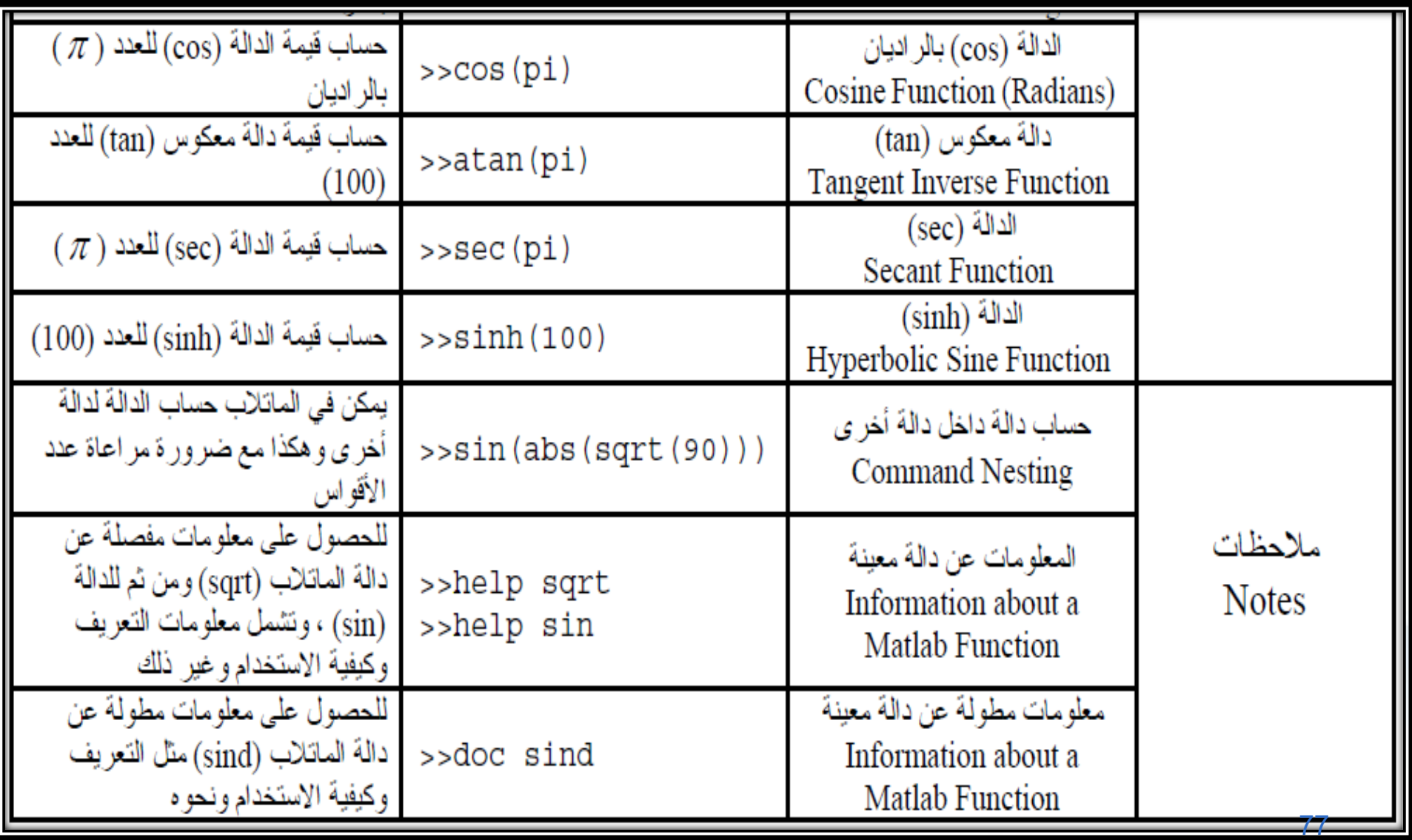

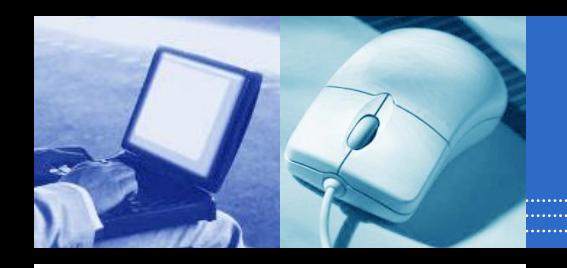

**جدول لبعض الدوال الرياضية المعرفة في برنامج الماتالب**

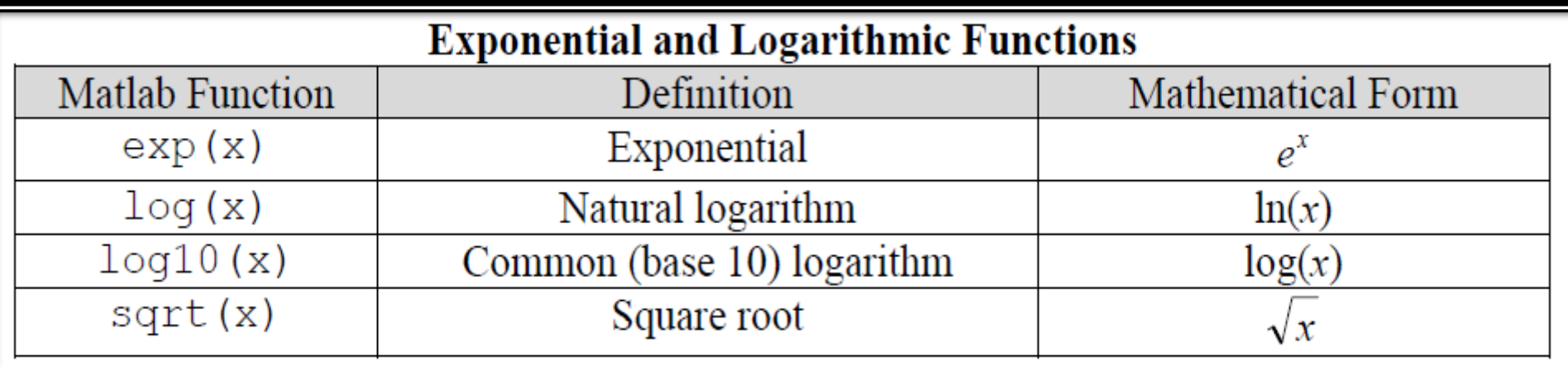

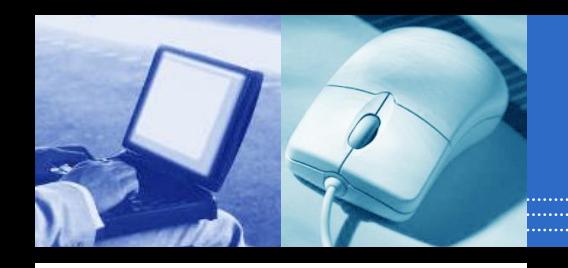

**جدول لبعض الدوال الرياضية المعرفة في برنامج الماتالب**

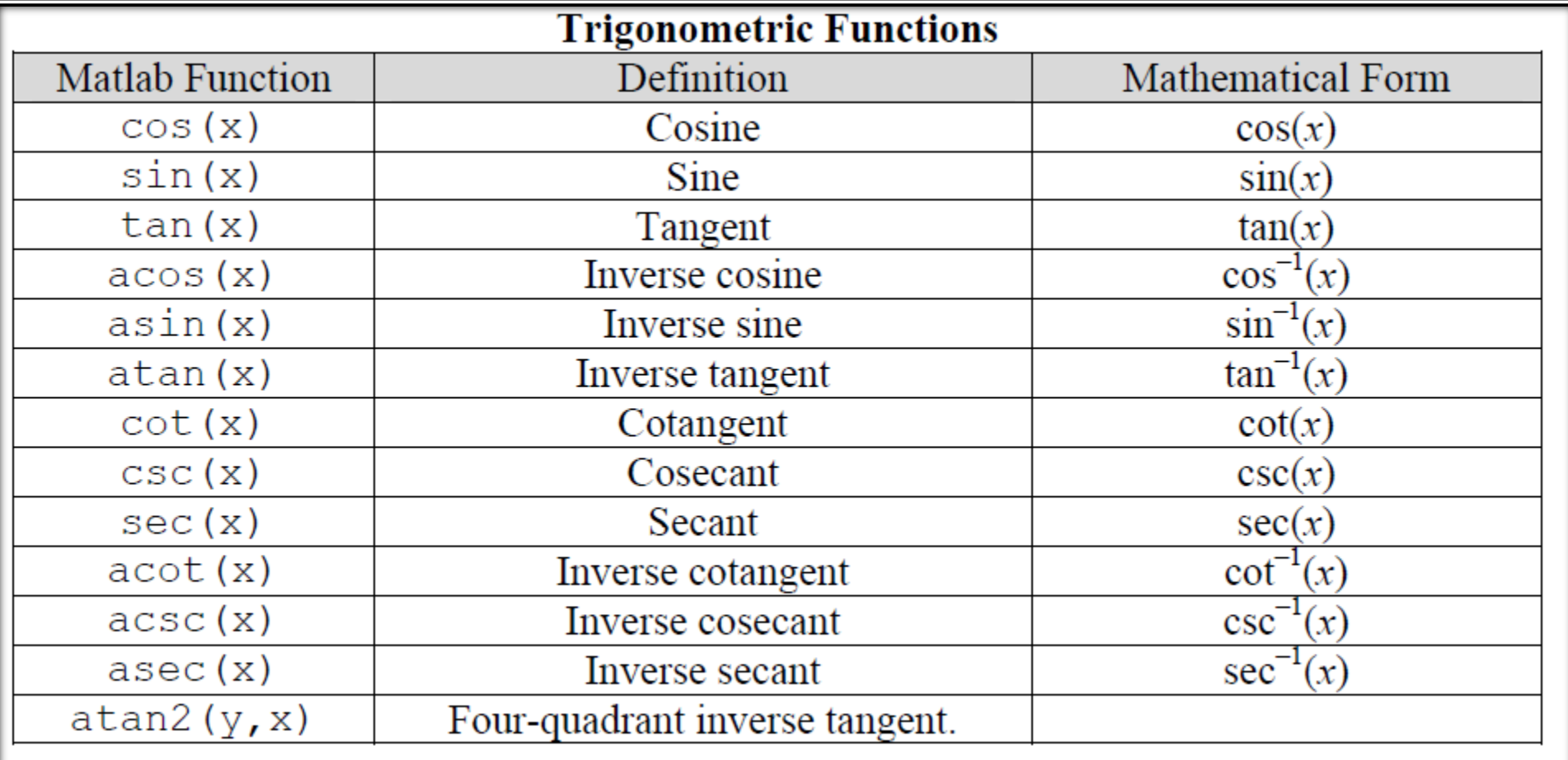

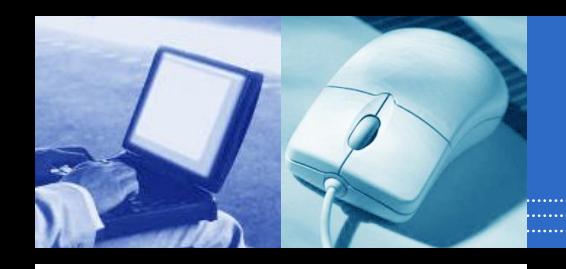

**جدول لبعض الدوال الرياضية المعرفة في برنامج الماتالب**

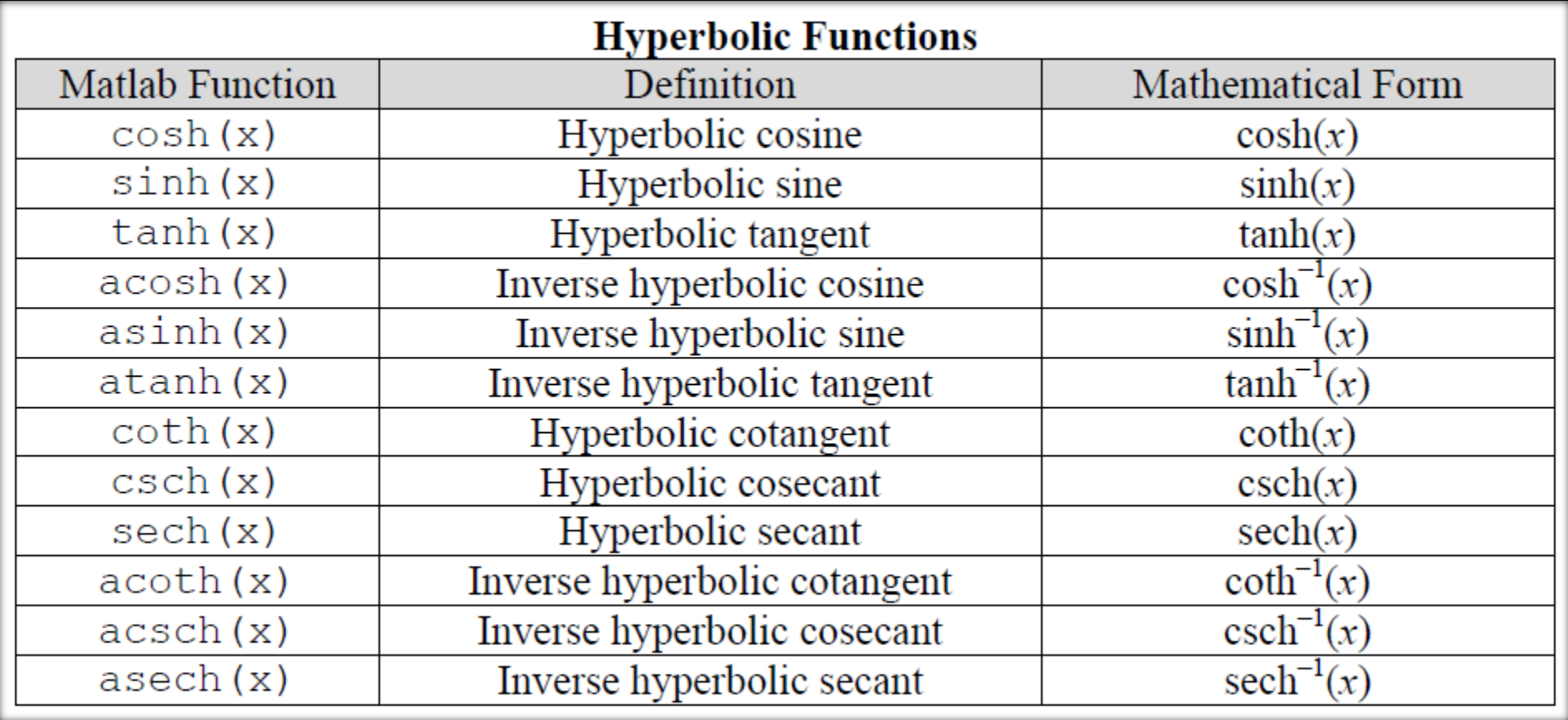

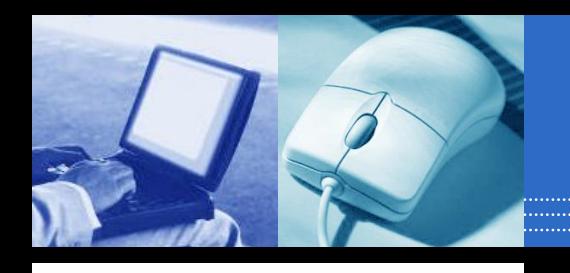

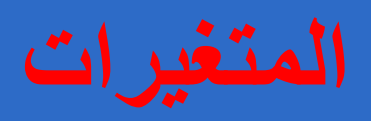

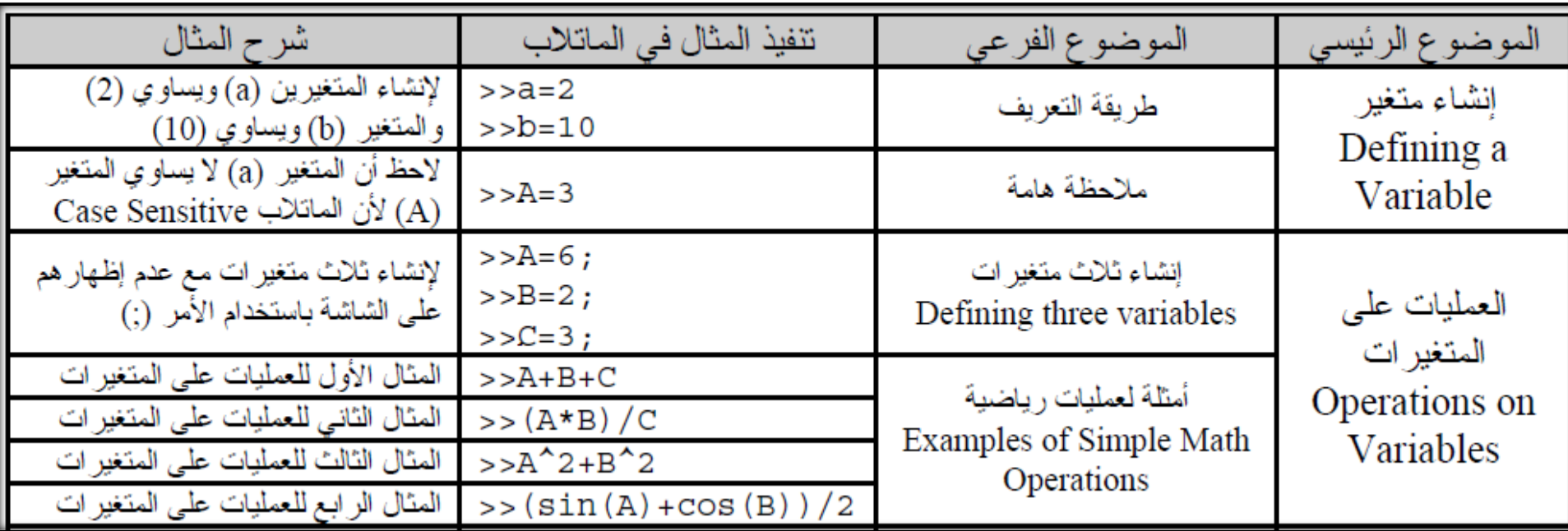

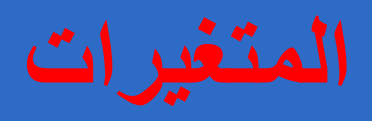

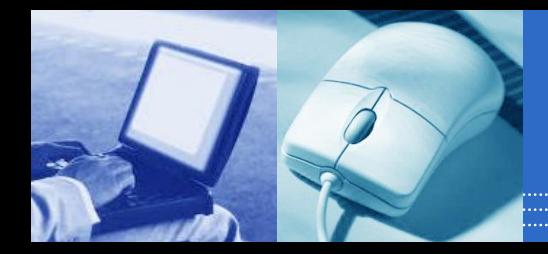

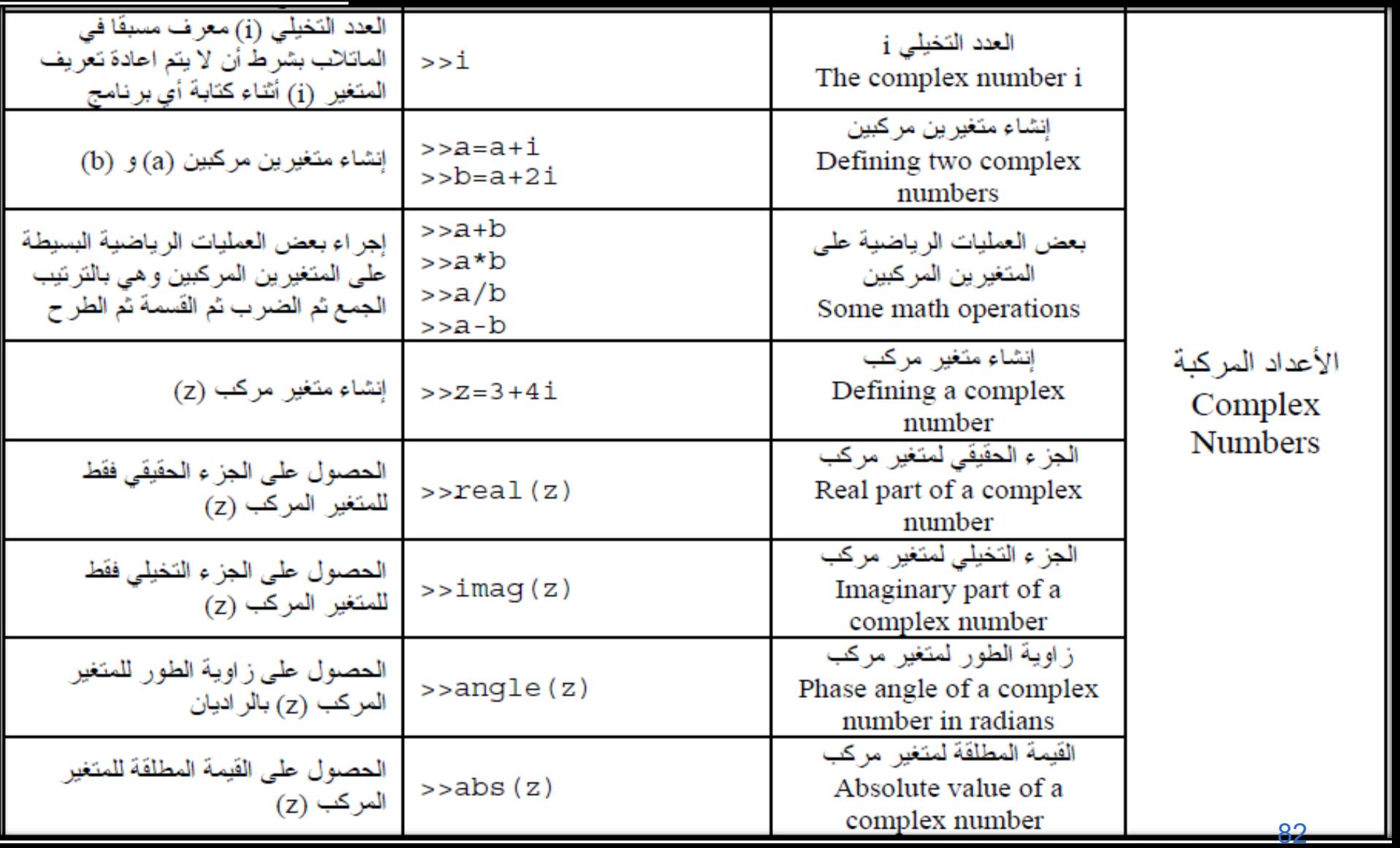

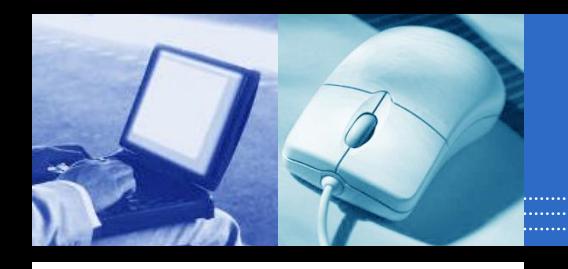

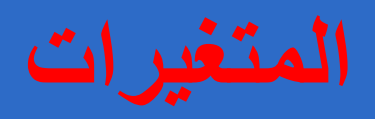

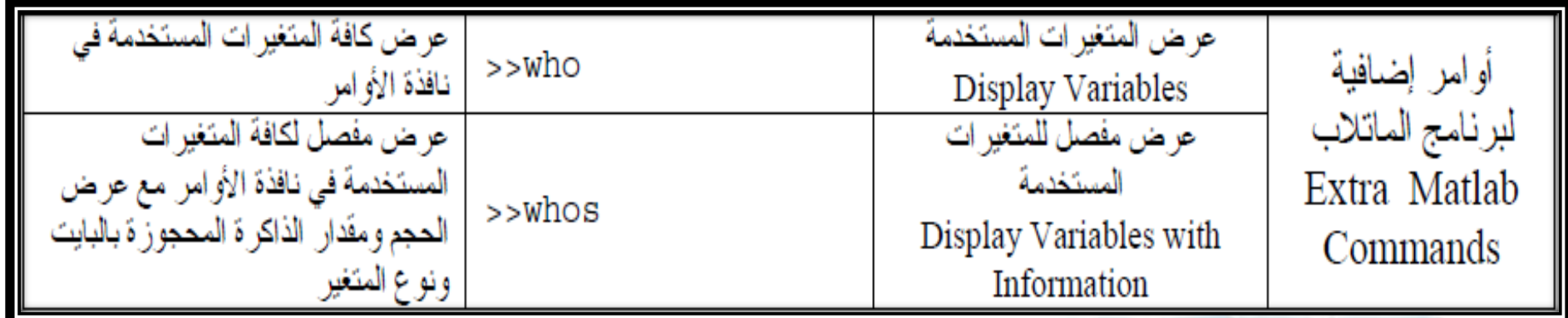

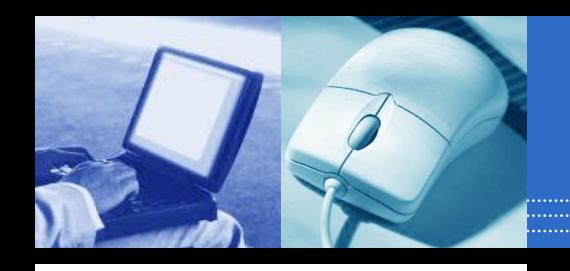

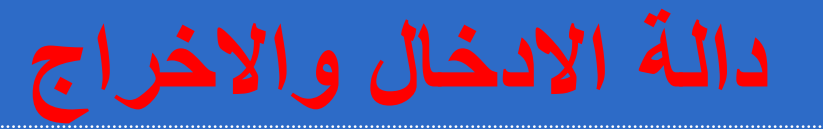

### THE FPRINTF FUNCTION

The fprintf function is used for printing information to the screen. The fprintf function prints an array of characters to the screen:

fprintf('Happy Birthday\n');

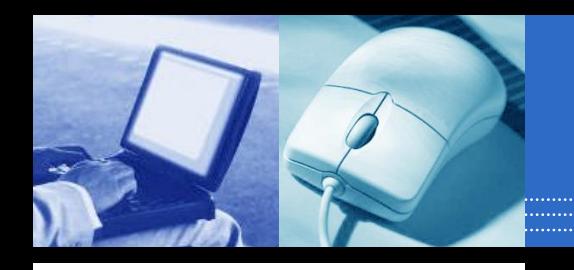

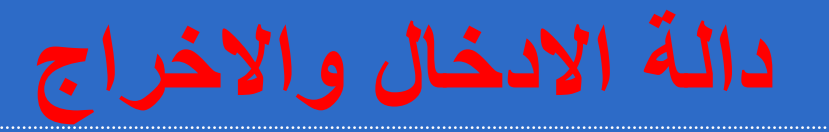

#### fprintf('My name is %s\n', prof\_name);

#### fprintf('My age is %d and my salary is \$%.2f\n', prof\_ age, prof\_salary);

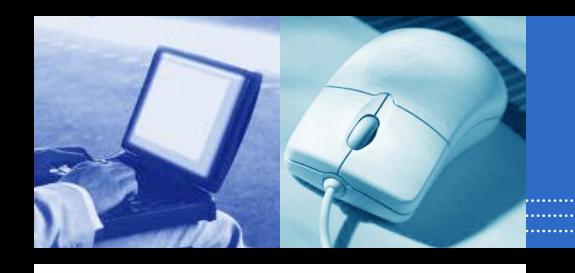

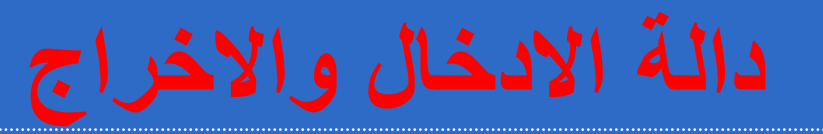

Some common format options:

- •%s print a string
- •%c print a single character
- •%d print a whole number
- •%f print a floating point number
- $\cdot$  n print a new line (go to the next line to continue printing)
- $\rightarrow$ t print a tab
- $\bullet$   $\setminus$  print a slash
- •%% print a percent sign

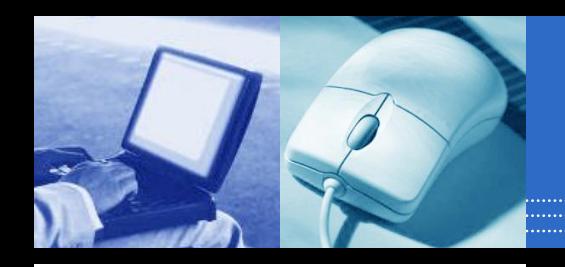

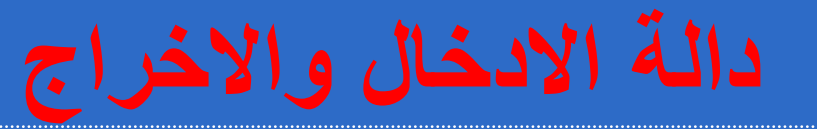

### THE INPUT FUNCTION

### **A= input('prompt ', 's')**

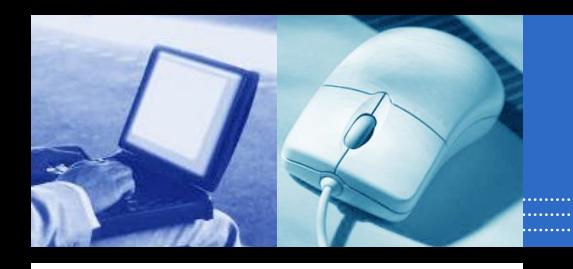

**األشعة والمصفوفات**

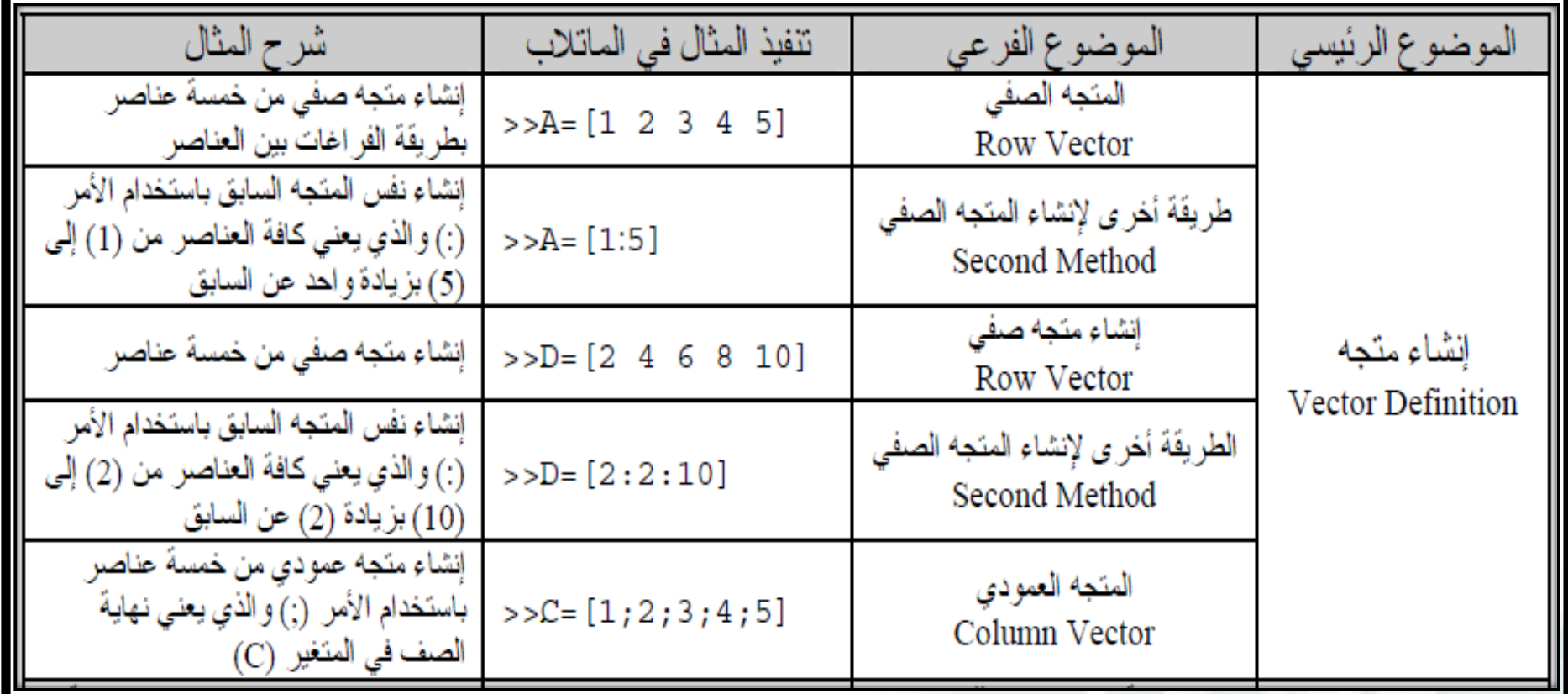

**األشعة والمصفوفات**

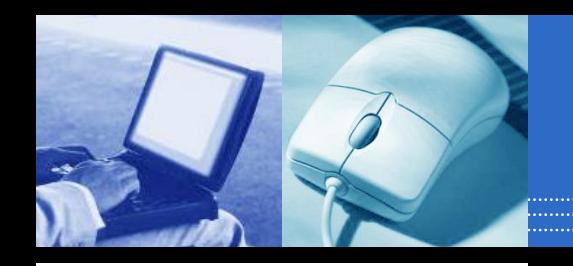

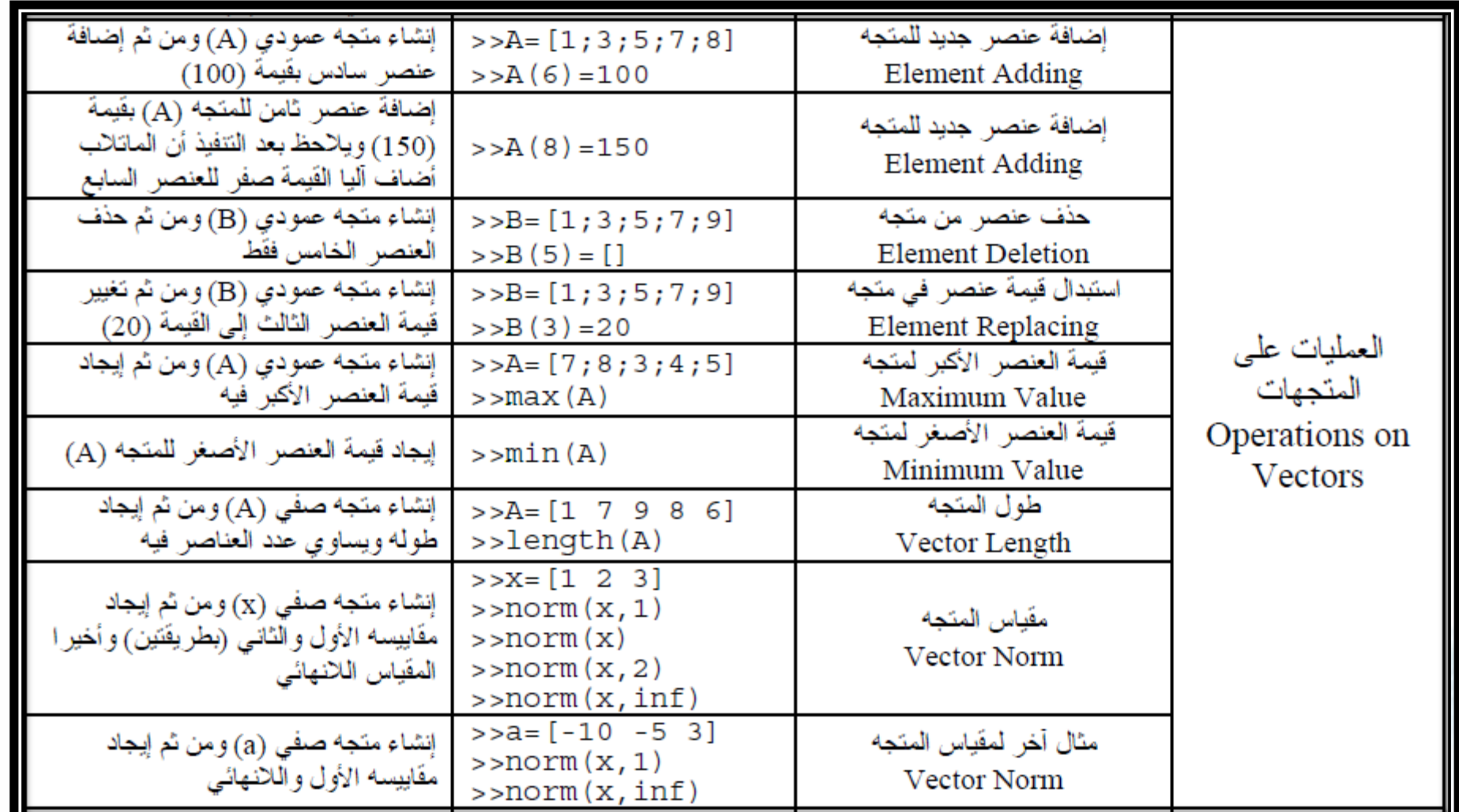

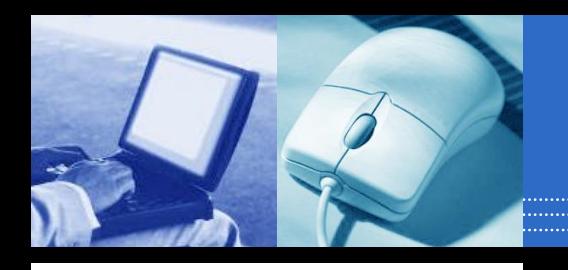

**األشعة والمصفوفات**

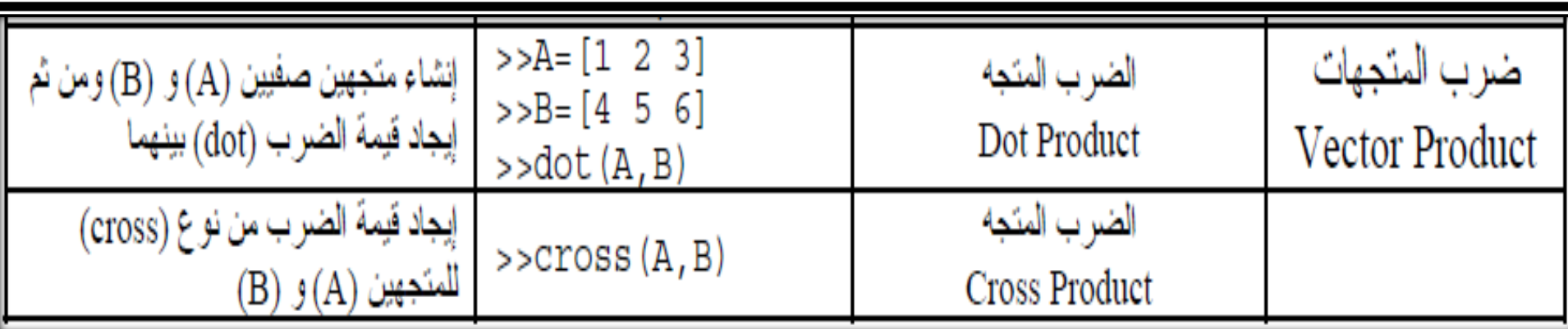

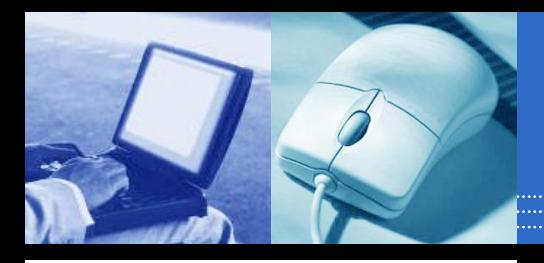

**األشعة والمصفوفات**

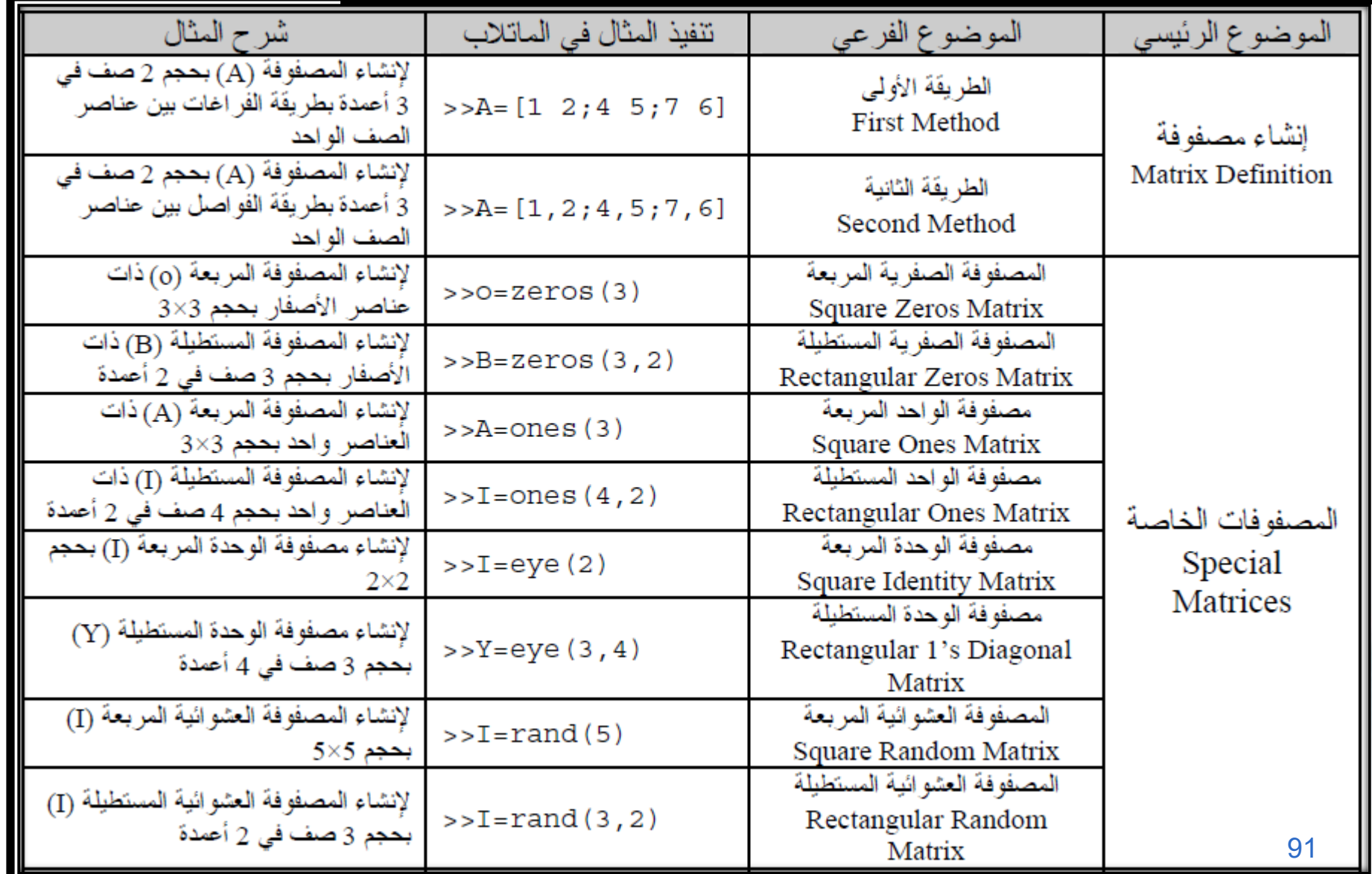

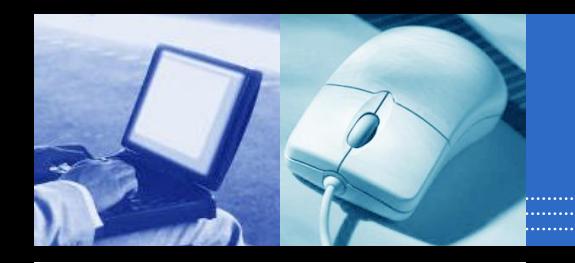

**األشعة والمصفوفات**

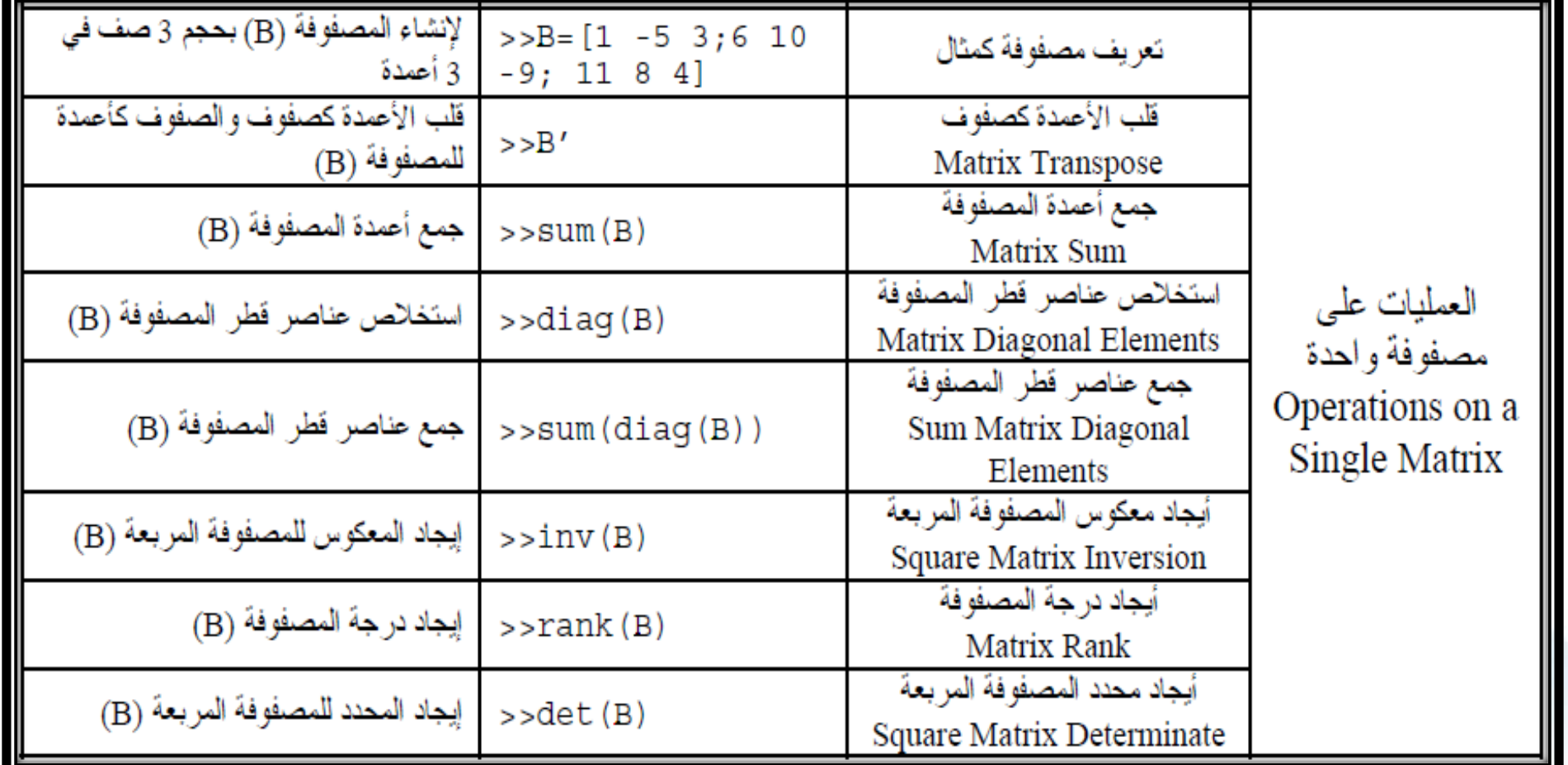

**األشعة والمصفوفات**

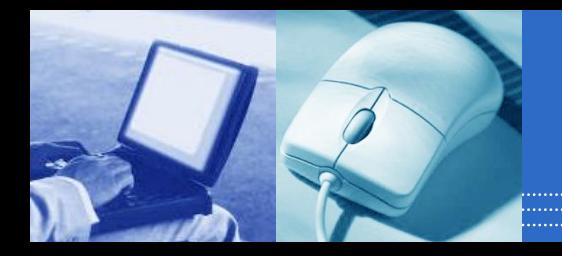

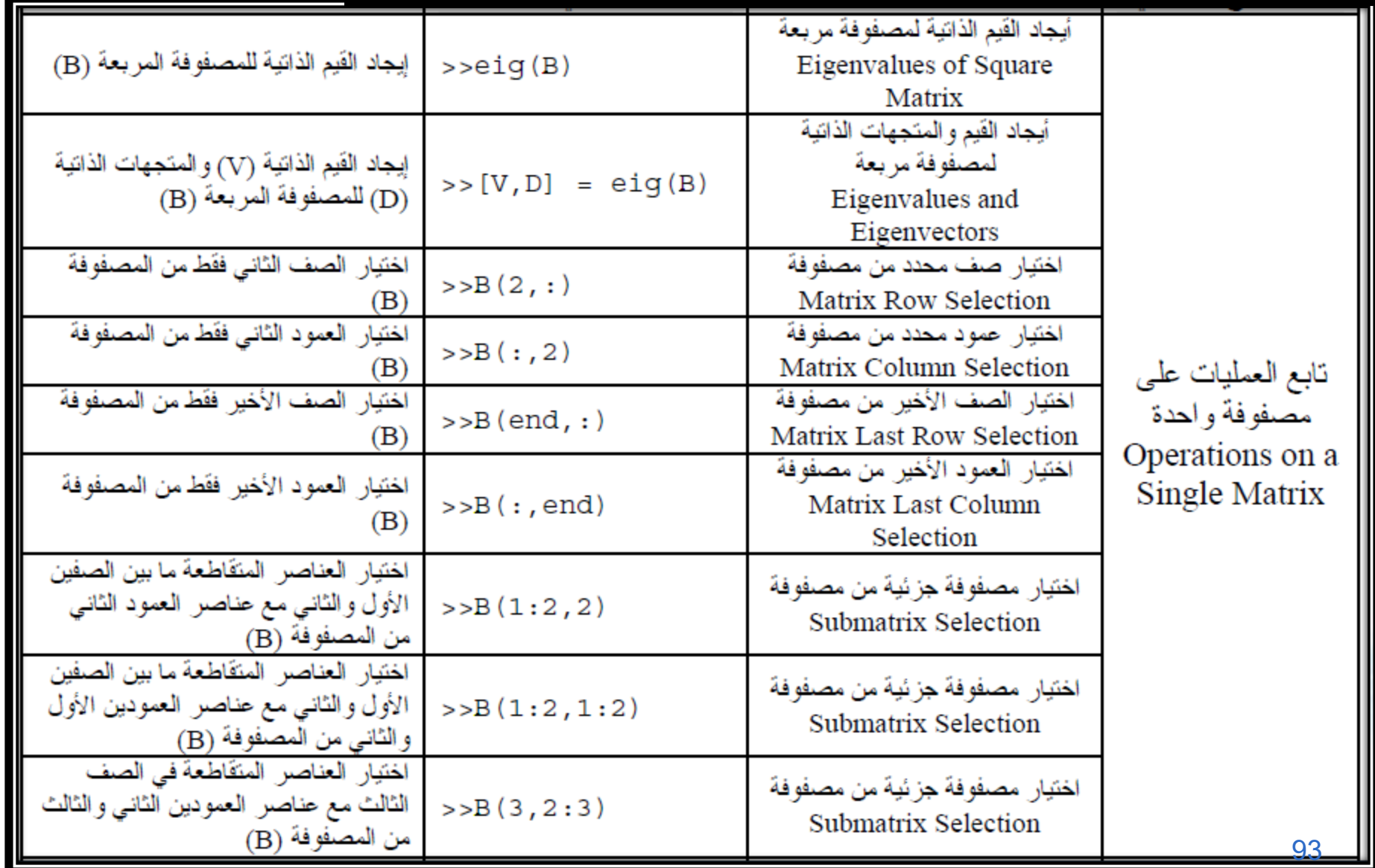

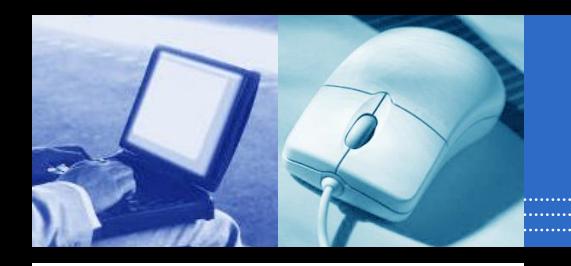

**األشعة والمصفوفات**

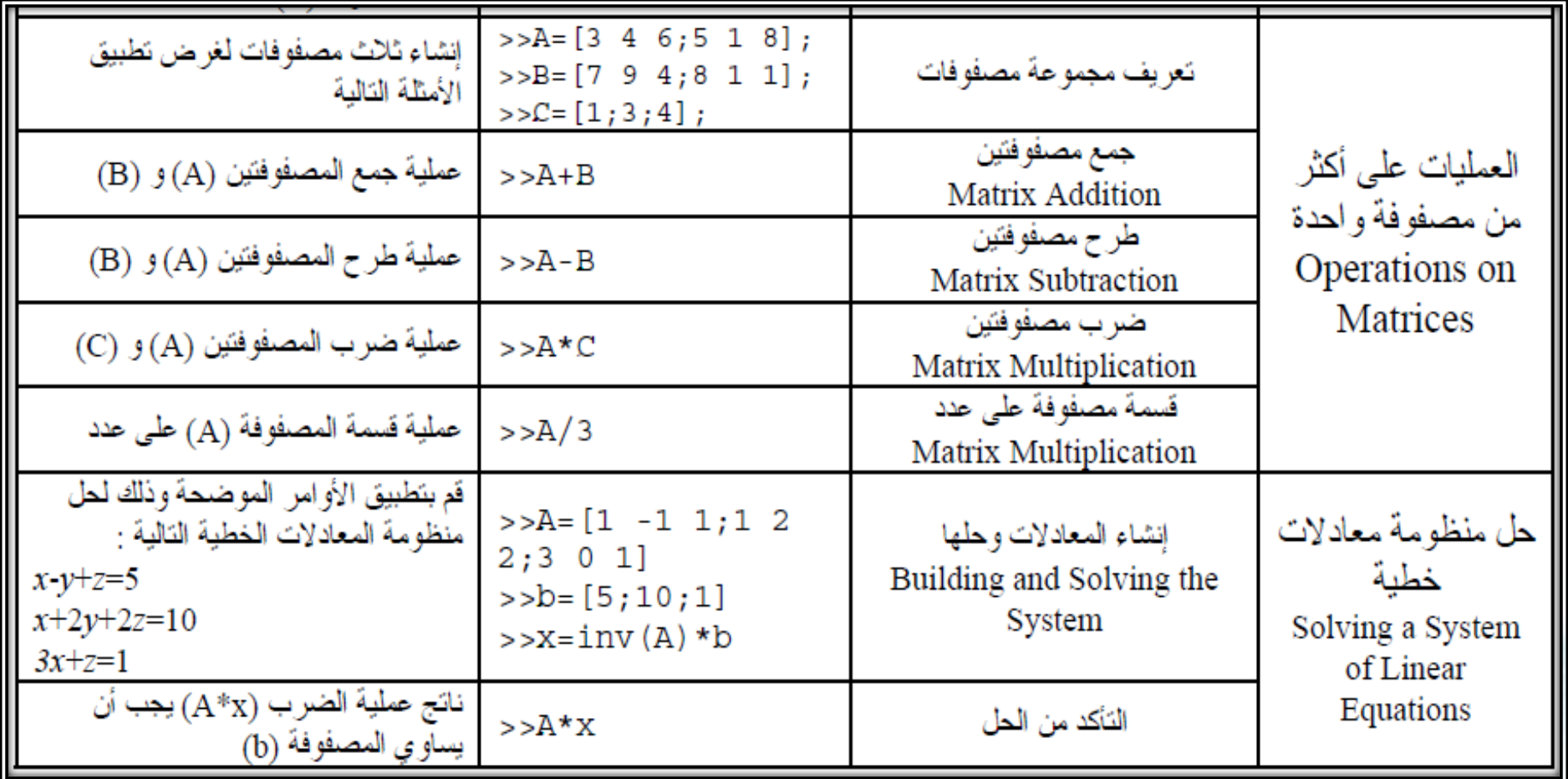

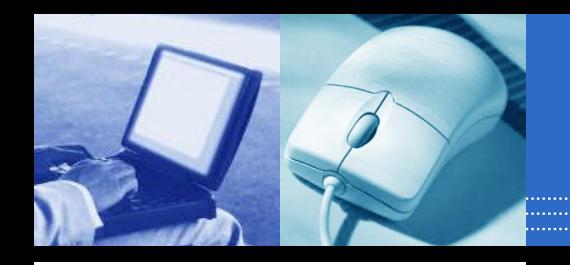

**االشتقاق والتكامل**

**الخطوة الأولى:** تعريف المتغيرات بالتعليمة ▪

#### **syms x y z**

• **الخطوة الثانية:** حساب الدالة المشتقة أو الاصلية

## **diff(f) diff(cos(x))**  diff(cos(x+y),y diff(cos(x),n) )

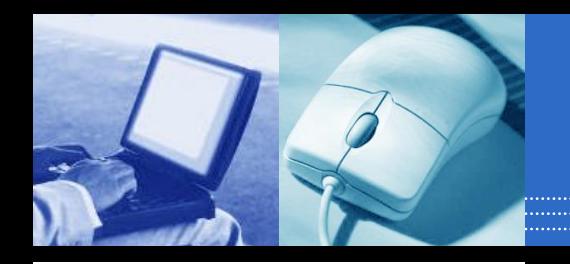

)

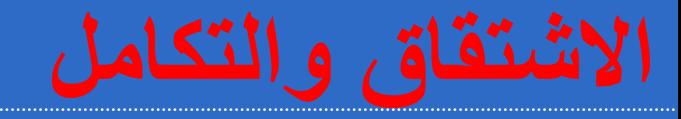

**الخطوة الأولى:** تعريف المتغيرات بالتعليمة ▪

#### **syms x y z**

• **الخطوة الثانية:** حساب الدالة المشتقة أو الاصلية

## **int(f) int(f,0,pi)**

 $int(g,y \; int(int(f,x,0,y),y,0,1))$ 

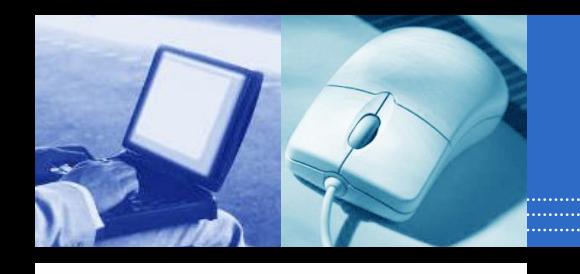

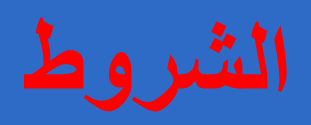

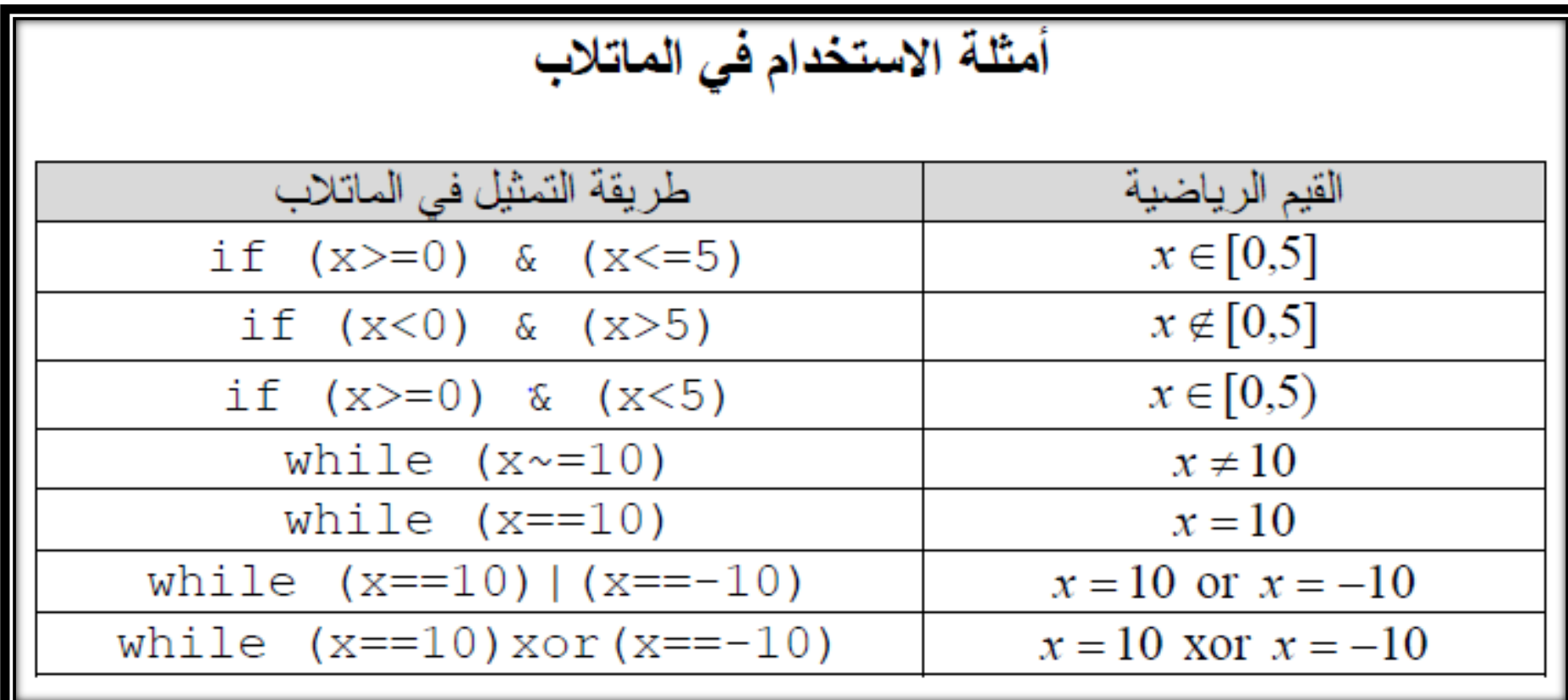

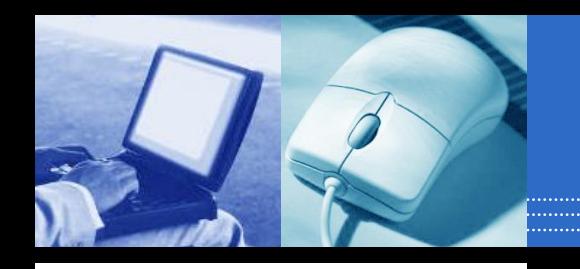

**البرمجة في الماتالب**

#### جدول علاقات المقارنة (Relation Operators)

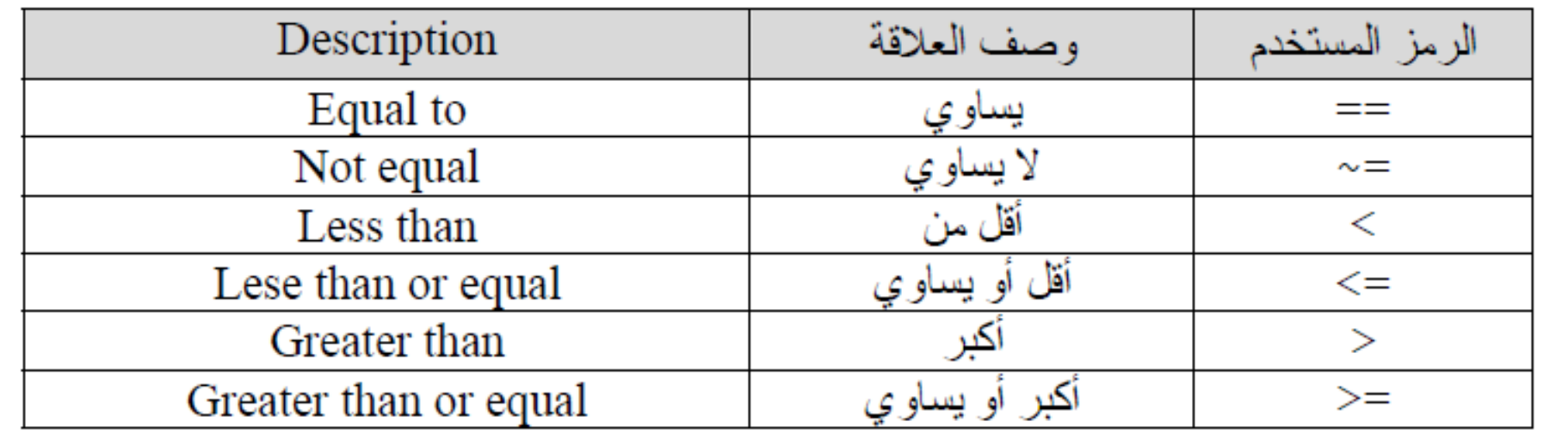

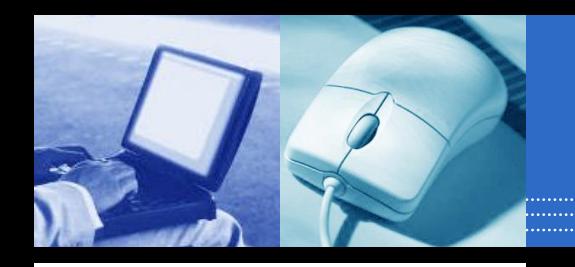

**البرمجة في الماتالب**

#### جدول العلاقات المنطقية (Logical Operators)

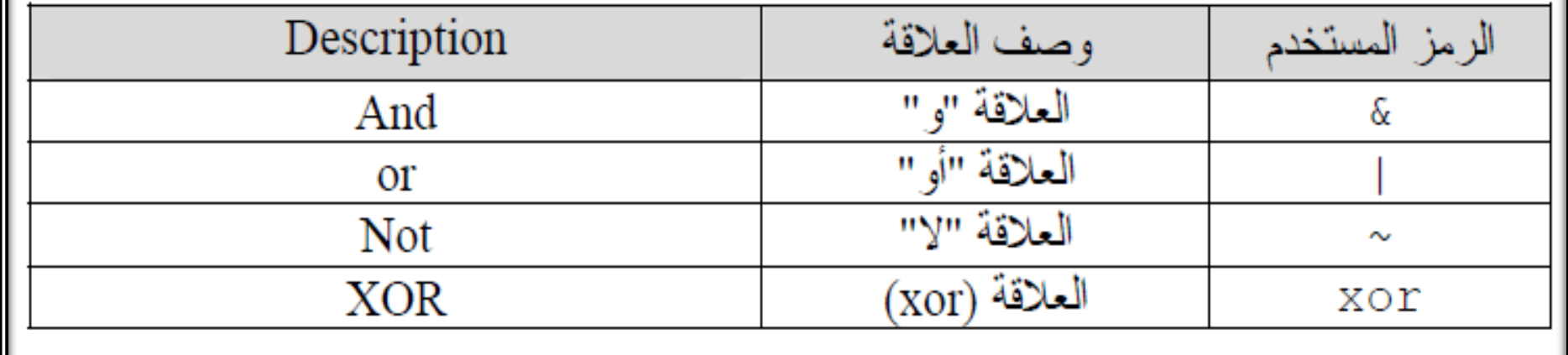

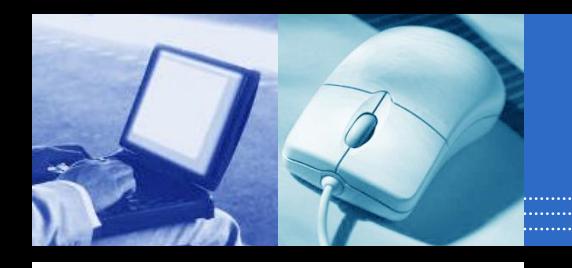

**البرمجة في الماتالب**

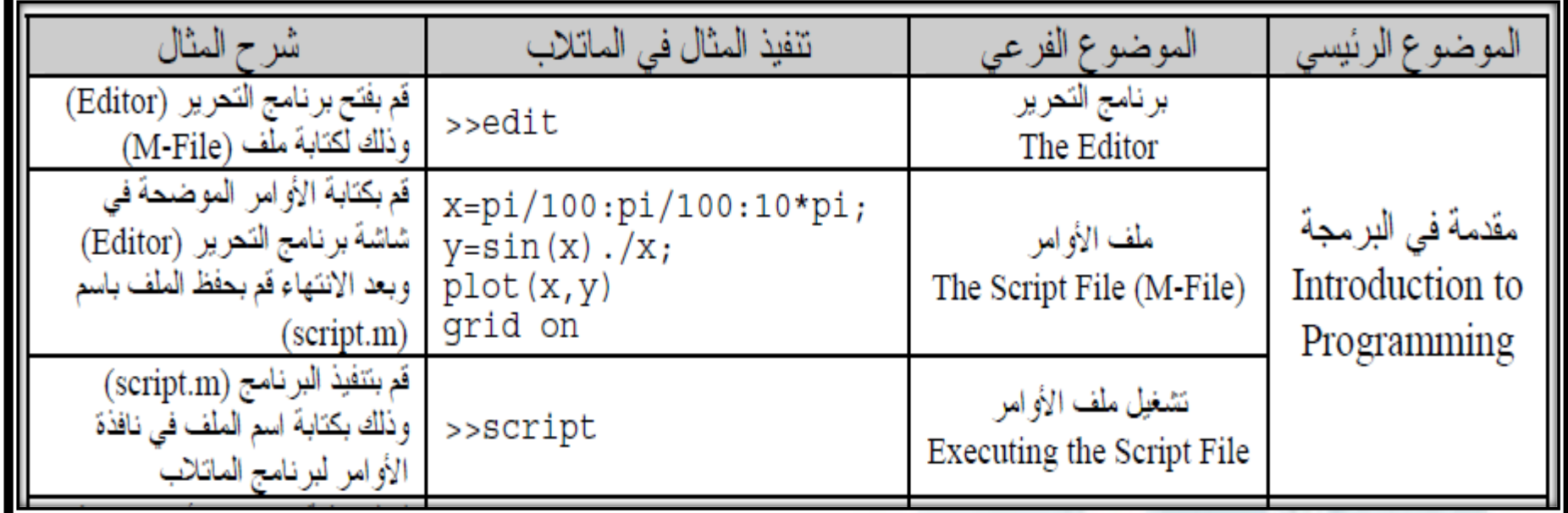

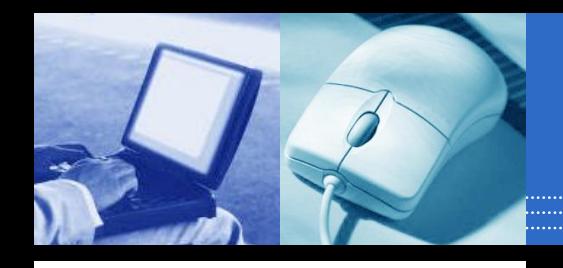

**البرمجة في الماتالب**

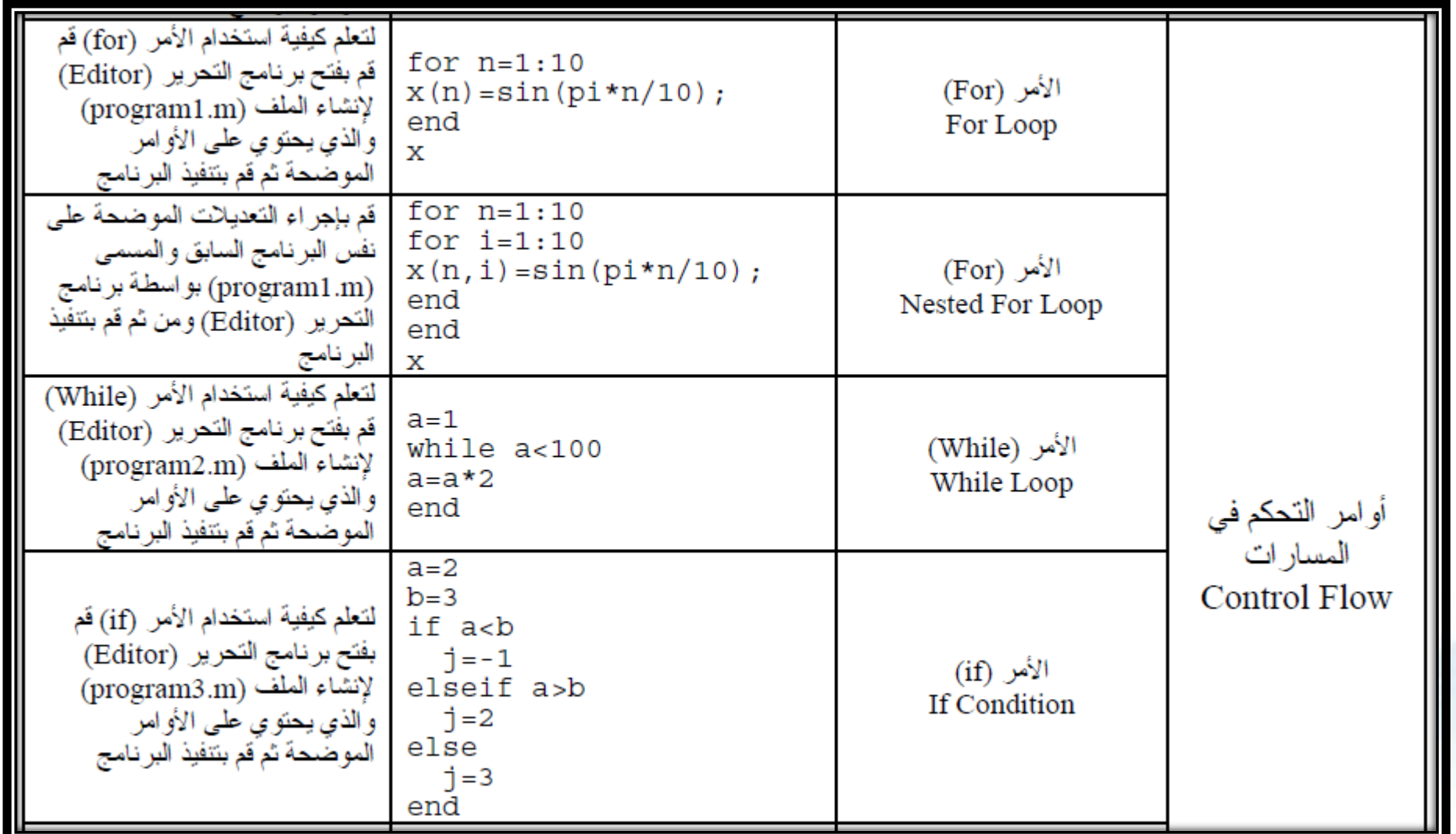

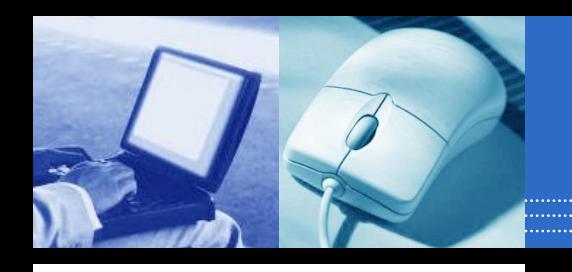

**البرمجة في الماتالب**

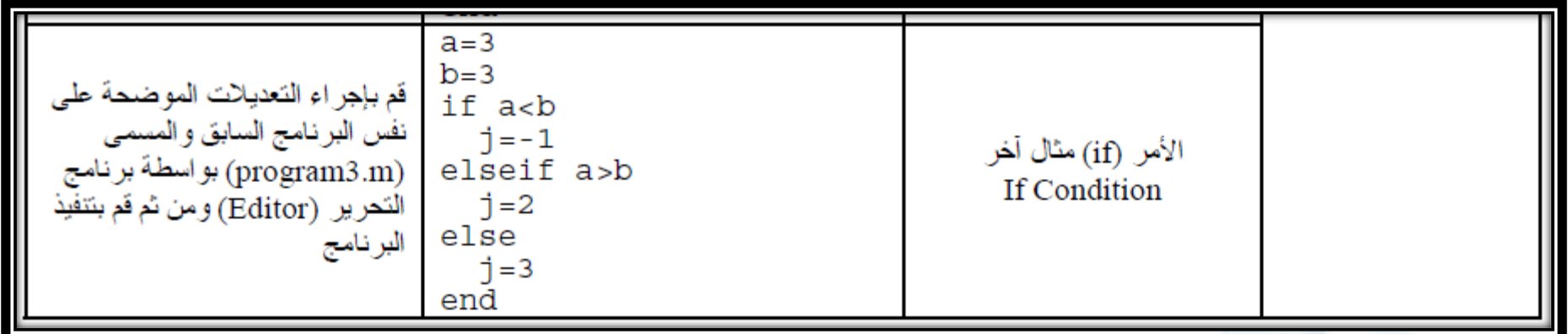

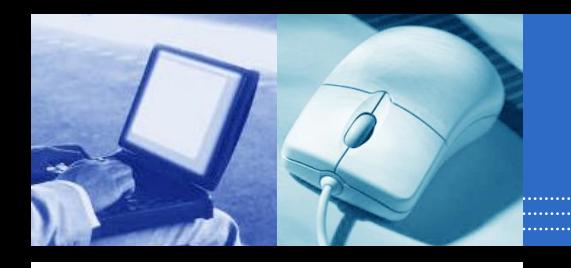

**البرمجة في الماتالب**

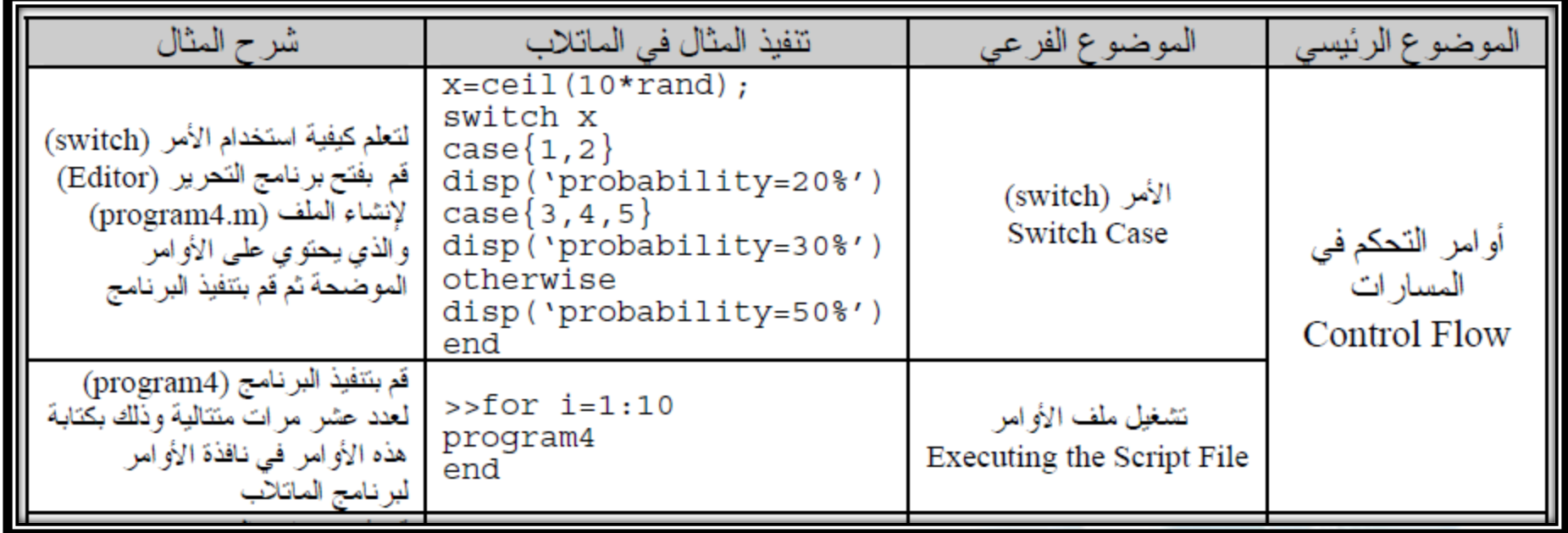

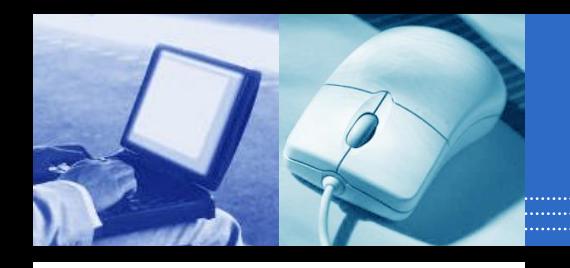

**البرمجة في الماتالب**

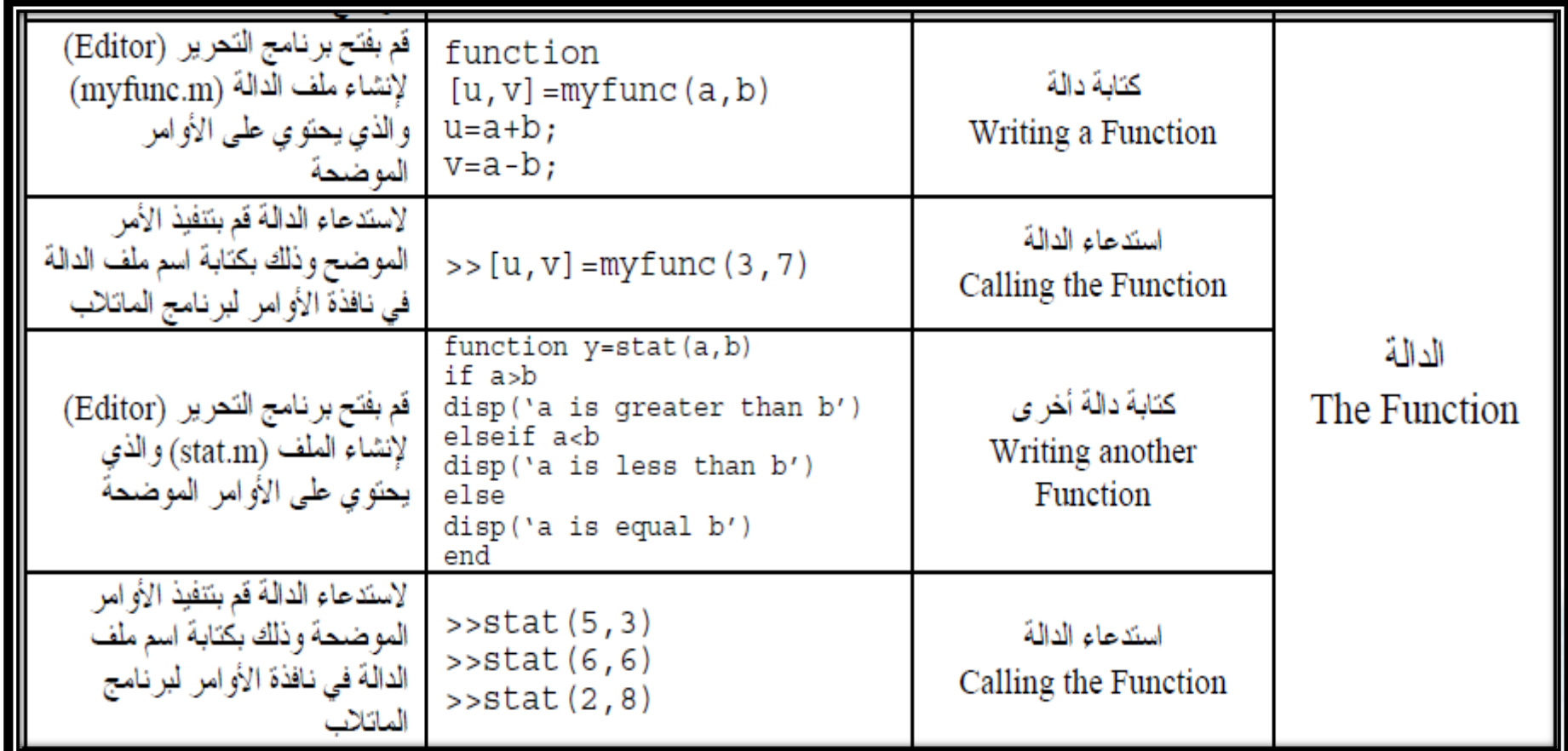

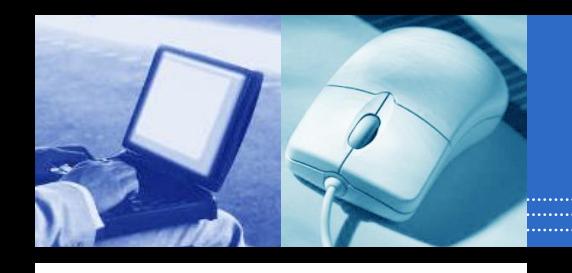

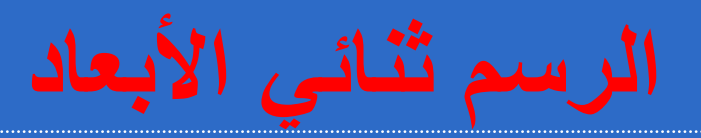

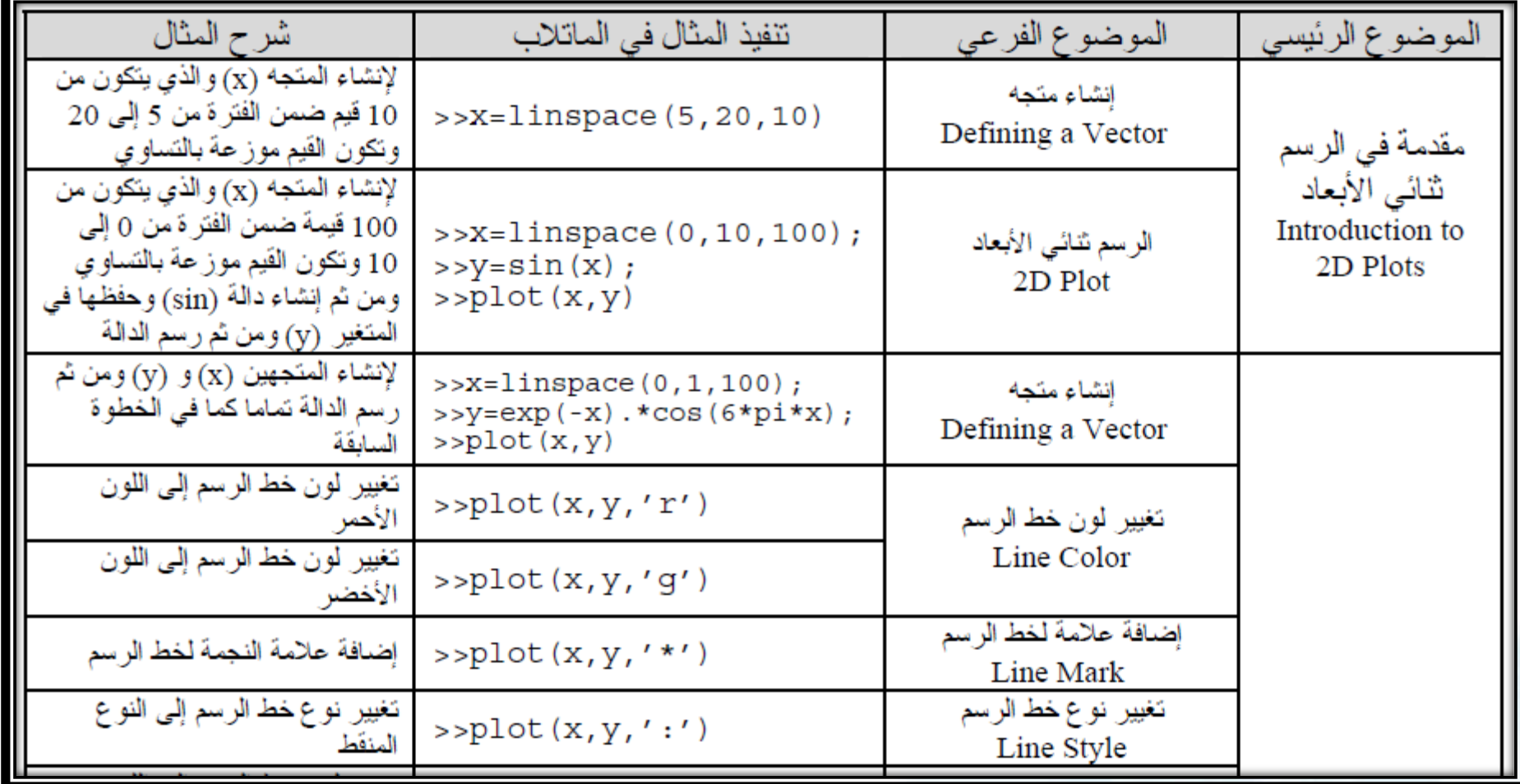

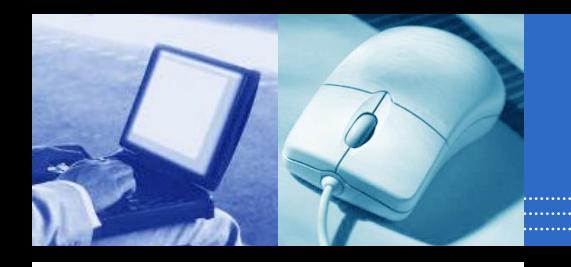

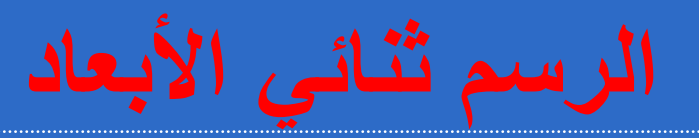

. . . . . . . . . . . . . . . . . . .

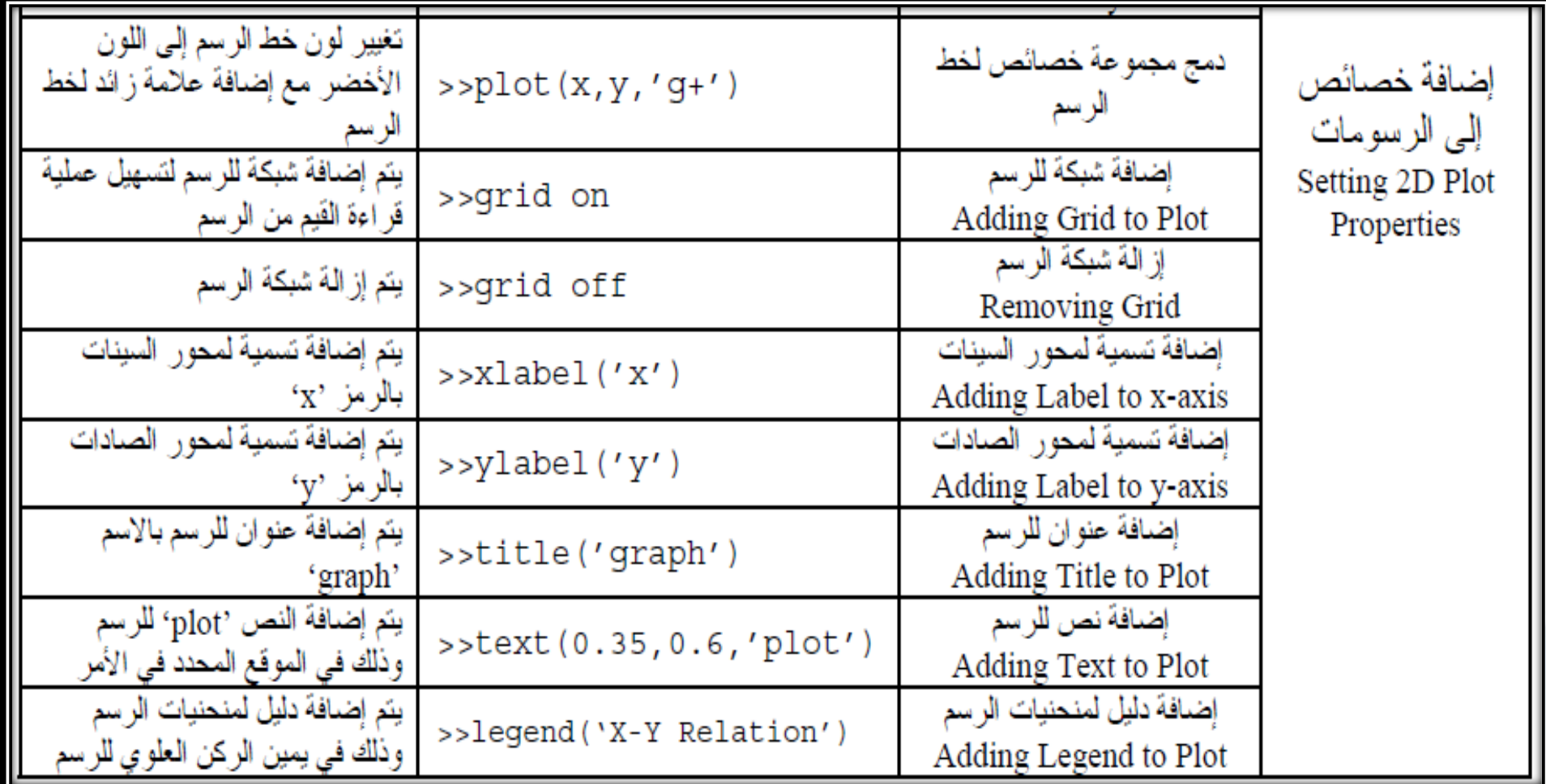

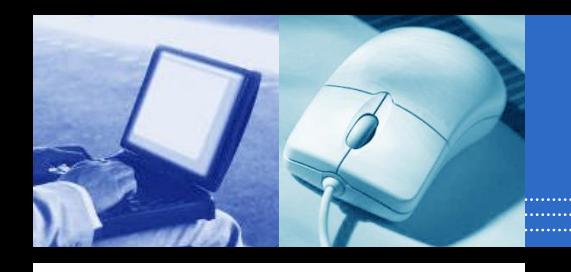

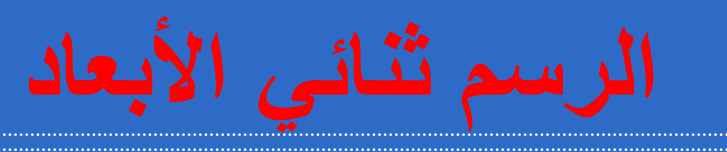

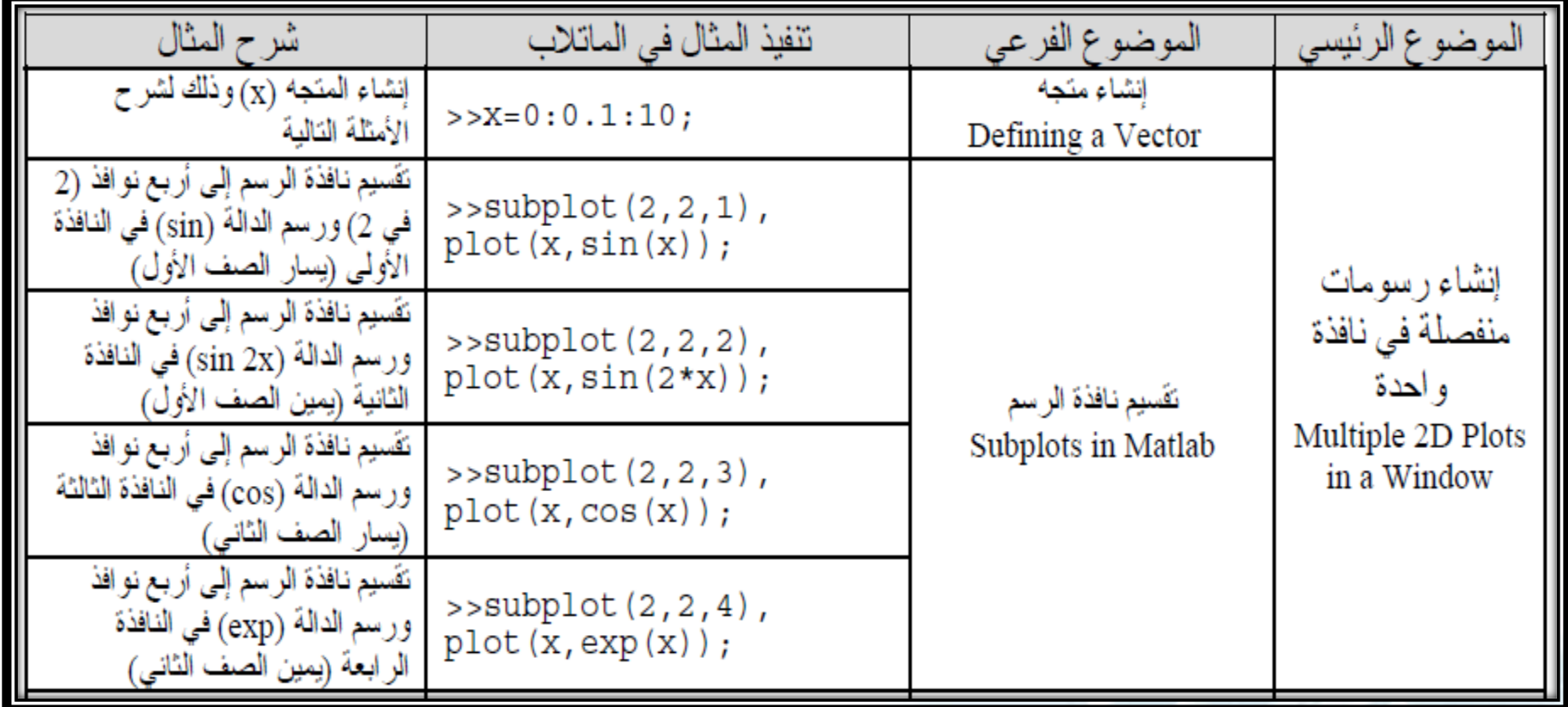

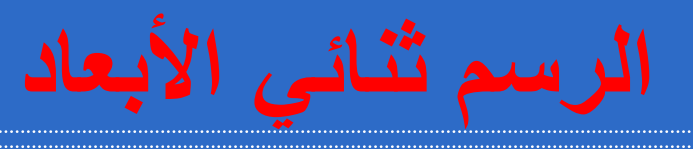

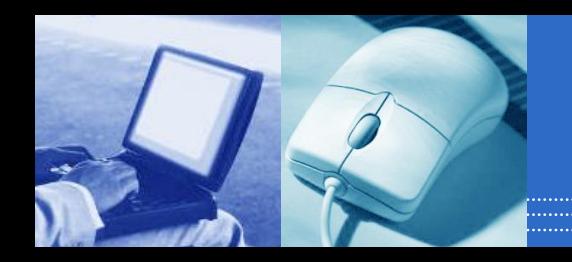

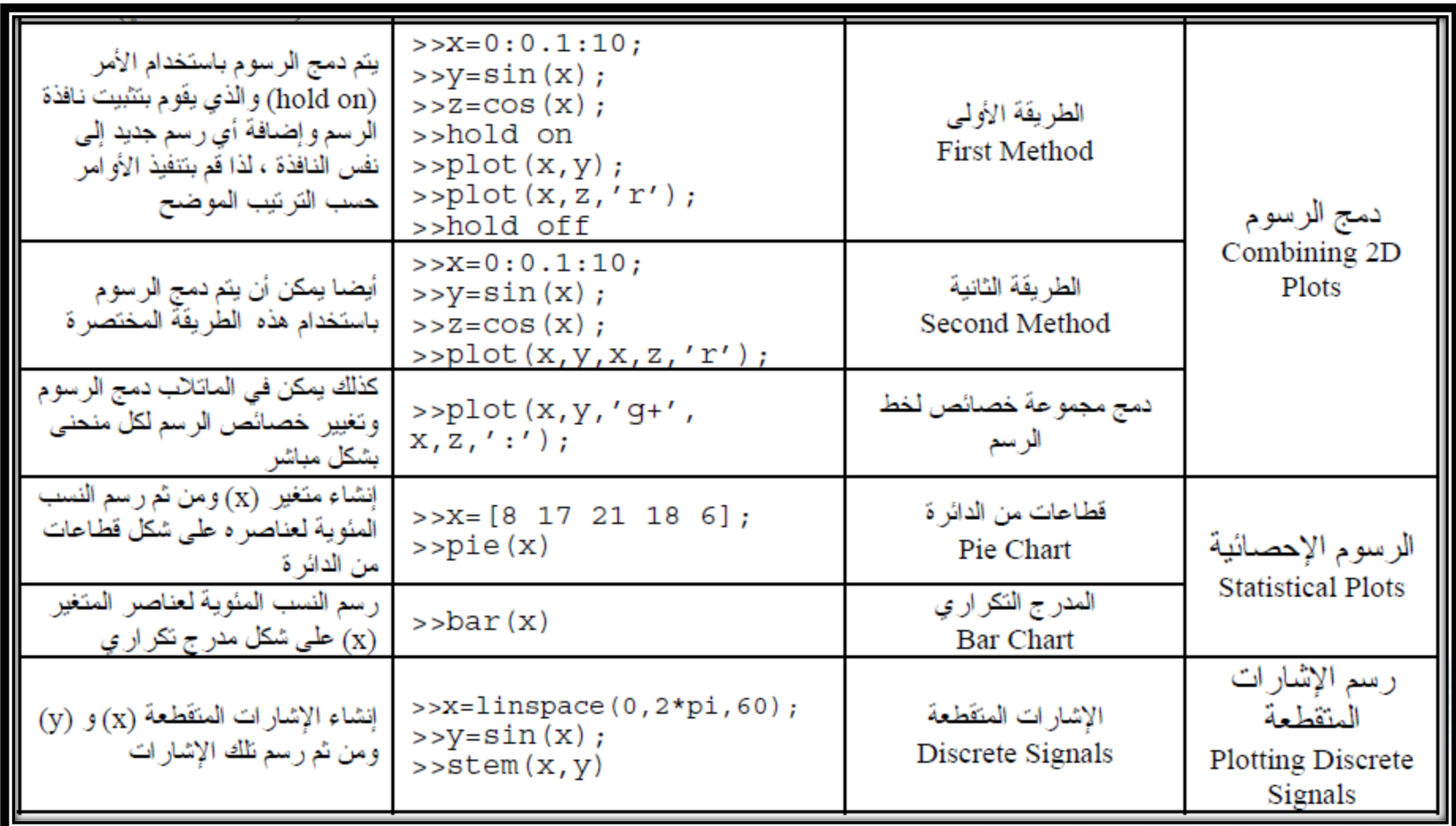
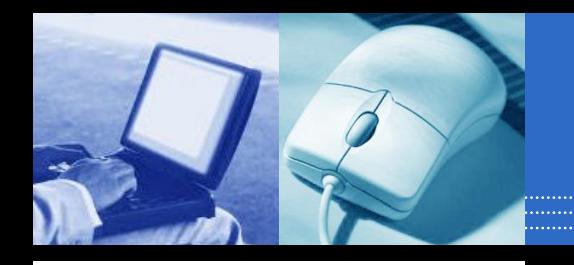

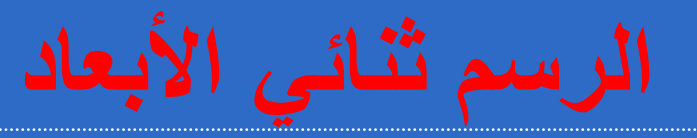

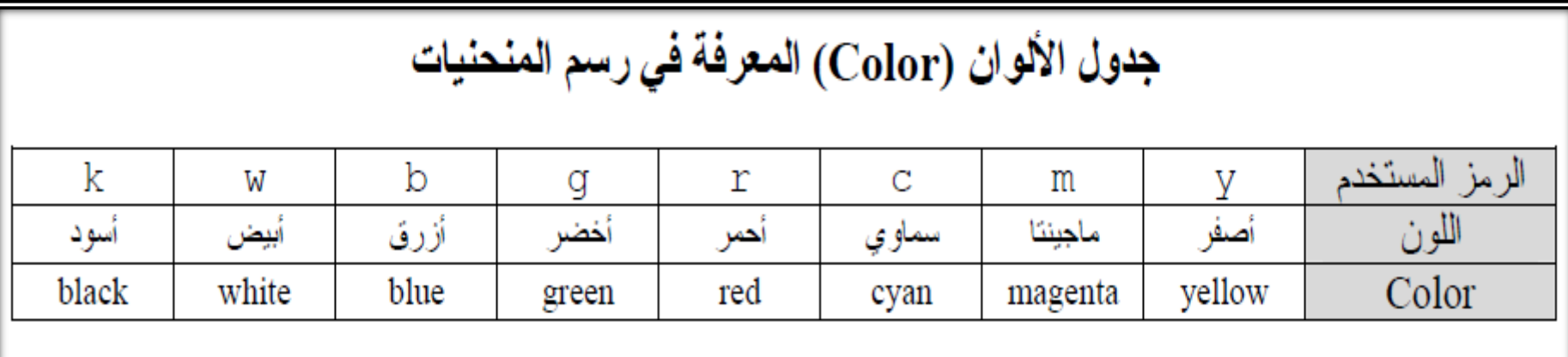

## جدول أنواع الخطوط (Line Style) المعرفة في رسم المنحنيات

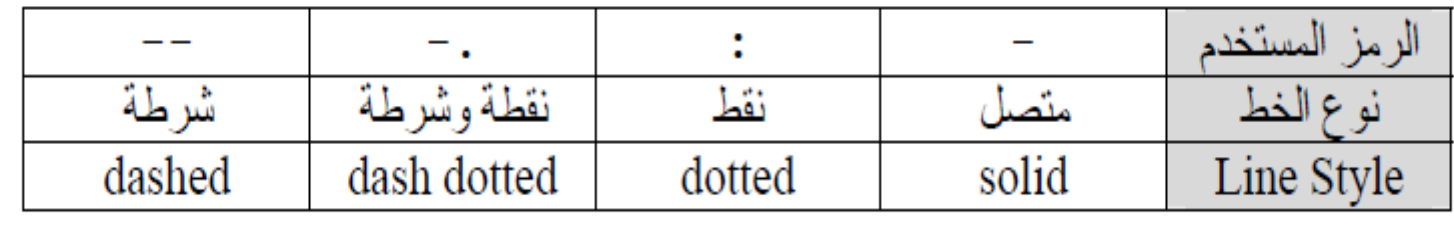

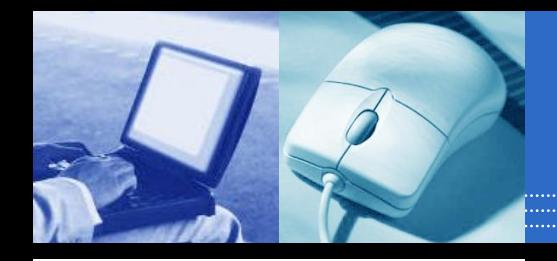

**الرسم ثنائي األبعاد**

جدول الأشكال المضافة لمنحنى الرسم (Marker) المعرفة في رسم المنحنيات

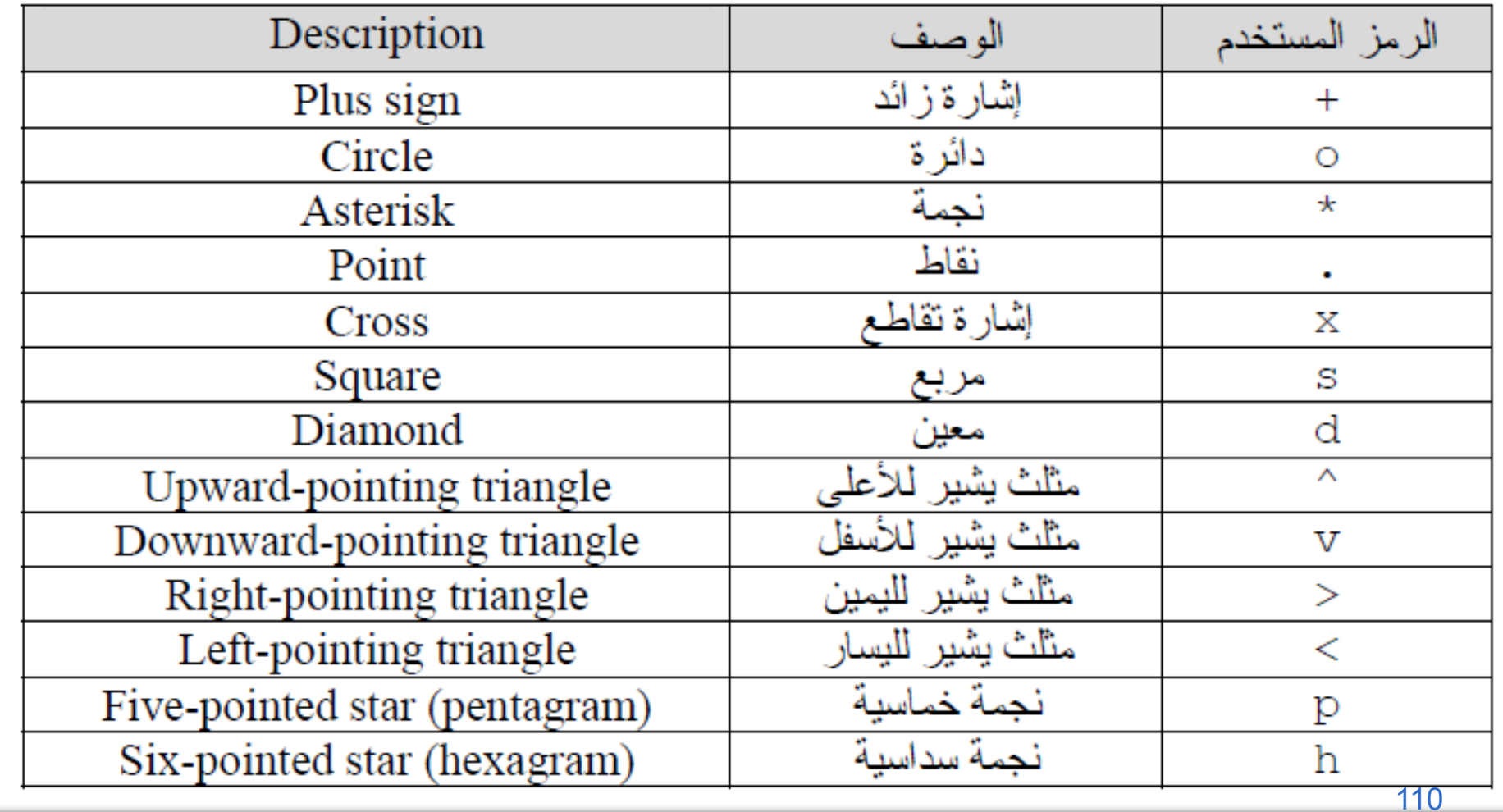

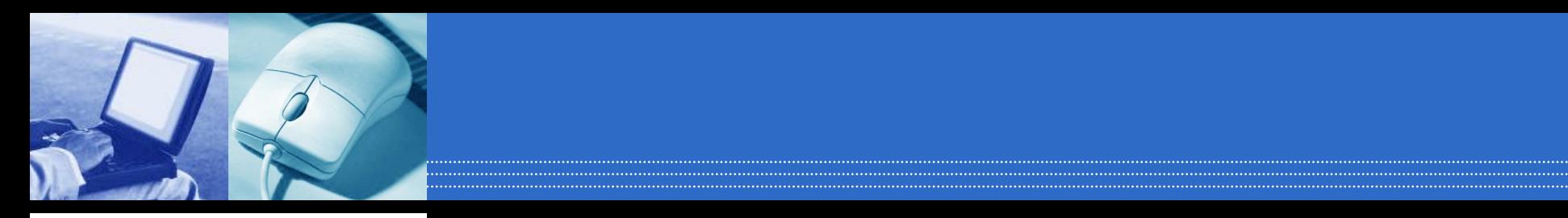

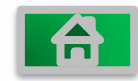

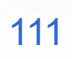

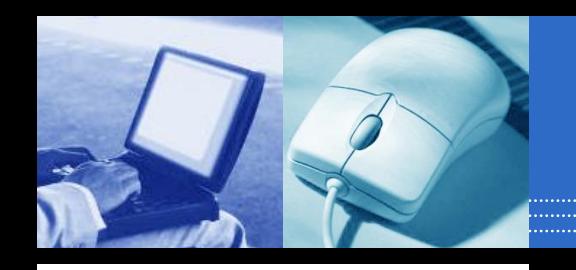

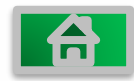

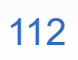

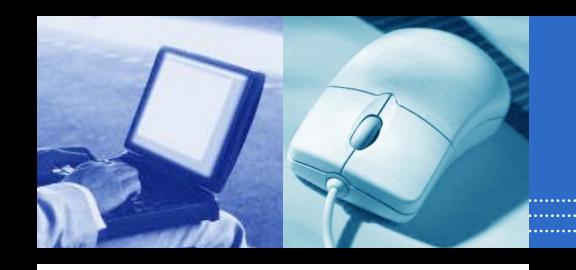

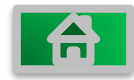

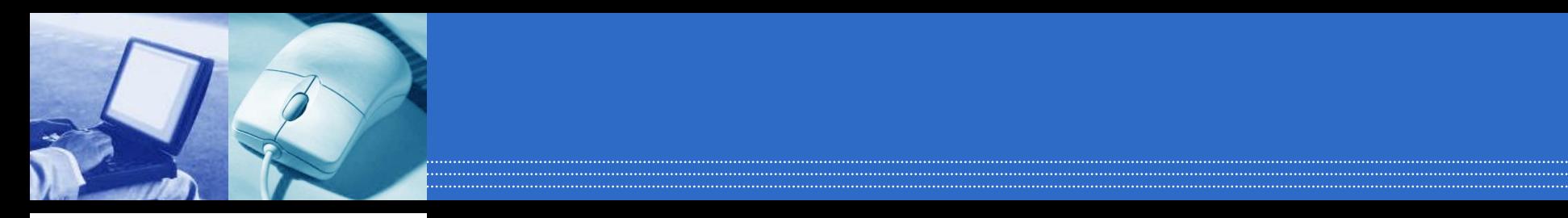

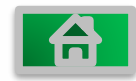

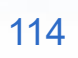

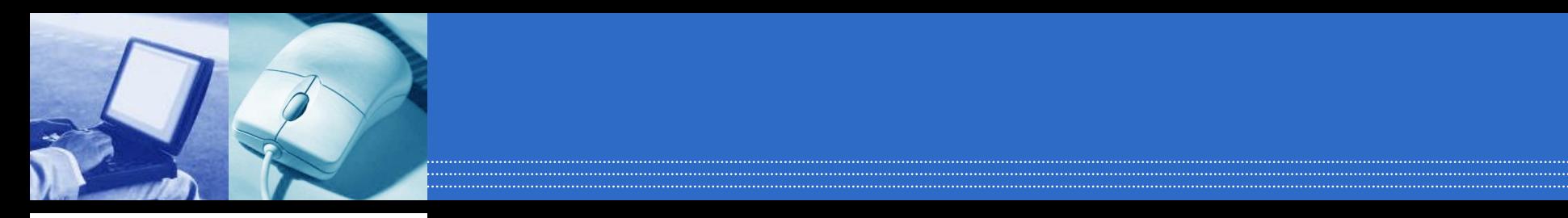

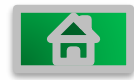

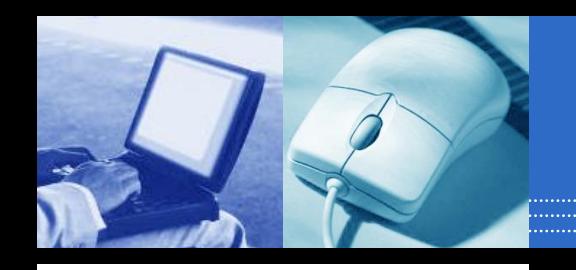

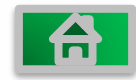

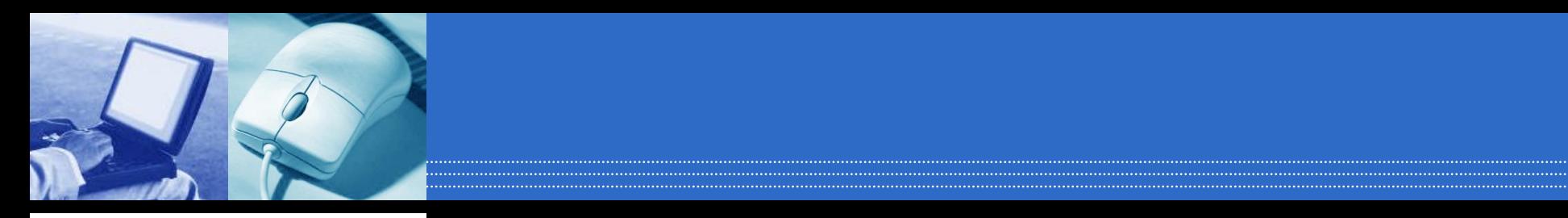

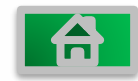

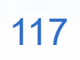

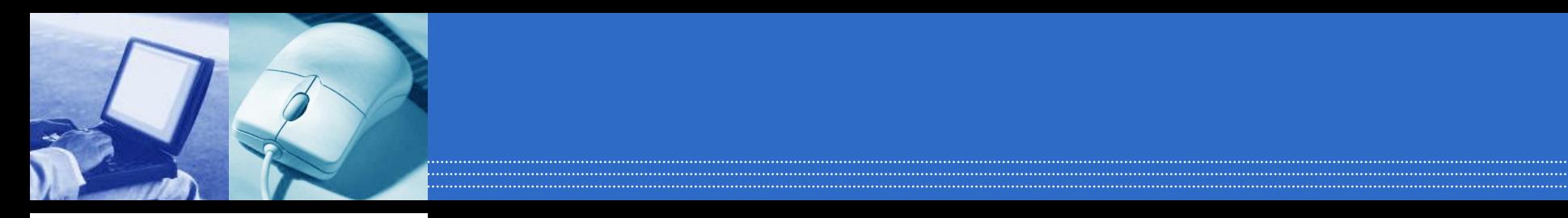

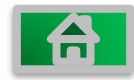

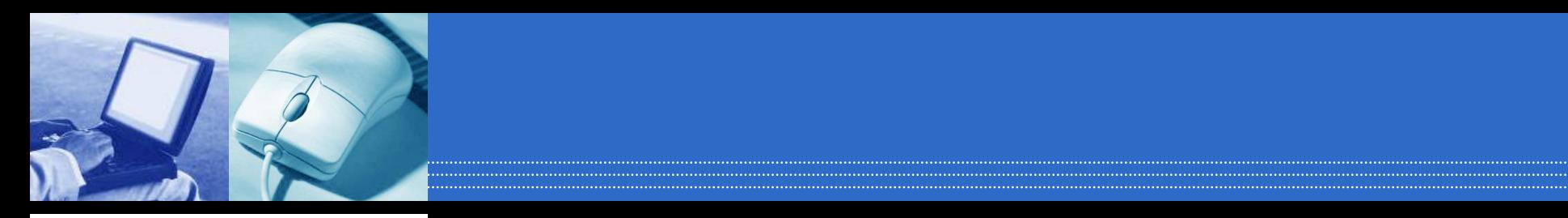

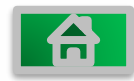

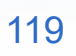

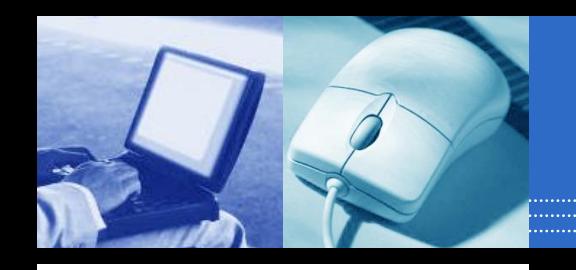

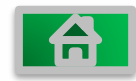

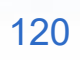

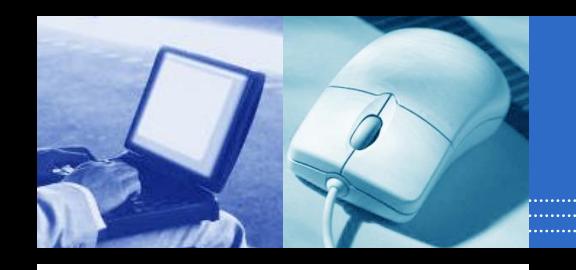

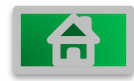

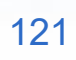

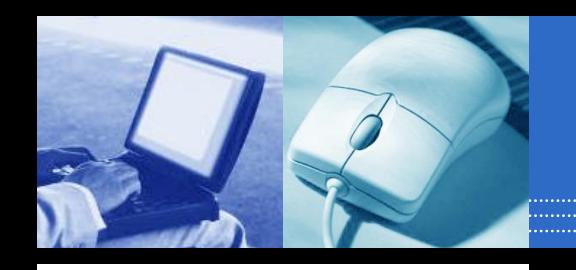

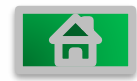

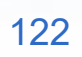

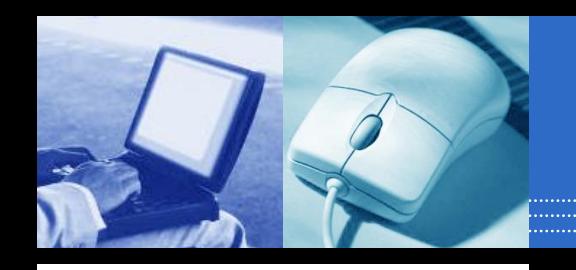

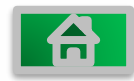

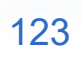

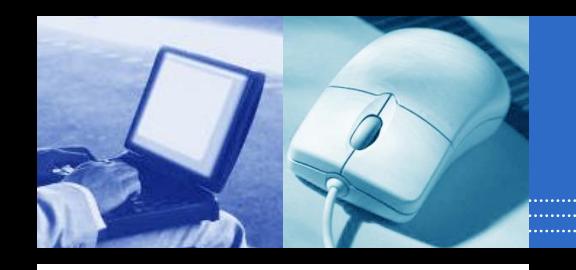

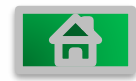

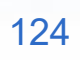

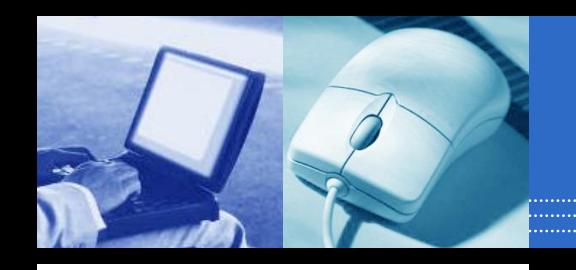

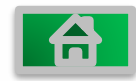

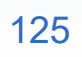

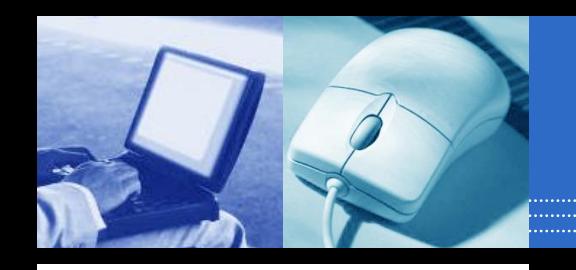

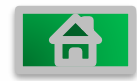

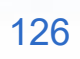

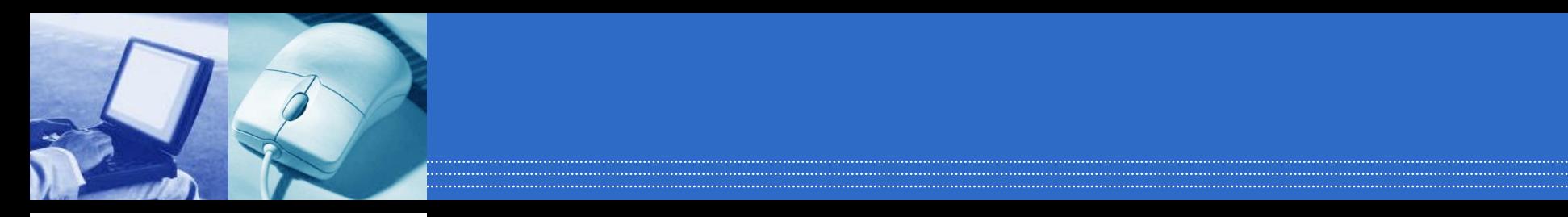

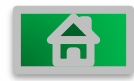

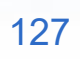

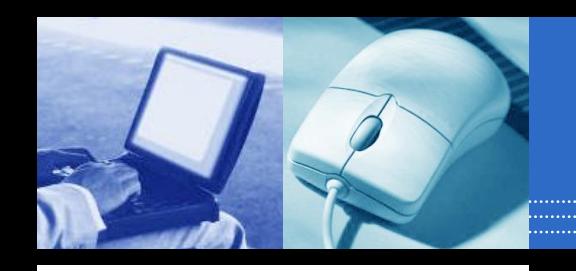

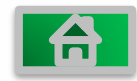

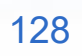

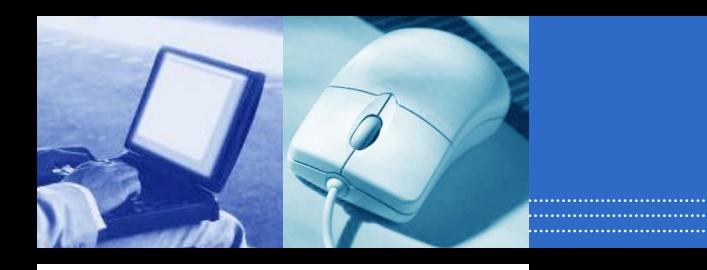

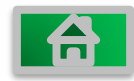

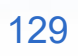

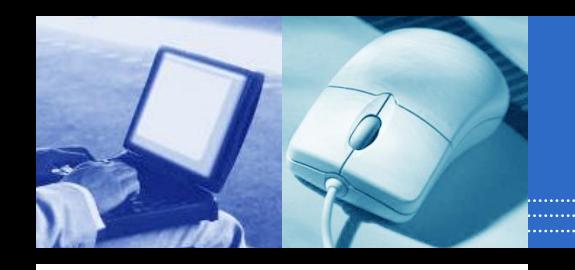

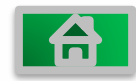

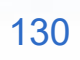

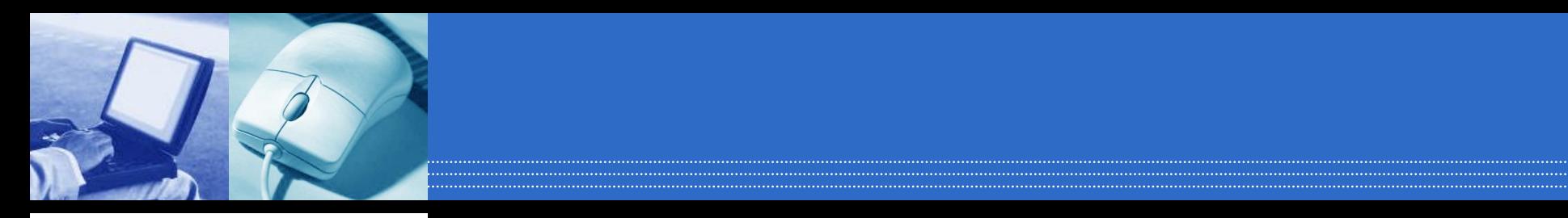

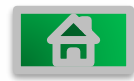

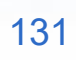

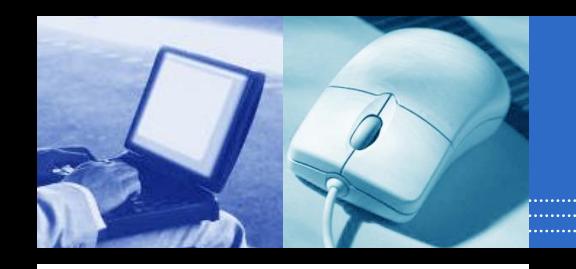

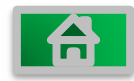

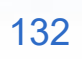

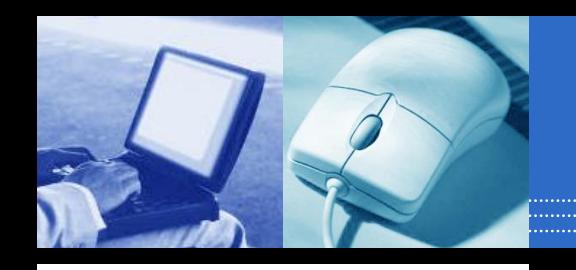

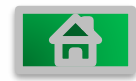

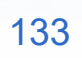

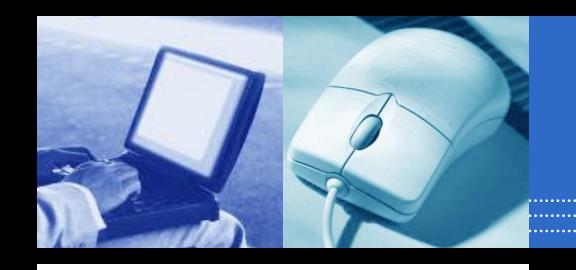

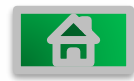

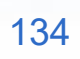

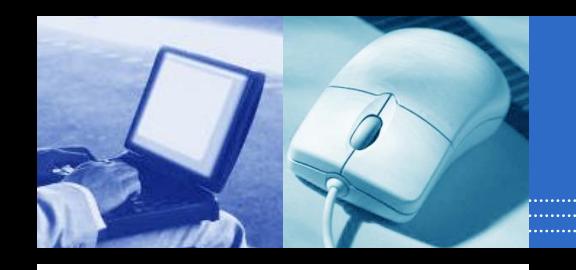

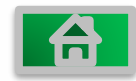

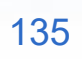